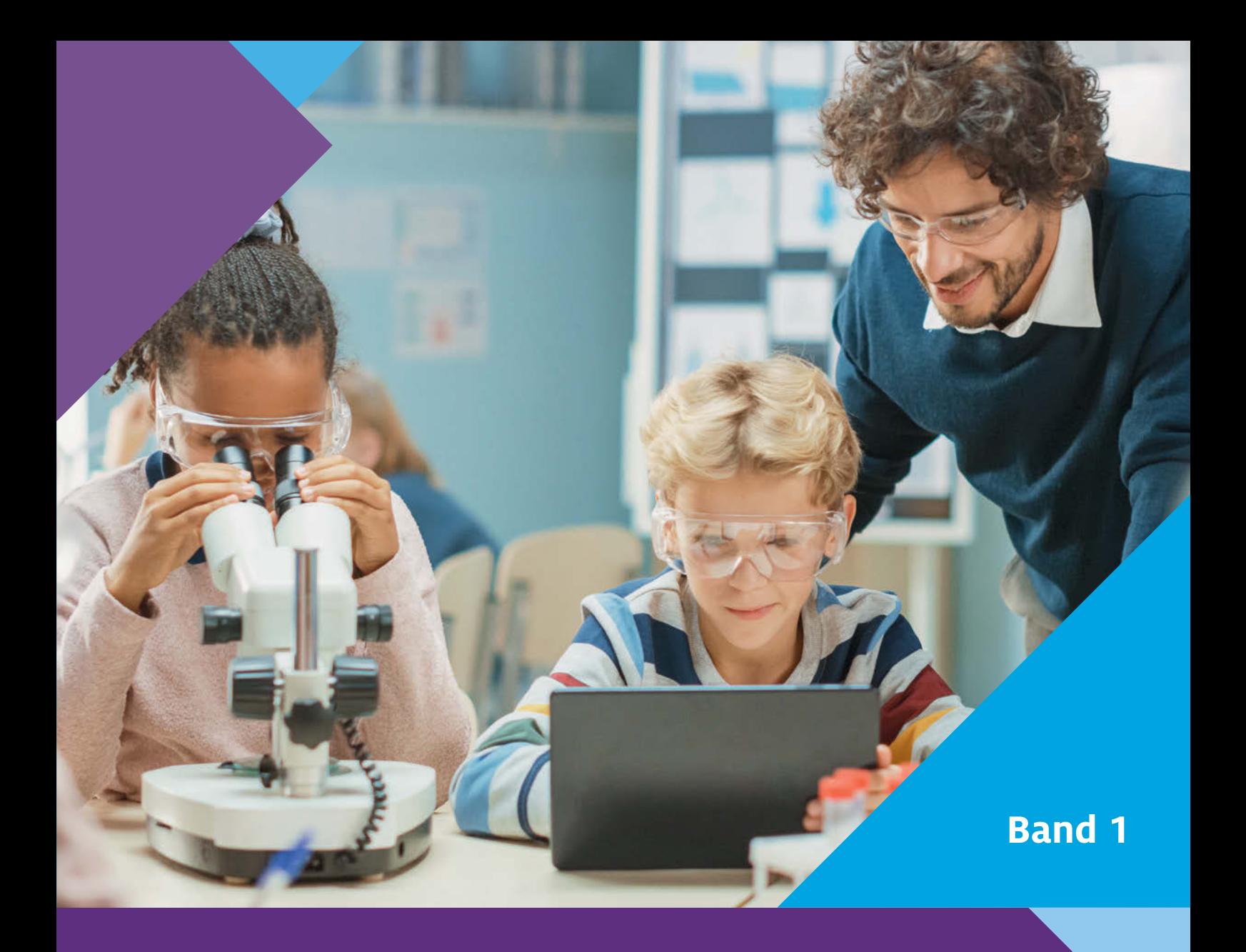

# **Naturwissenschaften digital**

Jenny Meßinger-Koppelt, Jörg Maxton-Küchenmeister (Hrsg.)

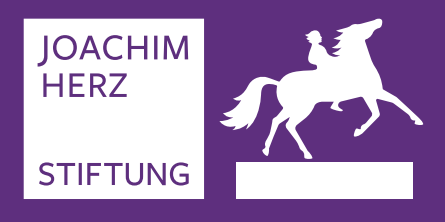

**Toolbox für den Unterricht**

#### **Impressum**

Herausgeberin: Joachim Herz Stiftung Langenhorner Chaussee 384 22419 Hamburg

www.joachim-herz-stiftung.de

Erweiterte und aktualisierte Auflage, 2021 Der Inhalt ist urheberrechtlich geschützt.

© Joachim Herz Stiftung, 2021 Alle Rechte vorbehalten. Die Vervielfältigung für den Unterrichtsgebrauch ist gestattet.

Anregungen nehmen wir gern entgegen.

Ansprechpartner: Dr. Jörg Maxton-Küchenmeister Bereichsleiter Naturwissenschaften jmaxton@joachim-herz-stiftung.de T 040 533 295 37

Gestaltung: Petra Michel, Amberg Druck und Verarbeitung: Buch- und Offsetdruckerei Häuser KG, Köln

#### **Bildnachweis**

Umschlag: Gorodenkoff–stock.adobe.com S. 25: istock.com/ SolStock

Die Bildrechte für alle übrigen Abbildungen liegen bei den Autorinnen und Autoren.

## **Inhalt**

 $\blacktriangleright$ 

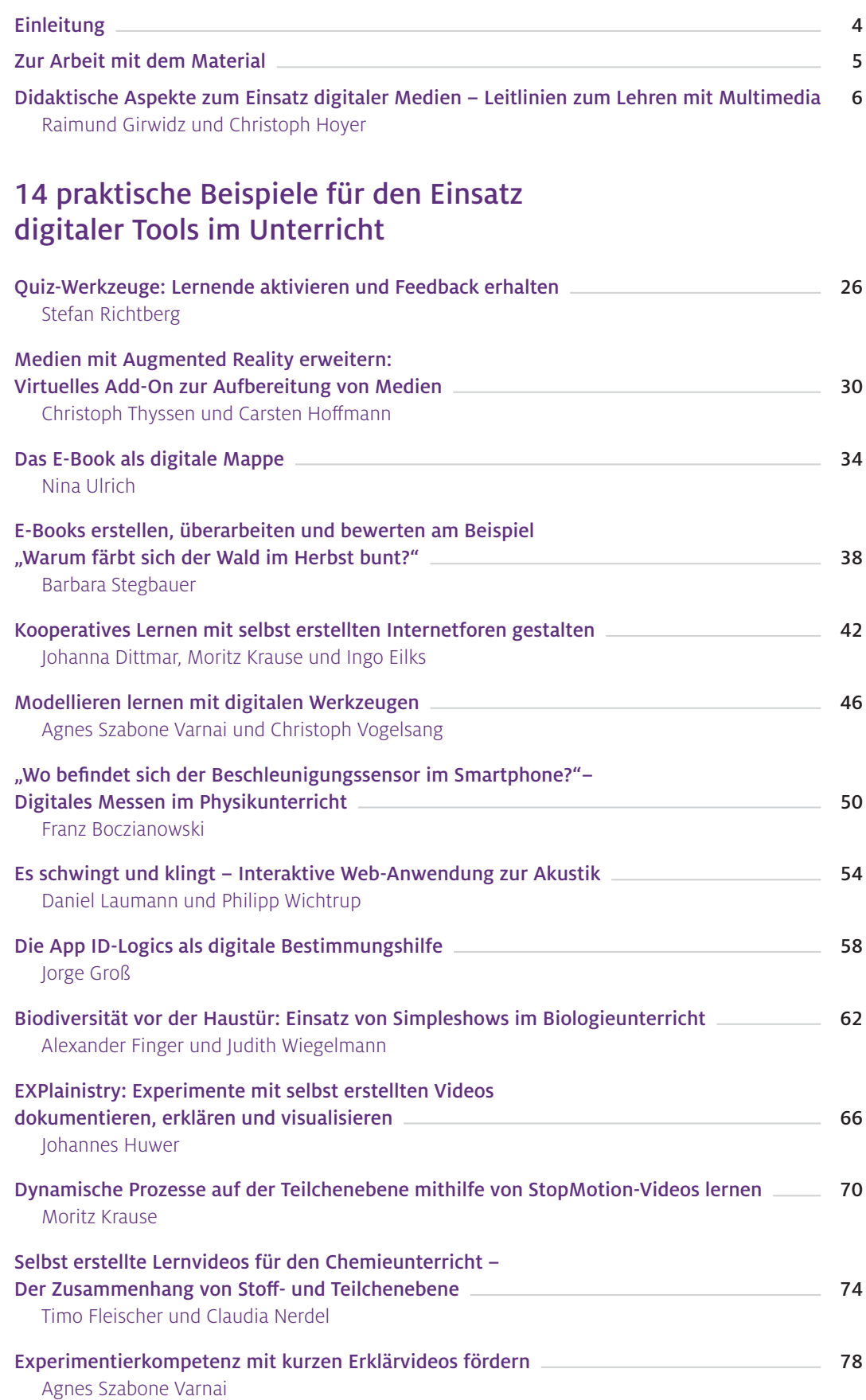

## <span id="page-3-0"></span>Einleitung

Mit dem Band "Naturwissenschaft digital – Toolbox für den Unterricht" hat die Joachim Herz Stiftung 2018 die dritte Publikation zum Themenkomplex digitale Medien im naturwissenschaftlichen Unterricht vorgelegt. Die Nachfrage danach war so groß, dass die gedruckten Exemplare schnell vergriffen waren. Da das Thema aber nach wie vor hochaktuell ist, haben wir uns dazu entschieden, eine aktualisierte Neuauflage herauszubringen.

Die Strategie der Kultusministerkonferenz \* "Bildung in der digitalen Welt" bietet seit ihrem Erscheinen Ende 2016 einen umfassenden Rahmen zur "Bildung in der digitalen Welt". Als zentrale Forderung benennt die Strategie: "Entscheidend für ein erfolgreiches Lernen in der digitalen Welt ist, dass die Lehrenden über entsprechende eigene Kompetenzen sowie didaktische Konzepte verfügen. Daher muss die Lehreraus-, -fort- und -weiterbildung in den kommenden Jahren einen entsprechenden Schwerpunkt setzen." Genau diesen Themen widmet sich die Joachim Herz Stiftung seit mehreren Jahren mit einer Reihe von Projekten.

Die Stiftung entwickelt in Zusammenarbeit mit Experten aus der naturwissenschaftlichen Fachdidaktik und der unterrichtlichen Praxis Konzepte für den sinnvollen Einsatz digitaler Medien in den naturwissenschaftlichen Fächern. Und sie fördert deren Implementation in den Unterricht – sei es durch Angebote für die Aus- und Fortbildung von Lehrkräften oder durch Publikationen.

Mit den Portalen www.leifiphysik.de und www.mint-digital.de, mit Sammelbänden und praktischen Unterrichtsmaterialien unterstützt die Stiftung Lehrerinnen und Lehrer, ihren Unterricht vorzubereiten und durchzuführen. Im Kolleg Didaktik:digital widmet sie sich gemeinsam mit Fachdidaktikern aus Biologie, Chemie, Physik und dem Sachunterricht intensiv der Lehramtsausbildung. Darüber hinaus engagiert sich die Joachim Herz Stiftung in der Lehrerfortbildung: Sie bietet selbst und in Kooperation mit Partnern Tagungen und Workshops zum Thema "MINT digital" an. Zudem fördert die Stiftung thematisch passende Lehrerfortbildungen Dritter.

Im Zuge dieser Zusammenarbeit ist ein großer Schatz an grundlegenden Konzepten und konkreten Unterrichtsmodulen entstanden. Eine repräsentative Auswahl davon wird in diesem Band veröffentlicht.

Am Anfang dieses Bandes steht ein fachdidaktischer Übersichtsartikel von Prof. Dr. Raimund Girwidz und Christoph Hoyer von der Physikdidaktik der Ludwig-Maximilians-Universität München. Die anschließenden konkreten Unterrichtsvorschläge zeigen exemplarisch das sinnvolle Verknüpfen eben dieser pädagogisch-didaktischen Konzepte mit den technischen Möglichkeiten der digitalen Medien und der Alltagswelt von Schülerinnen und Schülern.

Ein herzliches Dankeschön an die Autorinnen und Autoren – nicht nur für die Mitarbeit an diesem Band, sondern auch für ihr langjähriges Engagement für dieses zentrale Thema zur Weiterentwicklung unserer Schulen in der digitalen Welt. Gedankt sei auch den beteiligten Lehrkräften für ihr Engagement bei der Praxiserprobung der Materialien und den Schülerinnen und Schülern für ihr Feedback. Am Ende geht es um sie.

### <span id="page-4-0"></span>Zur Arbeit mit dem Material

Die Beiträge in diesem Sammelband sollen Ihnen Anregungen zum praktischen Einsatz von digitalen Werkzeugen im Chemie-, Physik-, Biologie- und Sachunterricht geben. Viele der Ansätze sind zudem auf andere Fächer übertragbar. Die Materialien liegen sowohl in gedruckter als auch in digitaler Form vor. Die gedruckte Broschüre kann kostenfrei bei der Joachim Herz Stiftung angefordert oder online unter www.mint-digital.de/unterrichtsidee abgerufen werden.

Um einen schnellen Überblick zu ermöglichen, sind alle Beiträge gleich aufgebaut: Sie bestehen aus zwei Doppelseiten mit mehreren Blöcken, die eine direkte Einordnung erlauben, ob der jeweilige Beitrag für Ihren Unterricht relevant ist. Zudem finden Sie Beschreibungen inklusive Tipps für die Umsetzung im Unterricht und weiterführende Materialien (z.B. Arbeitsblätter, Beispielvideos).

Der Aufbau der Beiträge ist wie folgt:

#### **▶** Überblick:

Hier erfahren Sie, in welchem Maße Sie als Lehrkraft technische Vorkenntnisse zum Durchführen der vorgestellten Unterrichtsidee mitbringen sollten ("Schwierigkeitsgrad") und wie hoch der Vorbereitungsaufwand für Sie ist. Außerdem wird gezeigt, für welches Fach bzw. welche Fächer der Ansatz geeignet ist und welche Zeit für das Durchführen im Unterricht eingeplant werden sollte. An dieser Stelle bekommen Sie auch einen schnellen Überblick über die Klassenstufen, für die das Unterrichtskonzept geeignet ist. Zudem wird vorgestellt, welches Themengebiet mit der jeweiligen Methode behandelt und welches Ziel damit erreicht werden kann. Für jeden Beitrag sind die Kompetenzen nach dem Beschluss der Kultusministerkonferenz\* (2017) "Kompetenzen in der digitalen Welt" angegeben, die die Schülerinnen und Schüler erwerben sollen.

#### ▶ Vorwissen:

Um die Vorschläge im Unterricht umsetzen zu können, sollten Ihre Schülerinnen und Schüler sowohl einige fachliche als auch technische Vorkenntnisse mitbringen. Diese finden Sie hier. In manchen Fällen sind jedoch auch wenige bzw. gar keine Vorkenntnisse nötig.

#### Geräte und Materialien:

Diese kurze Aufstellung zeigt Ihnen, welche Geräte mit welchen Betriebssystemen und welche Materialien Sie für die Umsetzung im Unterricht brauchen. Außerdem bekommen Sie einen Überblick über benötigte Programme und Web-Ressourcen.

#### Einsatz im Unterricht:

Hier erhalten Sie eine Anleitung mit praktischen Tipps, wie der Einsatz im eigenen Unterricht gelingen kann.

#### **Material für den Unterricht:**

Der Beitrag hat Sie überzeugt und Sie planen Ihre eigene Unterrichtseinheit dazu? Dann finden Sie an dieser Stelle weiterführende Materialien, wie Arbeitsblätter, Anleitungen, Beispielvideos und vieles mehr. Zudem sind Internetadressen angegeben, unter denen Sie diese und weitere Materialien finden.

Einige Beiträge bieten weiterführende Literatur, die eine vertiefte Einarbeitung in die jeweilige Thematik erlaubt.

<sup>\*</sup> Kultusministerkonferenz (2017). *Strategie der Kultusministerkonferenz "Bildung in der digitalen Welt". Beschluss der Kultusministerkonferenz vom 08.12.2016 in der Fassung vom 07.12.2017.* Abgerufen am 07.01.2021, von [https://www.kmk.org/fileadmin/Dateien/veroeffentlichungen\\_beschluesse/2018/Strategie\\_Bildung\\_](https://www.kmk.org/fileadmin/Dateien/veroeffentlichungen_beschluesse/2018/Strategie_Bildung_in_der_digitalen_Welt_idF._vom_07.12.2017.pdf)  [in\\_der\\_digitalen\\_Welt\\_idF.\\_vom\\_07.12.2017.pdf](https://www.kmk.org/fileadmin/Dateien/veroeffentlichungen_beschluesse/2018/Strategie_Bildung_in_der_digitalen_Welt_idF._vom_07.12.2017.pdf)

## <span id="page-5-0"></span>**Didaktische Aspekte zum Einsatz digitaler Medien – Leitlinien zum Lehren mit Multimedia**

#### Raimund Girwidz und Christoph Hoyer

Ludwig-Maximilians-Universität München, Didaktik der Physik

## 1 Digitale Medien in der Lehre – ein komplexes Thema

Der Einsatz digitaler Medien im Unterricht lässt sich, je nach Zielsetzung, aus verschiedenen Blickrichtungen analysieren. So können Fragen zu Kommunikationswegen, Handhabung oder Verfügbarkeit digitaler Medien die technischen Aspekte in den Vordergrund rücken. Hierbei sind gerätespezifische Informationen elementar, denn nicht jedes Gerät ist gleich gut für jedes Vorhaben geeignet. Die rasanten Entwicklungen im technischen Bereich stellen durchaus hohe Anforderungen an Lehrkräfte, die in diesem Bereich ihr Wissen aktuell halten wollen.

Andere Überlegungen befassen sich mit der Frage, welche physikalisch-technischen Grundlagen von digitalen Medien interessante Lerninhalte sein können und damit den Unterricht bereichern. Solche Betrachtungen machen Medien selbst zum Lerninhalt. Darüber hinaus sind sicher auch pädagogische Betrachtungen wichtig, die den verantwortungsbewussten Einsatz digitaler Medien in den Blick nehmen.

Eine weitere Sichtweise umfasst verstärkt lernpsychologische und didaktisch-methodische Erkenntnisse und weniger die technischen oder pädagogischen Gesichtspunkte. In den Vordergrund rücken dabei Theorien und empirisch fundierte Richtlinien, wie mit Medien Lernprozesse sinnvoll zu unterstützen sind. Dies ist der Schwerpunkt dieses Kapitels, in dem fachdidaktische Aspekte zum Einsatz von Multimedia im naturwissenschaftlichen Unterricht vorgestellt werden. Im Fokus stehen übergeordnete Merkmale, die generelle Konzepte für ein Unterrichten ermöglichen. In der nachfolgenden Darstellung werden zunächst grundlegende Ansätze skizziert und auf die einschlägige Literatur verwiesen. Obwohl eine Vielzahl von Theorien und Erkenntnissen verfügbar ist,

mangelt es bisher an Konkretisierungen speziell zur Physik, Chemie oder Biologie. Hier fehlt oft die konkrete Anbindung an naturwissenschaftliche Unterrichtsthemen. Die Brücke schlagen im Folgenden verschiedene Beispiele in Form von kleinen Programmen und Applets. Sie helfen, wichtige Erkenntnisse und Ansätze aus der Lehr-Lern-Psychologie praxisnah vorzustellen.

Die Realität zeigt, dass nur so die theoretischen Konzepte von Studierenden und Lehrkräften angenommen werden und Eingang in die Unterrichtspraxis finden (u. a. Jen, Yeh, Hsu, Wu & Chen, 2016). Das zweite Ziel des Beitrags ist, anhand von einfachen Beispielen deutlich zu machen, wie Multimediatheorie umgesetzt werden kann. Zum Einstieg werden die besonderen Merkmale multimedialer Lernmittel herausgestellt. Dazu gehören Multimodalität, Multicodierung und Interaktivität. Im Anschluss wird anhand von Beispielanwendungen verdeutlicht, wie ausgewählte lernpsychologische Erkenntnisse umgesetzt werden können.

Die Ziele hierbei lauten:

- Verankerung von Wissen und situiertes Lernen
- Förderung kognitiver Flexibilität
- Einfluss multimedialer Anwendungen auf mentale Modelle
- Wissensstrukturierung und Vernetzung
- Supplantationsprinzip und Kohärenzbildung

Allerdings ist es auch wichtig, Lehrkräfte für Problemfelder beim Einsatz von Multimedia zu sensibilisieren. Deshalb werden exemplarisch noch die folgenden Themen angesprochen:

- Kognitive Belastung (cognitive load)
- Verarbeitungstiefe
- Multiple Repräsentationen

## 2 Multimodalität, Multicodierung, Interaktivität

Eine gute Einstiegshilfe, um die Vorteile von Multimedia zu verstehen, sind die Artikel von Weidenmann (1995, 1997). Er spezifiziert, was Multimediasysteme besonders auszeichnet. Multimedia-Anwendungen nutzen verschiedene Symbolsysteme (Multicodierung) und mehrere Sinneskanäle (Multimodalität). Zusätzlich aktivieren Interaktionsangebote die Schülerinnen und Schüler. Die Begriffe werden nachfolgend erläutert und anhand von Anwendungen exemplarisch verdeutlicht.

#### 2.1 Multicodierung

Text, Formel und Bild sind grundverschiedene Repräsentationsformen. Text informiert sequentiell, Satzaussage für Satzaussage. Bilder hingegen bieten mehrere Informationen simultan an. Formeln nutzen symbolisch abstrakte Repräsentationen. Digitale Medien können verschiedene Darstellungsformen in einer großen Bandbreite, sehr flexibel und dynamisch zusammenführen und damit eine Multicodierung von Wissen unterstützen. Abb.1 zeigt ein Programmbeispiel, in dem speziell der Zusammenhang zwischen verschiedenen Diagrammen und ihre Verknüpfung mit einem realen Bewegungsablauf verdeutlicht wird.

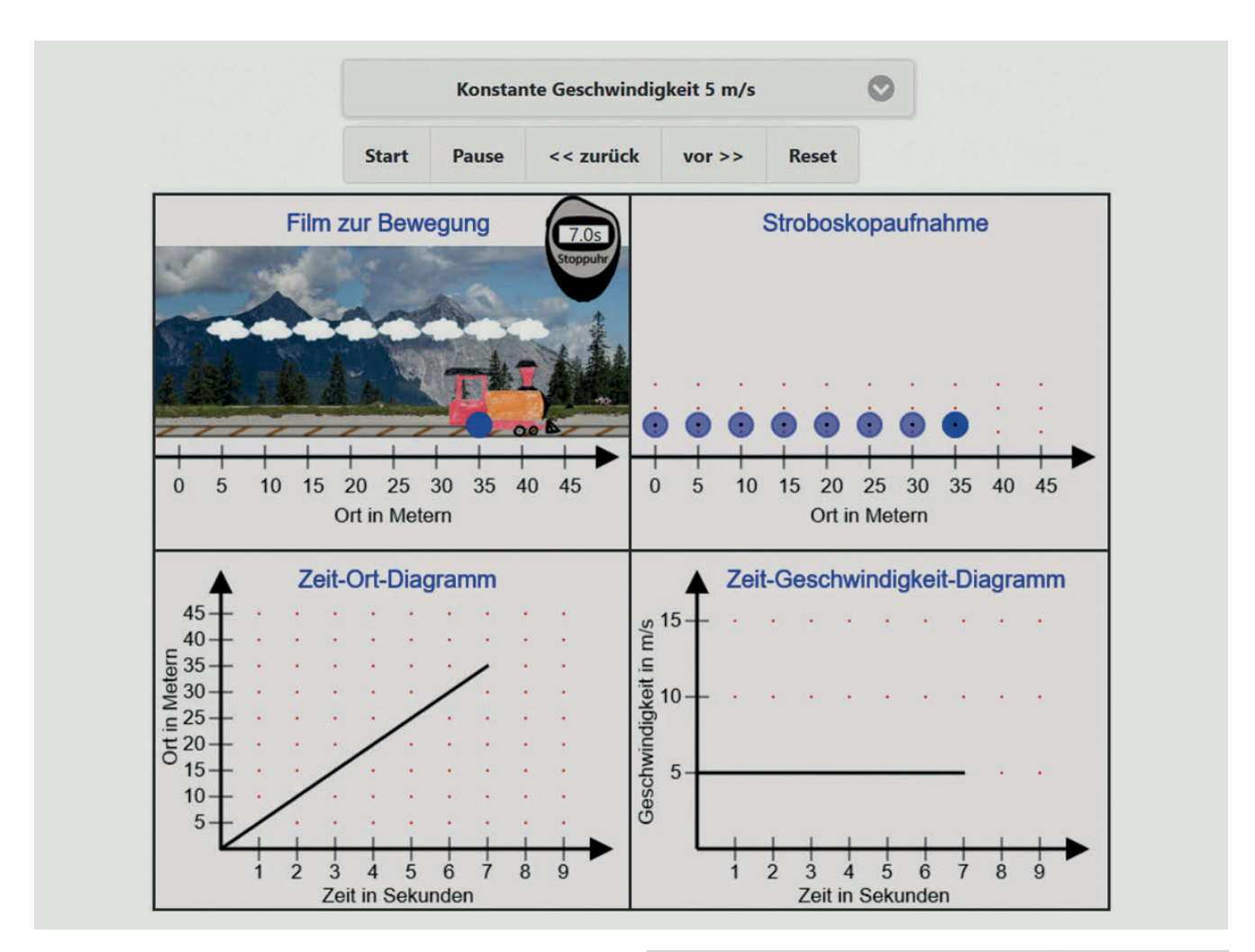

Abb.1 Verschiedene Repräsentationen zu einem  $\blacktriangle$ Bewegungsablauf – aus einem html5-Applet [www.didaktik.physik.uni-muenchen.de/](http://www.didaktik.physik.uni-muenchen.de/multimedia/lernen_mit_multimedia/multimod_multicod_interak/multicodierung/index.html)

[multimedia/lernen\\_mit\\_multimedia/](http://www.didaktik.physik.uni-muenchen.de/multimedia/lernen_mit_multimedia/multimod_multicod_interak/multicodierung/index.html) [multimod\\_multicod\\_interak/](http://www.didaktik.physik.uni-muenchen.de/multimedia/lernen_mit_multimedia/multimod_multicod_interak/multicodierung/index.html) [multicodierung/index.html](http://www.didaktik.physik.uni-muenchen.de/multimedia/lernen_mit_multimedia/multimod_multicod_interak/multicodierung/index.html)

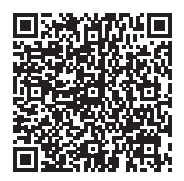

#### 2.2 Multimodalität

Multimodalität beschreibt das Adressieren unterschiedlicher Informationskanäle durch digitale Medien. Damit wird die Aufnahmekapazität der Lernenden besser nutzbar, und es lassen sich auch spezifische, sachgerechte Darstellungen realisieren.

Es können beispielsweise abstrakte Darstellungen wie Noten auf einer Partitur, ein Diagramm mit dem Verlauf des Schallwechseldrucks und das entsprechende akustische Erlebnis zusammengestellt und gleichzeitig, oder in kurzer Abfolge, angeboten werden (siehe Abb. 2).

Auch ein Video, das die Luftdruckschwankungen eines akustischen Phänomens visualisiert, kann zur Hypothesenbildung

filters lässt sich in Grafiken anzeigen und auch als

Tondokument wiedergeben

über das zugrundeliegende Ereignis anregen. Ein zweites Video mit Bild und Ton ermöglicht anschließend die Hypothesenprüfung (siehe Abb. 3).

Weitere Beispiele sind Experimente mit dem Ultraschall-Entfernungsmesser oder der Computermaus, bei denen das eigene Bewegungsempfinden mit Aufzeichnungen in einem *s(t)-, v(t)-*Diagramm verknüpft wird.

So lässt sich die physiologische Wahrnehmung mit den abstrakten, grafischen Darstellungen kombinieren. Weitere Informationen und Erkenntnisse zur Multimodalität geben Oberfoell & Correia (2016) für Schülerinnen und Schüler mit unterschiedlichen Erfahrungen und Kompetenzen sowie Low und Sweller (2014), wobei diese speziell von begrenzten kognitiven Ressourcen ausgehen.

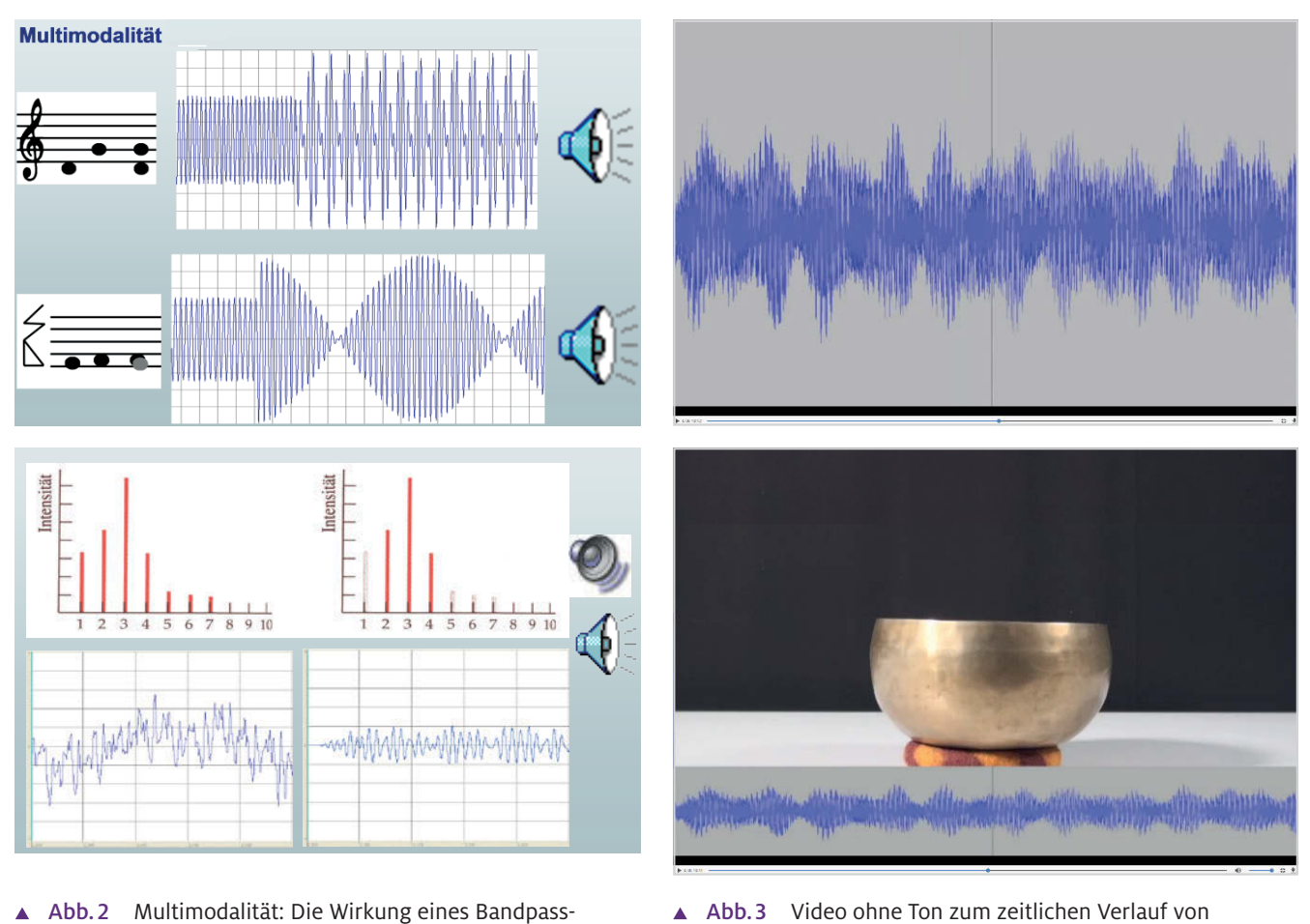

Abb. 3 Video ohne Ton zum zeitlichen Verlauf von Luftdruckschwankungen (oben) und Video mit Ton zum selben Phänomen (unten)

[www.didaktik.physik.uni-muenchen.de/](http://www.didaktik.physik.uni-muenchen.de/multimedia/lernen_mit_multimedia/multimod_multicod_interak/multimod/index.html) [multimedia/lernen\\_mit\\_multimedia/](http://www.didaktik.physik.uni-muenchen.de/multimedia/lernen_mit_multimedia/multimod_multicod_interak/multimod/index.html) [multimod\\_multicod\\_interak/multimod/](http://www.didaktik.physik.uni-muenchen.de/multimedia/lernen_mit_multimedia/multimod_multicod_interak/multimod/index.html) [index.html](http://www.didaktik.physik.uni-muenchen.de/multimedia/lernen_mit_multimedia/multimod_multicod_interak/multimod/index.html)

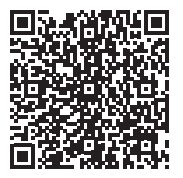

#### 2.3 Interaktivität

Interaktivität muss sich nicht nur auf ein Feedback bei Auswahlaufgaben beschränken. Auch ein Sammeln von Erfahrungen in virtuellen Welten ist möglich. Das Beispiel hierzu ist ein Simulationsprogramm zu Wellen: die "Interaktive Wellenmaschine" (siehe Abb. 4). Der Nutzer kann mit einem Klick die Punkte der Kette bewegen und anschließend das Systemverhalten beobachten. Bei vorgegebenen Aufgabenstellungen (z. B. zum Erzeugen einer stehenden Welle) ist dadurch ein sachimmanentes Feedback möglich. Die Vielfalt von Einstellungsmöglichkeiten und die einfache Verfügbarkeit für alle Schülerinnen und Schüler ergänzen und erweitern die Möglichkeiten von Realexperimenten.

*Multimedia im Physikunterricht* eine Metaanalyse von Van der Kleij, Feskens & Eggen (2015). Empirisch belegte Effekte verschiedener Feedback-Arten zeigt

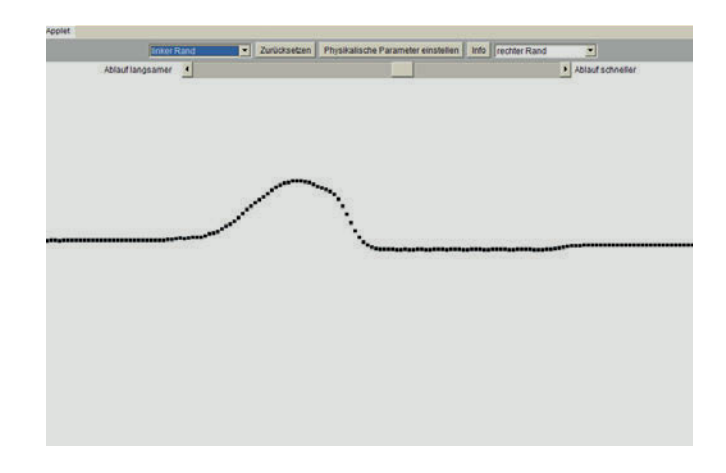

Abb.4 Bildschirmausschnitt aus dem Simulationsprogramm "Interaktive Wellenmaschine"

[www.didaktik.physik.uni-muenchen.de/](http://www.didaktik.physik.uni-muenchen.de/multimedia/programme_applets/wellen/wellenmaschine_1d/) [multimedia/programme\\_applets/wellen/](http://www.didaktik.physik.uni-muenchen.de/multimedia/programme_applets/wellen/wellenmaschine_1d/) [wellenmaschine\\_1d/](http://www.didaktik.physik.uni-muenchen.de/multimedia/programme_applets/wellen/wellenmaschine_1d/)

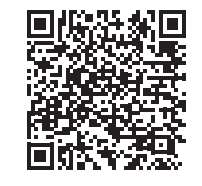

## 3 Leitlinien zum Unterrichten mit Multimedia (Theorie und konkrete Beispiele)

Die genannten Möglichkeiten werden von guten Multimedia-Anwendungen genutzt, um grundlegende, lernrelevante Prinzipien umzusetzen. Allerdings beschreiben Multicodierung, Multimodalität und Interaktivität zunächst einmal "Oberflächenmerkmale" der Schnittstelle zwischen Mensch und Medium. Sie garantieren noch nicht, dass eine Anwendung beim Lernen wirklich effektiv hilft. Einerseits können multiple Darstellungen hilfreich sein, wenn es gilt, verschiedene Repräsentationen zu vernetzen. Andererseits kann eine Vielfalt im Informationsangebot sowohl den Lehrkörper als auch die Schülerinnen und Schüler schnell überfordern und zu einer kognitiven Überlastung führen (cognitive overload). Deshalb werden nachfolgend grundlegende theoretische Ansätze zum Lernen betrachtet, aus denen sich weiterführende Perspektiven und Richtlinien für den Einsatz von digitalen Medien, und speziell von Multimedia, ableiten lassen. Verknüpft ist dies mit konkreten Beispielen, die mögliche Umsetzungen verdeutlichen und Wege von der Theorie zur Praxis aufzeigen sollen.

#### 3.1 Situiertes Lernen und Verankerung von Wissen

Authentische Kontexte für Lernprozesse und der Einsatz von Wissen unter realistischen Anwendungsbedingungen ist ein grundlegendes Prinzip aus dem Ansatz des "situated learning" (Lave, 1988; Brown, Collins & Duguid, 1989; Lave & Wenger, 1991). Realisierungsmöglichkeiten mit neuen Medien zeigen die Arbeiten zur "anchored instruction" (Cognition & Technology Group at Vanderbilt, 1993; Bransford et al. 1990; Dawley & Dede, 2014). Insbesondere soll kein "träges Wissen" (inert knowledge) entstehen, das zwar gelernt wurde, aber nicht in realen Problemsituationen verfügbar ist. Wissen wird nicht als Selbstzweck betrachtet, sondern als Werkzeug zum Behandeln von subjektiv relevanten Fragestellungen. Die Verankerung von Wissen an realitätsnahen Rahmenbedingungen soll die Entwicklung spezifischer, aber auch übertragbarer Problemlösefertigkeiten effektiver gestalten (Goldmann et al., 1996; Mandl, Gruber & Renkl, 1994; Gerstenmaier & Mandl, 1995). Sogenannte "Anker" stellen einen Bezug zu relevanten Anwendungssituationen her.

Multimedia erschließt ein breites Spektrum an Maßnahmen, mit denen sich Wissensinhalte in interessante Szenen und Aufgabenstellungen einbinden lassen. Möglichkeiten sind das Einkleiden in Spielsituationen (z. B. bei dem Programm "Physikus", www.physikus.de), ein Aufzeigen authentischer Anwendungen (z. B. über Videoclips) oder Simulationen und Modellierungen von Systemen. Eine weitere Umsetzung sind

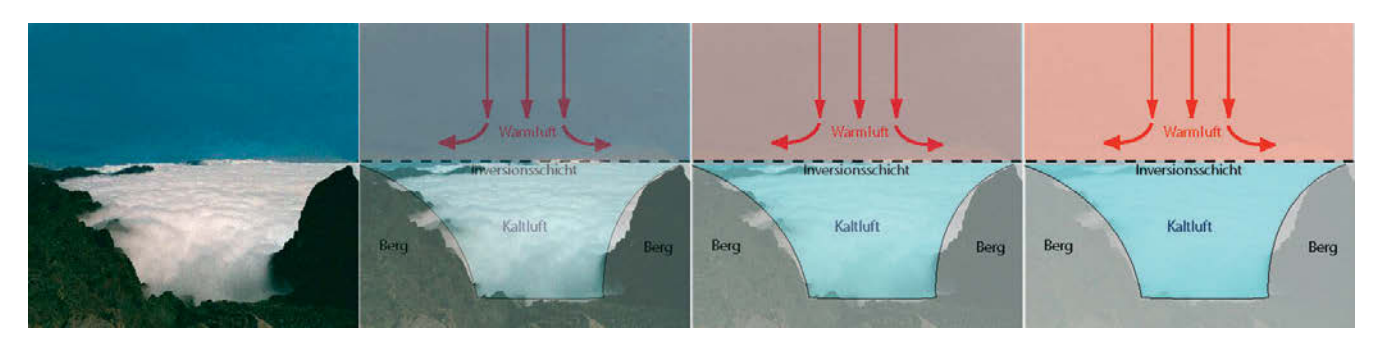

Abb. 5 Schrittweises Einblenden konzeptioneller Grundlagen, die ein Verständnis für Erscheinungen bei einer  $\blacktriangle$ Inversionswetterlage unterstützen

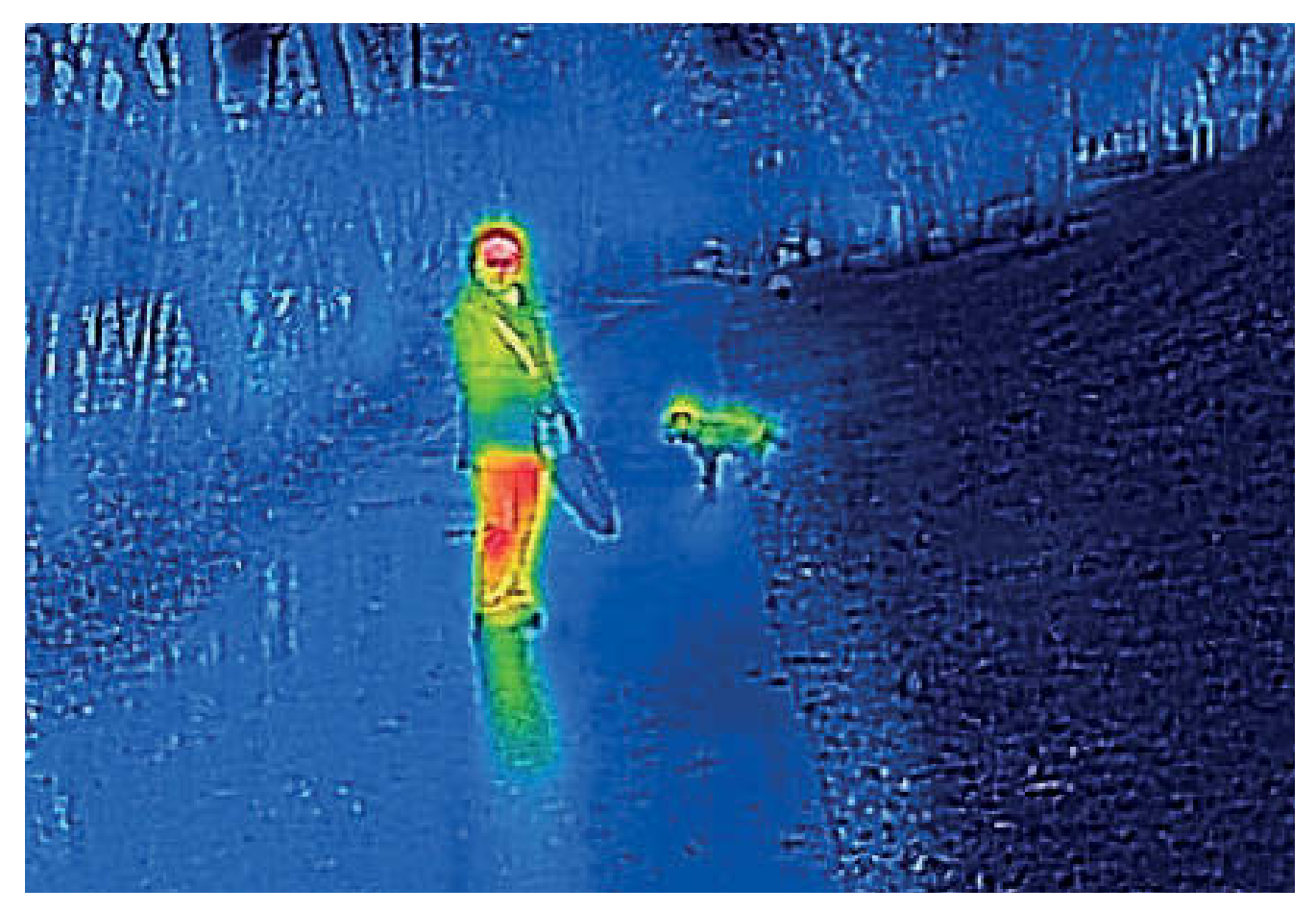

Abb.6 Überlagerung eines Fotos mit einer thermographischen Aufnahme

visuelle Verknüpfungen von Naturerscheinungen mit abstrakten Erklärungen, beispielsweise über eine Darstellung in Bildsequenzen (siehe Abb. 5).

Der Einsatz von Augmented Reality in Form von ergänzenden Einblendungen in visuelle Darstellungen, z.B. bei Aufnahmen mit einer Infrarot-Kamera, zeigt weitere vielversprechende Verfahren auf (siehe Abb. 6). Multimediaprogramme können zudem quantitative Berechnungen in einen Anwendungskontext stellen und direkt Folgerungen aus berechneten Werten verdeutlichen. Das Beispiel aus Abb. 7 zeigt, wie Rechnungen zu Haft- und Gleitreibungskräften für eine modellhafte Diskussion von Lawinenabgängen eingesetzt werden können.

#### 3.2 Kognitive Flexibilität fördern

Die Fähigkeit, in einer Anwendungssituation oder bei der Problemlösung geeignete Repräsentationsformen zu nutzen, die den jeweiligen Anforderungen am besten entsprechen, bezeichnet man als "Kognitive Flexibilität" (Spiro et al., 1988). Dies ist besonders in komplexen und unübersichtlichen Themengebieten (illstructured domains) eine Herausforderung.

In den Naturwissenschaften geht es oft darum, aus geeigneten Darstellungen die richtigen Informationen zu entnehmen (vgl. Abb. 8). Multimediaprogramme fördern insbesondere den Kompetenzerwerb in den folgenden zwei Bereichen:

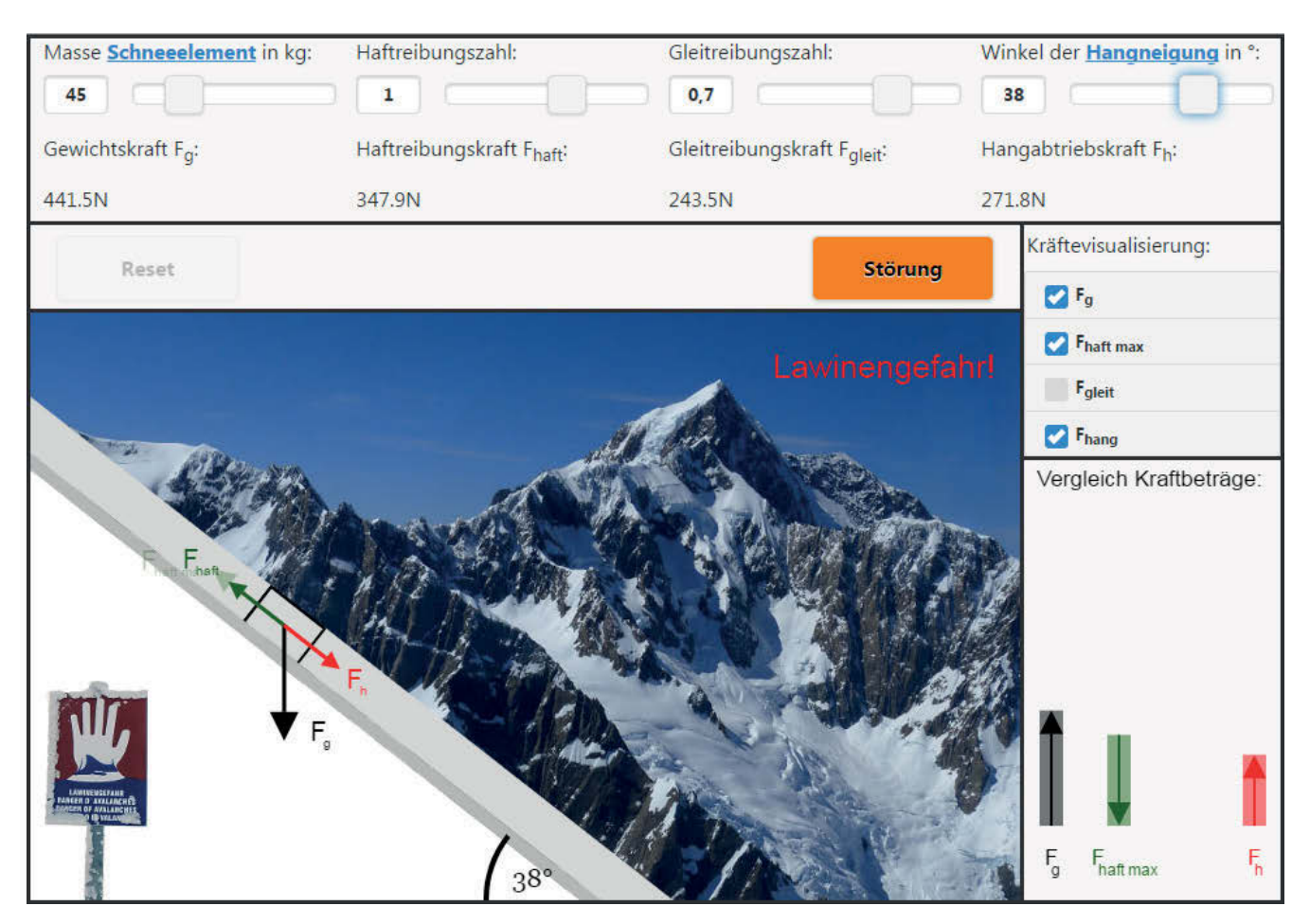

Abb. 7 Bild aus einer html5-Applikation zum Reibungs-Ä blockmodell für Schneelawinen [www.didaktik.physik.uni-muenchen.de/](http://www.didaktik.physik.uni-muenchen.de/sims/lawine/)

[sims/lawine/](http://www.didaktik.physik.uni-muenchen.de/sims/lawine/)

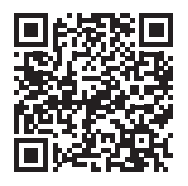

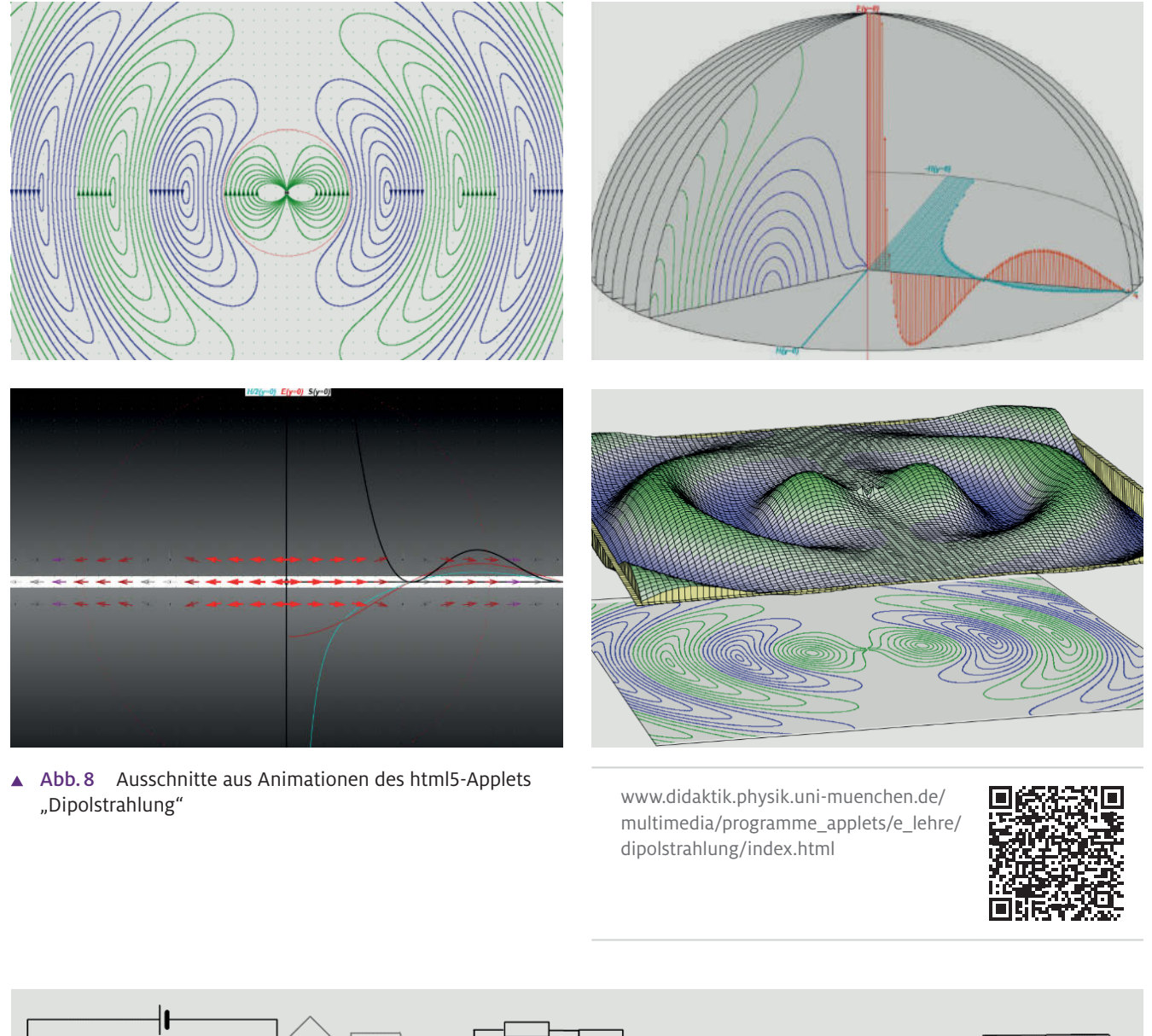

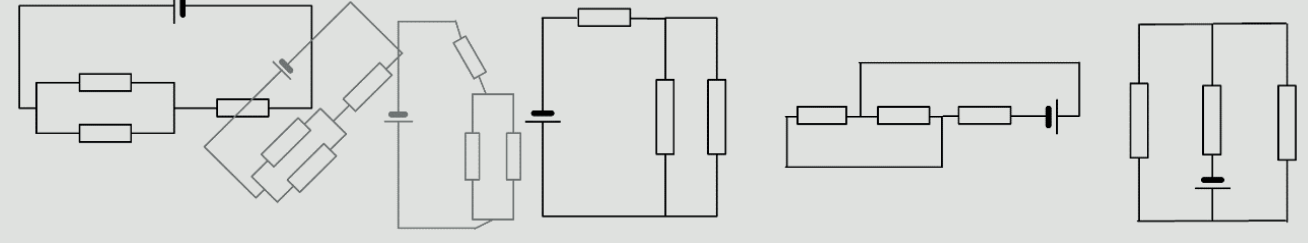

Abb.9 Verschiedene Schaltskizzen, die physikalisch gleichwertige Schaltungen zeigen [www.didaktik.physik.uni-muenchen.de/](http://www.didaktik.physik.uni-muenchen.de/multimedia/programme_applets/e_lehre/schaltungen/index.html)

[multimedia/programme\\_applets/e\\_lehre/](http://www.didaktik.physik.uni-muenchen.de/multimedia/programme_applets/e_lehre/schaltungen/index.html) [schaltungen/index.html](http://www.didaktik.physik.uni-muenchen.de/multimedia/programme_applets/e_lehre/schaltungen/index.html)

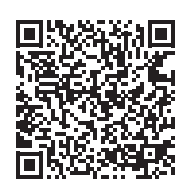

Sie verbessern die flexible Verfügbarkeit verschiedenartiger Repräsentationen. Und sie bauen, mit dem Wissen über wichtige Zusammenhänge, eine Vernetzung zwischen den unterschiedlichen Darstellungen auf. Das im Folgenden beschriebene Beispiel bezieht sich auf die elektromagnetische Dipolstrahlung. Die theoretischen, anspruchsvollen und komplexen Zusammenhänge werden durch verschiedene Visualisierungen aufgezeigt. Die Animationen veranschaulichen speziell die räumliche und zeitliche Feldverteilung sowohl des elektrischen als auch des magnetischen Wechselfeldes. Dazu kommen Energieströme und quantitative Vergleiche der Feldstärken in Liniendiagrammen.

Auch für das Arbeiten mit Symbolsystemen kann Flexibilität gefordert sein. So ist Anfängern selten sofort klar, dass die Schaltungen in Abb. 9 physikalisch äquivalent sind. Eine Computeranimation kann dies deutlich machen und schrittweise entsprechende Umformungen zeigen. Ziel ist es, dass Schülerinnen und Schüler weniger abhängig von den inhaltlich unwesentlichen Oberflächenmerkmalen einer Darstellung werden. Ähnliche Vorschläge stammen bereits von Härtel (1992).

#### 3.3 Mentale Modelle unterstützen

In der Lehr-Lern-Forschung wird der Begriff "mentale Modelle" mit einem sehr breiten Bedeutungsspektrum verwendet (Ballstaedt, 1997; und für einen Überblick Held, Vosgerau & Knauff, 2006). In diesem Artikel soll der Begriff entsprechend den frühen Ansätzen (siehe insbesondere Johnson-Laird, 1980; Forbus & Gentner, 1986; Seel, 1986; Steiner, 1988) bzw. gemäß den Definitionen von beispielsweise Weidenmann (1991) und Ballstaedt et al. (1989) verstanden werden. Mentale Modelle sind analoge, kognitive Repräsentationsformen von komplexen Zusammenhängen, beispielsweise zum Bau und zur Funktionsweise eines Oszilloskops. Ein klassisches Beispiel von de Kleer und Brown (1983) ist die elektrische Klingel. Mentale Modelle ermöglichen es, Phänomene und Prozesse vor "dem geistigen Auge" zu analysieren, zu verstehen, Aktionen zu planen und vor allem auch ein Systemverhalten in Gedanken durchzuspielen.

Die Konzepte zu mentalen Modellen können einen theoriegeleiteten Einsatz bildhaft-analoger Darstellungen bei digitalen Medien unterstützen. So bietet Multimedia die Möglichkeit, auch abstrakte Modelle mit realistischen Situationen zu verknüpfen. In der virtuellen Welt lassen sich Abläufe in realitätsnahen Darstellungen oder in abstrakteren Modelldarstellungen durchspielen. Ein weiterer Vorteil: Multimedia unterstützt einen Wechsel zwischen realitätsnahen, fotografischen Darstellungen und abstrakten Modellvorstellungen. Auch dies soll die Entwicklung anwendbaren und nicht "trägen" Wissens unterstützen.

Veranschaulichen lassen sich Umsetzungsmöglichkeiten an einem Beispiel zur Funktionsweise eines Transformators. Die Bewegung der Ladungsträger und der Wechsel des magnetischen Flusses werden in Animationen mit sprachlicher Begleitung aufgezeigt (siehe Abb.10).

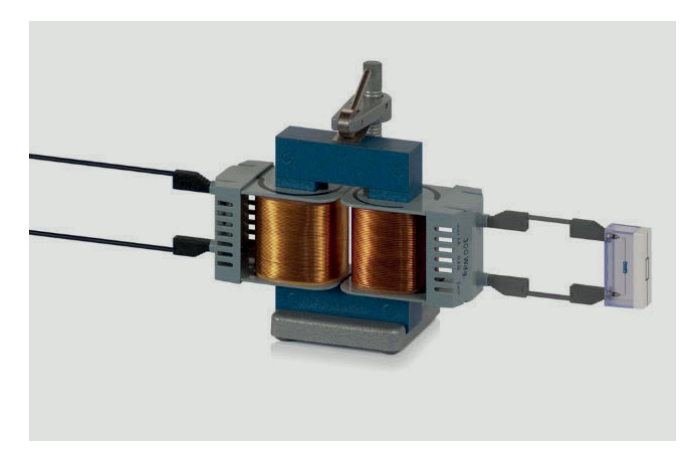

Abb.10 Illustrationen aus einem Programmpaket

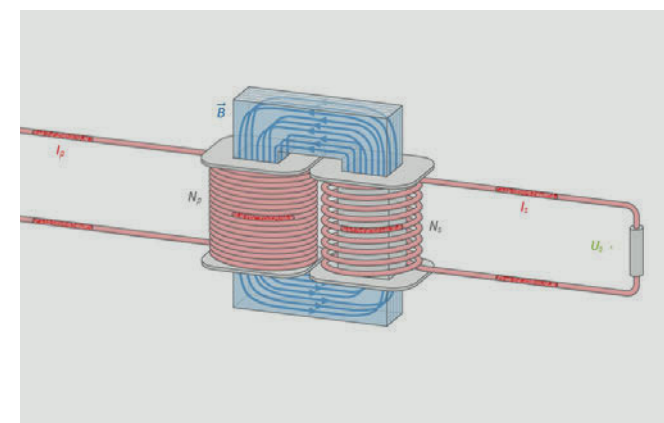

[www.didaktik.physik.uni-muenchen.de/](http://www.didaktik.physik.uni-muenchen.de/multimedia/programme_applets/e_lehre/visualisierung_transformator/index.html) [multimedia/programme\\_applets/e\\_lehre/](http://www.didaktik.physik.uni-muenchen.de/multimedia/programme_applets/e_lehre/visualisierung_transformator/index.html) [visualisierung\\_transformator/index.html](http://www.didaktik.physik.uni-muenchen.de/multimedia/programme_applets/e_lehre/visualisierung_transformator/index.html)

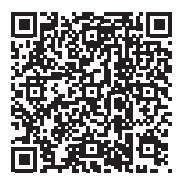

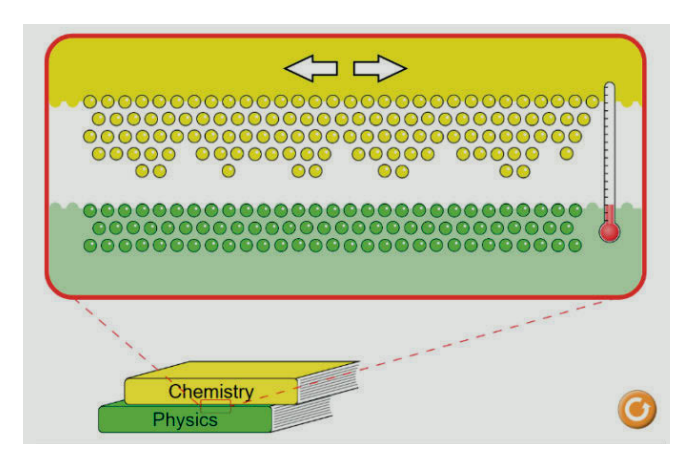

Abb.11 PheT- Simulation zu einem einfachen Reibungsmodell

PhET Interactive Simulations, [http://phet.colorado.edu/sims/html/](http://phet.colorado.edu/sims/html/friction/latest/friction_en.html) [friction/latest/friction\\_en.html](http://phet.colorado.edu/sims/html/friction/latest/friction_en.html)

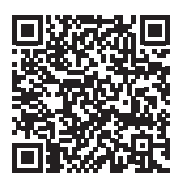

Ein weiteres Beispiel sind Visualisierungen zu Modellvorstellungen wie bei einer "Phet-Simulation" der University of Colorado Boulder zum Thema Reibung (siehe Abb.11).

#### 3.4 Wissensstrukturierung und Vernetzung

Detailwissen muss vernetzt sein, um Zusammenhänge zu erschließen. Strukturiertes und organisiertes Wissen ist speziell auch für Problemlöseprozesse wichtig (Reif, 1981; 1983). Eine hierarchische Gliederung verbessert die Abrufbarkeit. Leitbegriffe können den Zugriff auf relevante Details erleichtern.

In modernen Theorien zu mentalen Repräsentationen werden oft Netzwerkdarstellungen verwendet. Solche Repräsentationen passen auch gut zu heutigen Programmiertechniken. Den einzelnen Knoten (Wissenselementen) lassen sich Programmmodule zuordnen. Die horizontalen Verknüpfungen und Tiefenstrukturen werden durch die Vernetzung von

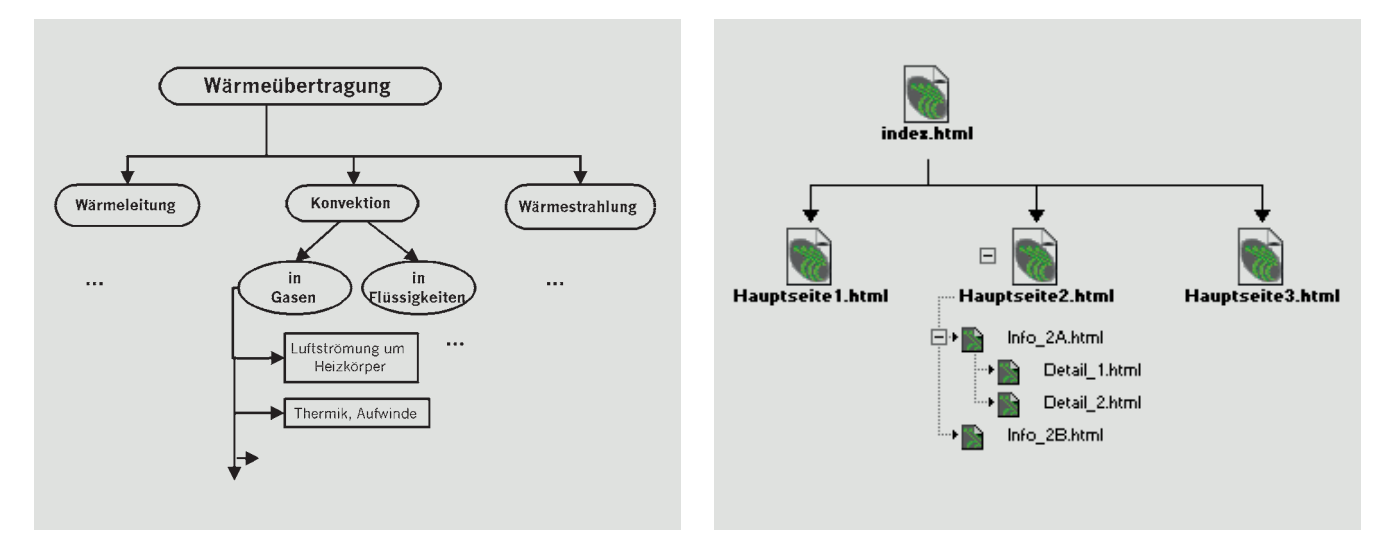

Abb.12 Ausschnitt aus einem Strukturdiagramm zur Wärmelehre (zur Darstellung begrifflicher Zusammenhänge und zur Ä Verknüpfung der entsprechenden Internetseiten aus einem Computerprogramm zum Webdesign)

Dokumenten (sog. "links") realisiert. Insbesondere lassen sich mittels Hypertext und Hypermedia semantische Strukturen nachbilden. Die Knoten repräsentieren dabei Begriffe und die Verknüpfungen symbolisieren logische Zusammenhänge. Abb.12 zeigt einen Ausschnitt aus einem Begriffsnetz zur Wärmelehre und ein Strukturdiagramm zum Erstellen von Internetseiten. Die Zusammenhänge werden in analogen grafischen Darstellungen verdeutlicht.

Für die grafische Beschreibung von Wissensdomänen gibt es heute verschiedene Mindmapping- oder Konzeptmapping-Programme. Über einfache Bedienungselemente ermöglichen sie auch das Einbinden von Bildern und externen Verknüpfungen mit dem Internet. Charts und Maps können von Anfang an helfen, Detailwissen zu strukturieren, es einzuordnen und mit bildhaften Vorstellungen zu verknüpfen. Eine illustrierte Mindmap zum Thema Wärmeübertragung zeigt die Abb.13. Bilder und Begriffszweige führen beim Anwählen auf weitere Verzweigungen bzw. Internetseiten mit detaillierten Erläuterungen.

#### 3.5 Supplantationsprinzip und Kohärenzbildung

Multimediale Inhalte können nicht nur, wie oben erwähnt, für die Beschreibung physikalischer Phänomene genutzt werden. Auch das Vorgehen bei kognitiven Prozessen kann durch sie visualisiert werden. Multimedia-Anwendungen können gedankliche Schritte veranschaulichen und Vorgehensweisen aufzeigen, wie Aufgaben gezielt gelöst werden. Durch visuelle Verknüpfungen in Videoclips und Animationen lassen sich auch Zusammenhänge deutlich machen. Das zugrundeliegende Prinzip nennt Salomon (1979) Supplantation. Durch das Beobachten und Nachvollziehen von externen Repräsentationen können interne, kognitive Prozesse erlernt bzw. ausgebaut werden.

Die Notwendigkeit, das Arbeiten mit verschiedenen Repräsentationen zu unterstützen, ist an vielen Stellen belegt (u. a. Miller, Cromley & Newcombe, 2016). Um das Konzept der Supplantation exemplarisch zu veranschaulichen, folgen hier

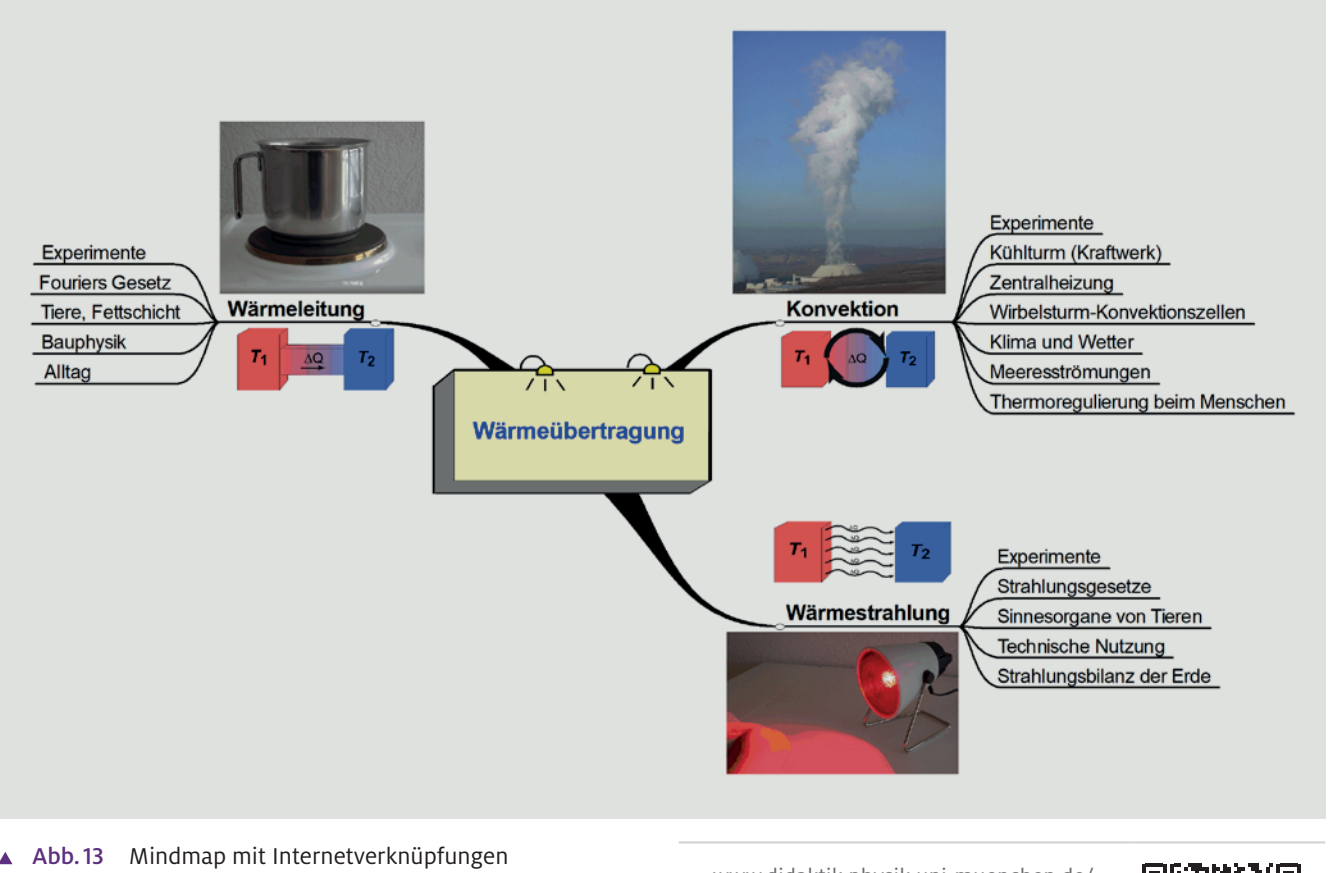

zum Thema Wärmetransfer [www.didaktik.physik.uni-muenchen.de/](http://www.didaktik.physik.uni-muenchen.de/multimedia/lernen_mit_multimedia/psycho_prak/struk_und_vernetz/index.html)

[multimedia/lernen\\_mit\\_multimedia/](http://www.didaktik.physik.uni-muenchen.de/multimedia/lernen_mit_multimedia/psycho_prak/struk_und_vernetz/index.html)  [psycho\\_prak/struk\\_und\\_vernetz/](http://www.didaktik.physik.uni-muenchen.de/multimedia/lernen_mit_multimedia/psycho_prak/struk_und_vernetz/index.html)  [index.html](http://www.didaktik.physik.uni-muenchen.de/multimedia/lernen_mit_multimedia/psycho_prak/struk_und_vernetz/index.html)

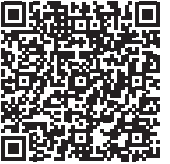

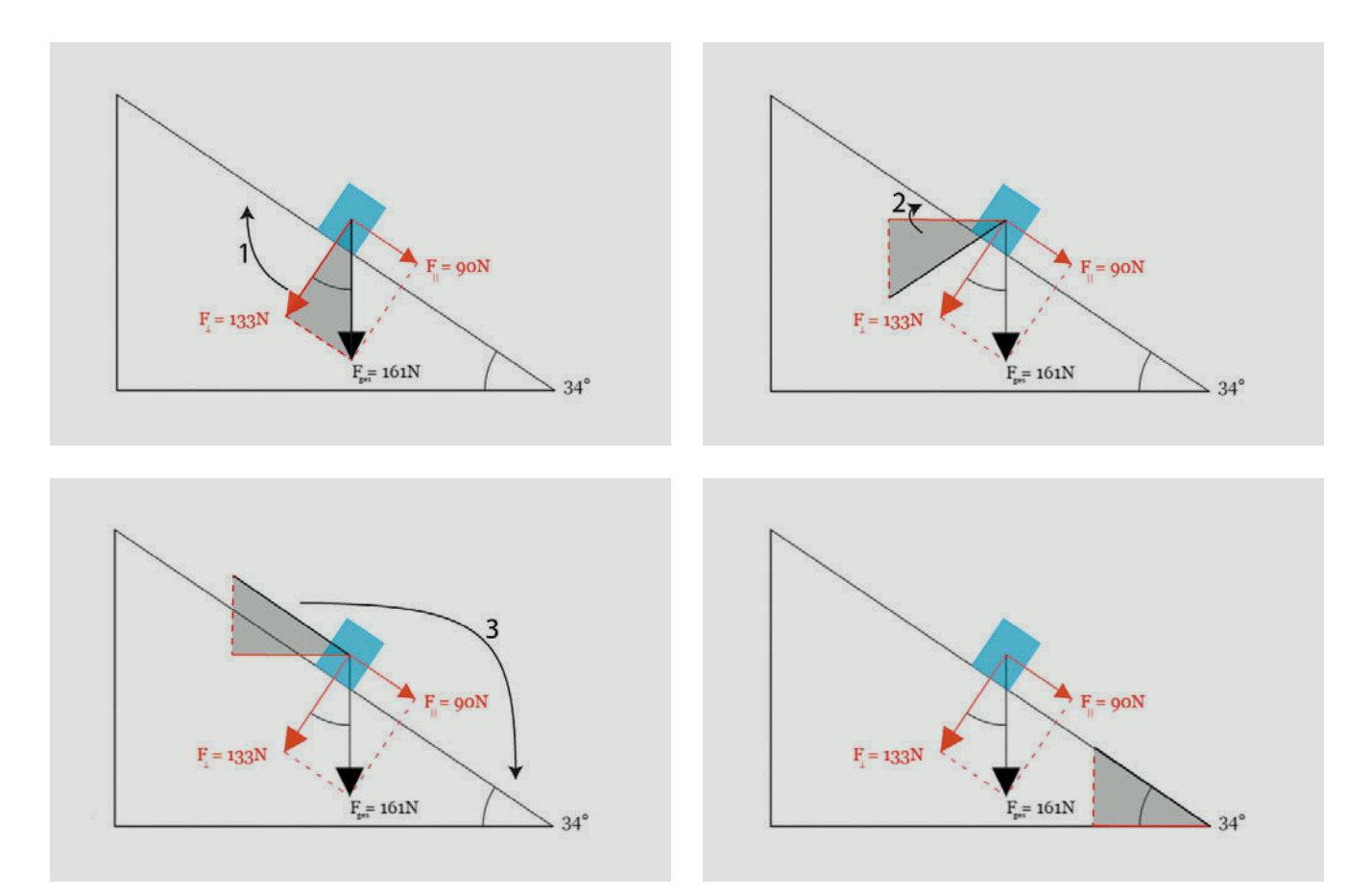

- Abb.14 Supplantation zu den Kräften an einer  $\blacktriangle$ schiefen Ebene [www.didaktik.physik.uni-muenchen.de/](http://www.didaktik.physik.uni-muenchen.de/sims/schiefe_ebene/)
	- [sims/schiefe\\_ebene/](http://www.didaktik.physik.uni-muenchen.de/sims/schiefe_ebene/)

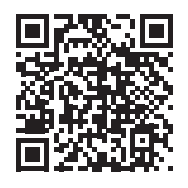

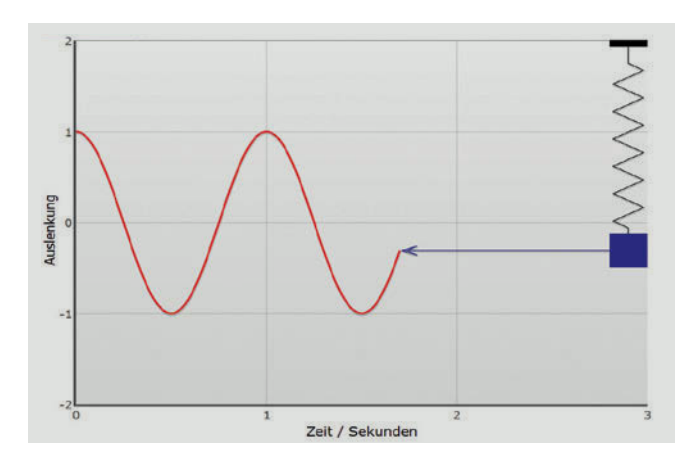

Abb.15 Supplantation zum Federschwinger  $\blacktriangle$ 

[www.didaktikonline.physik.uni](http://www.didaktikonline.physik.uni-muenchen.de/programme/schwinger/DiagrammSchwinger.html)[muenchen.de/programme/schwinger/](http://www.didaktikonline.physik.uni-muenchen.de/programme/schwinger/DiagrammSchwinger.html) [DiagrammSchwinger.html](http://www.didaktikonline.physik.uni-muenchen.de/programme/schwinger/DiagrammSchwinger.html)

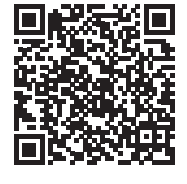

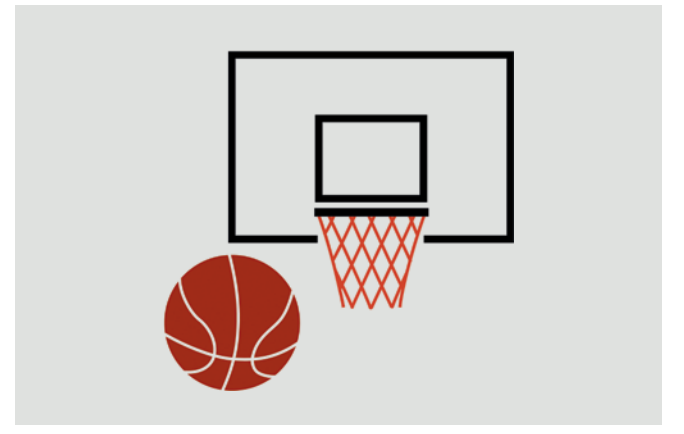

Abb.16 Parabelflug eines Basketballs miterleben ("Ritt" auf einem Basketball) )

[fearofphysics.com/Proj/betheball.html](http://fearofphysics.com/Proj/betheball.html)

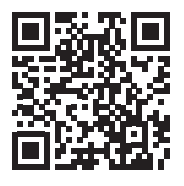

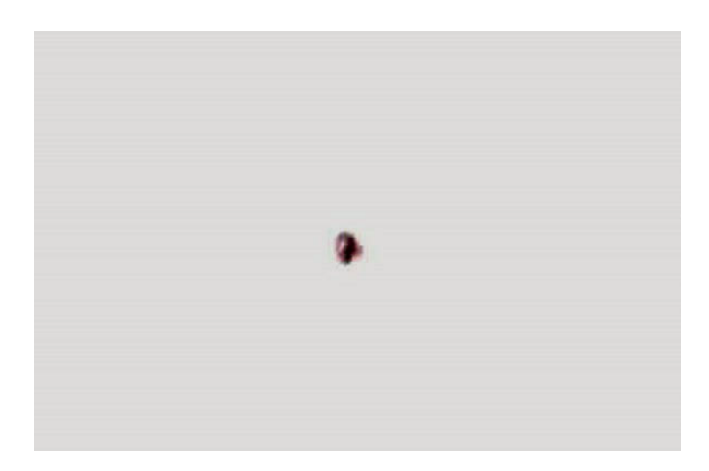

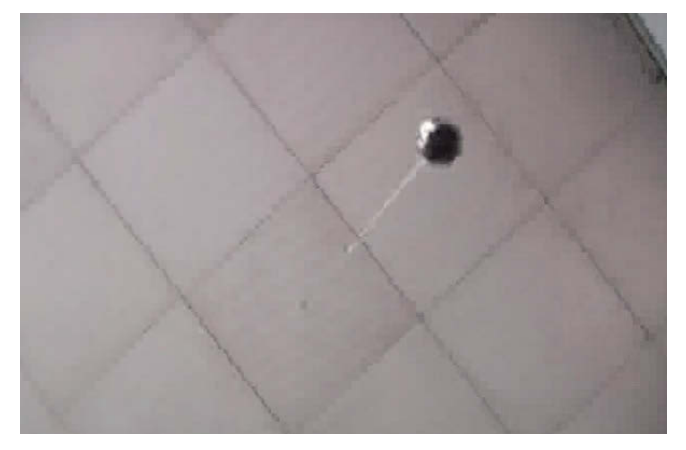

Abb.17 Betrachtung über eine rotierende Kamera A (Coriolisbeschleunigung in einem rotierenden Bezugssystem)

[www.didaktikonline.physik.uni](http://www.didaktikonline.physik.uni-muenchen.de/physikonline/video1/m3_scheinkr/m3_pendel1.html)[muenchen.de/physikonline/video1/](http://www.didaktikonline.physik.uni-muenchen.de/physikonline/video1/m3_scheinkr/m3_pendel1.html)  [m3\\_scheinkr/m3\\_pendel1.html](http://www.didaktikonline.physik.uni-muenchen.de/physikonline/video1/m3_scheinkr/m3_pendel1.html)

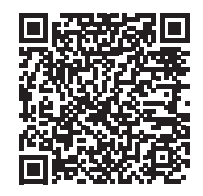

zwei Animationen aus der Physik. Das erste Beispiel in Abb.14 zeigt eine schiefe Ebene (großes Dreieck) und einen darauf ruhenden Block. Außerdem sind die auf den Block wirkenden Kräfte eingezeichnet. Für eine quantitative Berechnung der Kräfte ist die Kenntnis der Winkel des grau gefärbten Dreiecks notwendig. Die Animation veranschaulicht die Ähnlichkeitsabbildungen, die notwendig sind, um die Ähnlichkeit und damit die Winkelgleichheit der beiden Dreiecke zu überprüfen. Durch diese Visualisierung wird das Verständnis innerhalb der dargestellten Repräsentation gefördert.

#### 3.6 Multiple Repräsentationen erleben lassen

Jede Repräsentation hat ihre spezifischen Ausdrucksmöglichkeiten. In den Naturwissenschaften muss man in der Lage sein, unterschiedliche Perspektiven zu verfolgen, Beziehungen zwischen verschiedenen Darstellungen zu erkennen und die Informationen zu vernetzen. Die Rolle der jeweiligen Repräsentationsart beim Denken wird z. B. bei Scheid, Müller, Hettmannsperger & Schnotz (2015) oder bei Tytler, Prain, Hubber & Waldrip (2013) behandelt. Die Möglichkeiten digitaler Medien erlauben auch neue Perspektiven. So zeigt eine Animation von Fearofphysics, wie man den Flug eines Basketballs in den Korb sehen würde, wenn man mit dem Ball fliegt (Abb.16). Abb.17 zeigt das Bild eines Fadenpendels von unten. Die Aufnahmen sind mit einer rotierenden Kamera erstellt und zeigen die Bewegung aus einem rotierenden Bezugssystem. Coriolisbeschleunigung und -ablenkung werden "sichtbar" (vgl. auch Abb.18).

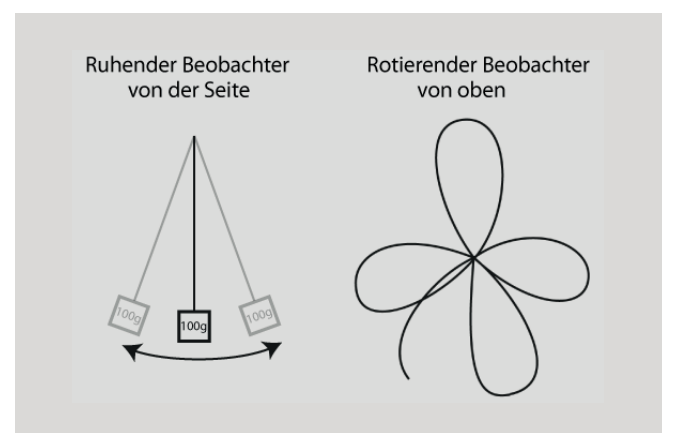

Abb.18 Schematische Darstellung zu den Beobachtungen eines Pendels aus einem ruhenden und einem rotierenden Bezugssystem

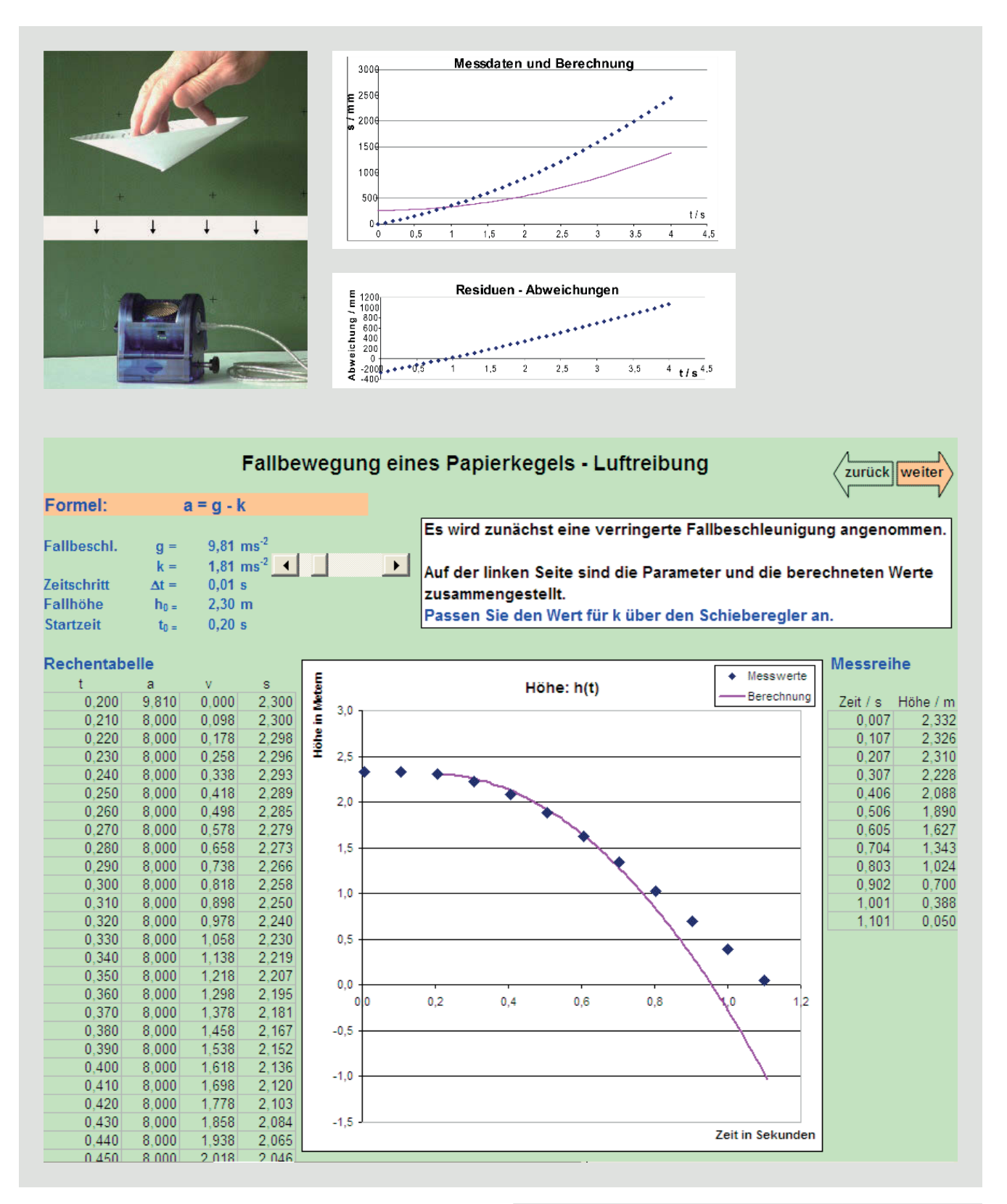

Ä Abb.19 Blätter aus einem Tabellenkalkulationsprogramm mit verschiedenen Darstellungen einer Fallbewegung mit Luftreibung

[www.didaktik.physik.uni-muenchen.de/](http://www.didaktik.physik.uni-muenchen.de/multimedia/lernen_mit_multimedia/multimod_multicod_interak/multicodierung/index.html) [multimedia/lernen\\_mit\\_multimedia/](http://www.didaktik.physik.uni-muenchen.de/multimedia/lernen_mit_multimedia/multimod_multicod_interak/multicodierung/index.html) [multimod\\_multicod\\_interak/](http://www.didaktik.physik.uni-muenchen.de/multimedia/lernen_mit_multimedia/multimod_multicod_interak/multicodierung/index.html) [multicodierung/index.html](http://www.didaktik.physik.uni-muenchen.de/multimedia/lernen_mit_multimedia/multimod_multicod_interak/multicodierung/index.html)

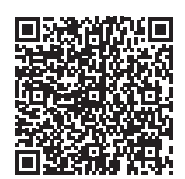

Die nächste Anwendung zeigt eine Folge von verknüpften Arbeitsblättern für das Tabellenkalkulationsprogramm Excel (siehe Abb. 19). Zum Einsatz kommen fotografische Abbildungen, Tabellen für Messdaten, Diagramme sowie die zugehörigen Formeln, die aus den physikalischen Gesetzmäßigkeiten abgeleitet sind. Modellierungsaufgaben machen die theoretischen Annahmen und rechnerischen Ansätze direkt überprüfbar.

Zu berücksichtigen ist, dass positive Effekte beim Einsatz von digitalen Medien aber kein Automatismus sind. Empirische Untersuchungen konnten aufzeigen, dass einige Faktoren zu bedenken sind, damit sich keine neuen Lernhindernisse aufbauen (siehe z. B. Ryoo & Linn, 2014). Nachfolgend wird exemplarisch auf einige der vorliegenden Erkenntnisse eingegangen.

#### 3.7 Cognitive Load

Ein zu hoher cognitive load (d.h. eine zu große Belastung des kognitiven Systems) wird oft als Ursache gesehen, warum Lernen mit Multimedia nicht die gewünschten Effekte bringt (z. B. Ainsworth, Bibby & Wood, 1997). Gerade bei Multimedia-Anwendungen kann die Informationsdichte schnell überfordern und vom Wesentlichen ablenken. Die Theorie unter-

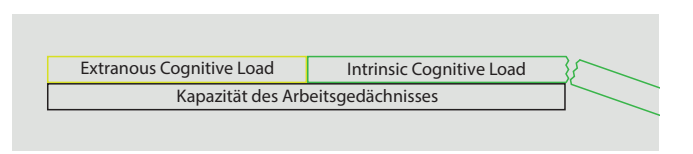

Abb. 20 Überlastung des Arbeitsgedächtnisses

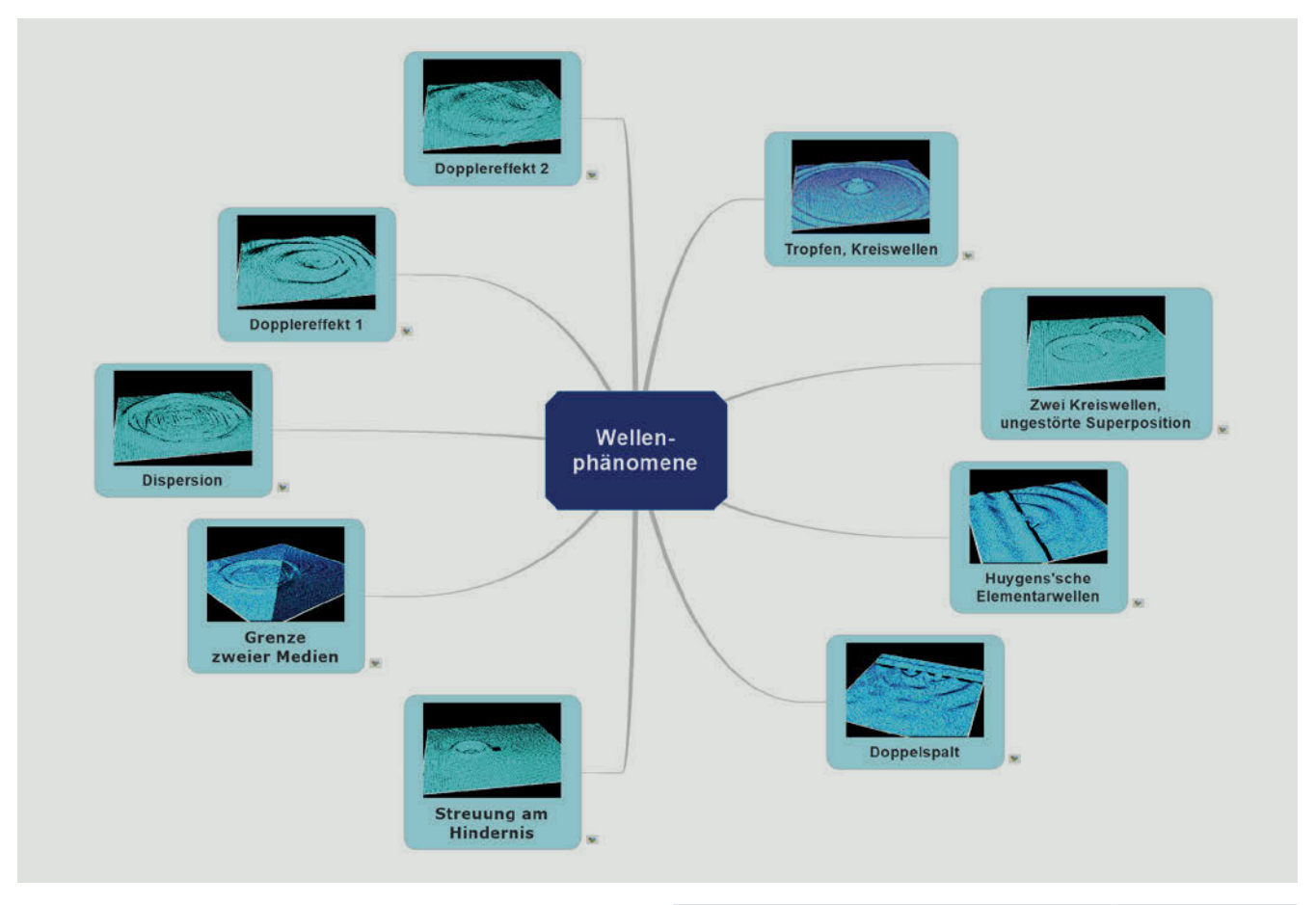

Abb. <sup>21</sup> Wellenphänomene in einer Übersicht [www.didaktik.physik.uni-muenchen.de/](http://www.didaktik.physik.uni-muenchen.de/multimedia/programme_applets/wellen/wellenphaenomene/)

[multimedia/programme\\_applets/wellen/](http://www.didaktik.physik.uni-muenchen.de/multimedia/programme_applets/wellen/wellenphaenomene/) [wellenphaenomene/](http://www.didaktik.physik.uni-muenchen.de/multimedia/programme_applets/wellen/wellenphaenomene/)

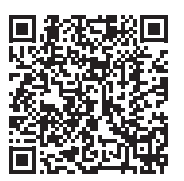

scheidet zwischen "extraneous", "intrinsic" sowie "germane cognitive load". Der "extraneous cognitive load", d. h. die Belastung durch Rahmenbedingungen, kann beispielsweise durch eine ungeeignete Lernumgebung hoch ausfallen. Der "intrinsic cognitive" load wird durch die eigentliche Sachinformation verursacht. "Extraneous" und "intrinsic cogntive load" gehen beide zu Lasten der Verarbeitungskapazität der Schülerinnen und Schüler und sind vom Lernmaterial und der Lernumgebung abhängig.

Im Gegensatz dazu ist der "germane cognitive load" abhängig von Eigenschaften des Lernenden. Er umfasst kognitive Ressourcen, die der Lernende zur Verarbeitung des "intrinsic cognitive load" aufwenden kann. Erfolgreiches Lernen ist also nur dann möglich, wenn der "extraneous cognitive load" noch Kapazitäten für die Verarbeitung der Sachinformationen frei lässt (zur "cognitive load theory" siehe insbesondere Chandler & Sweller, 1991; Sweller, 1994; Sweller 2010 und die Illustration in Abb. 20).

Der "extraneous cognitve load" lässt sich mit einigen Maßnahmen niedrig halten. Dazu gehören zum Beispiel:

- Die Verwendung intuitiver Bedienungselemente: Hilfreich ist eine Anknüpfung an gewohnte Verfahren, z.B. das Starten einer Zeitmessung über die Steuerknöpfe einer Stoppuhr.
- Das Kontiguitätsprinzip für Bild- und Textinformation: Texterklärungen werden in eine räumliche Nähe zu den entsprechenden Bildinformationen gestellt (siehe auch Mayer & Moreno, 2003).
- Das "single concept principle": Zunächst wird ein Sachverhalt isoliert und akzentuiert dargestellt. Zu dynamischen Prozessen werden ggf. zunächst statische Bilder gezeigt und erst im Anschluss Filme oder Animationen vorgeführt. Erst wenn grundlegende Sachverhalte geklärt sind, werden Kontexte betrachtet. Das in Abb. 21 vorgestellte Beispiel bietet verschiedene Animationen zur Wellenlehre an. Wellenphänomene werden in charakteristischen Abläufen akzentuiert dargestellt.
- Sequenzieren: Ein komplexer Sachverhalt wird Schritt für Schritt erarbeitet. Ausgehend von der Darstellung einer Ausgangssituation werden immer mehr Komponenten erläutert und mit einbezogen (siehe z.B. Abb. 22).

**Fokussieren:** Zentrale Elemente, die besonders in den Blickpunkt rücken sollen, lassen sich visuell hervorheben. So zeigt die Abb. 23, wie die Akzentuierung zentraler Elemente den "extraneous cognitive load" reduzieren kann. Zu sehen sind Bildausschnitte eines Videos zur Wirbelstrombremse, wobei in geeigneter Abfolge wichtige Elemente besonders gekennzeichnet werden.

#### 3.8 Verarbeitungstiefe sichern

Trotz der enormen Kapazität des visuellen Gedächtnisses, die beispielsweise für das Erkennen von Personen wichtig ist, gibt es auch eindrucksvolle Beispiele für eine mangelhafte Verarbeitung visueller Informationen. Warum können erstaunlich wenige Personen angeben, was auf einem 10-Euro-Schein abgebildet ist, wenn sie ihn nicht direkt vor Augen haben? Auch bei Multimedia-Anwendungen besteht die Gefahr, dass durch Flüchtigkeit und eine Vielzahl von Darstellungen wichtige Informationen gar nicht die Bewusstseinsebene erreichen, die für ein naturwissenschaftliches Lernen notwendig ist. Andererseits bietet Multimedia über das Zusammenstellen unterschiedlicher Repräsentationsformen gute Möglichkeiten, Sachverhalte aus verschiedenen Perspektiven zu betrachten und darüber zu diskutieren. Damit lässt sich auch eine tiefer gehende Verarbeitung unterstützen. Die Abb. 24 zeigt mehrere Darstellungsarten, mit denen physikalische Aspekte zur Wärmeleitung diskutiert und vertieft werden können. Fotografien, Tabellenwerte, Balkendiagramme, Infografiken sowie Anwendungen aus Natur und Alltag können Ausgangspunkte bieten. Multimedia verbessert die Verfügbarkeit und den Einsatzrahmen; allerdings unter der Voraussetzung, dass mit den angebotenen Informationen intensiv gearbeitet wird. Die vorgestellten Anwendungen sollen Lehrende für das Potenzial von Multimedia-Anwendungen sensibilisieren und Muster aufzeigen, wie Lernprozesse gezielt unterstützt werden können. Die Bedingungen und Einflussfaktoren sind jedoch in der Praxis oft so vielschichtig, dass man gegebenenfalls auch Schwierigkeiten berücksichtigen und entsprechende Maßnahmen in Betracht ziehen muss. Nur dann gelingt ein zielgerechter Einsatz von digitalen Medien.

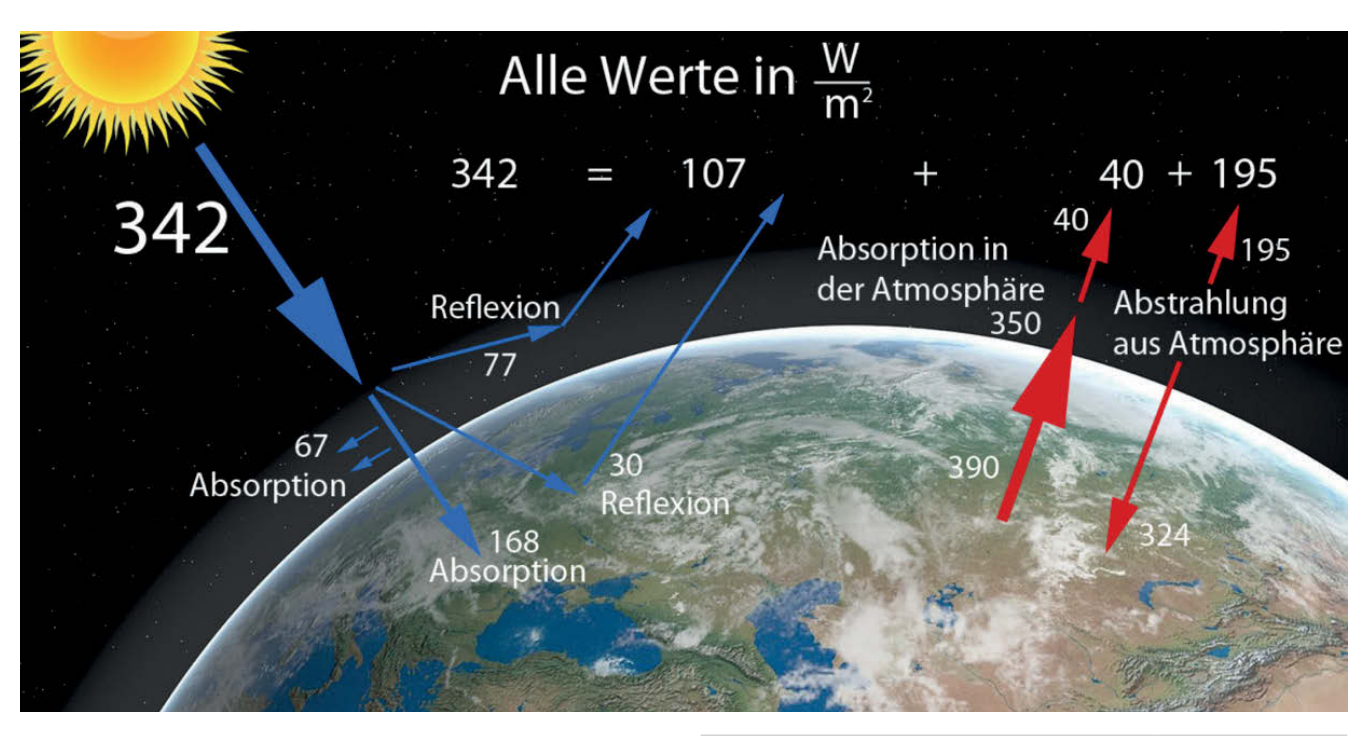

Abb. 22 Zum Strahlungshaushalt der Erde:  $\blacktriangle$ Die Beiträge zur Ein- und Abstrahlung werden schrittweise von links nach rechts eingeblendet und verrechnet

[www.didaktik.physik.uni-muenchen.de/](http://www.didaktik.physik.uni-muenchen.de/multimedia/lernen_mit_multimedia/psycho_theo/cognitive_load/index.html) [multimedia/lernen\\_mit\\_multimedia/](http://www.didaktik.physik.uni-muenchen.de/multimedia/lernen_mit_multimedia/psycho_theo/cognitive_load/index.html) [psycho\\_theo/cognitive\\_load/index.html](http://www.didaktik.physik.uni-muenchen.de/multimedia/lernen_mit_multimedia/psycho_theo/cognitive_load/index.html)

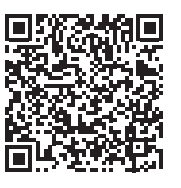

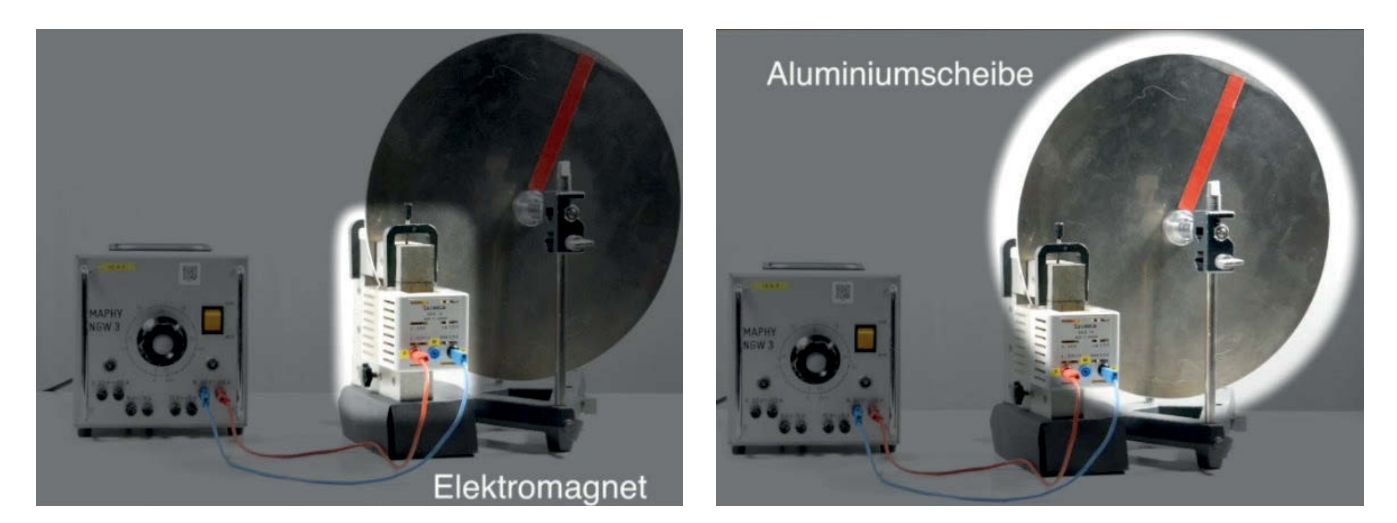

Abb. 23 Ausschnitte aus einem Videoclip, in dem ein Experiment zur Wirbelstrombremse erläutert wird

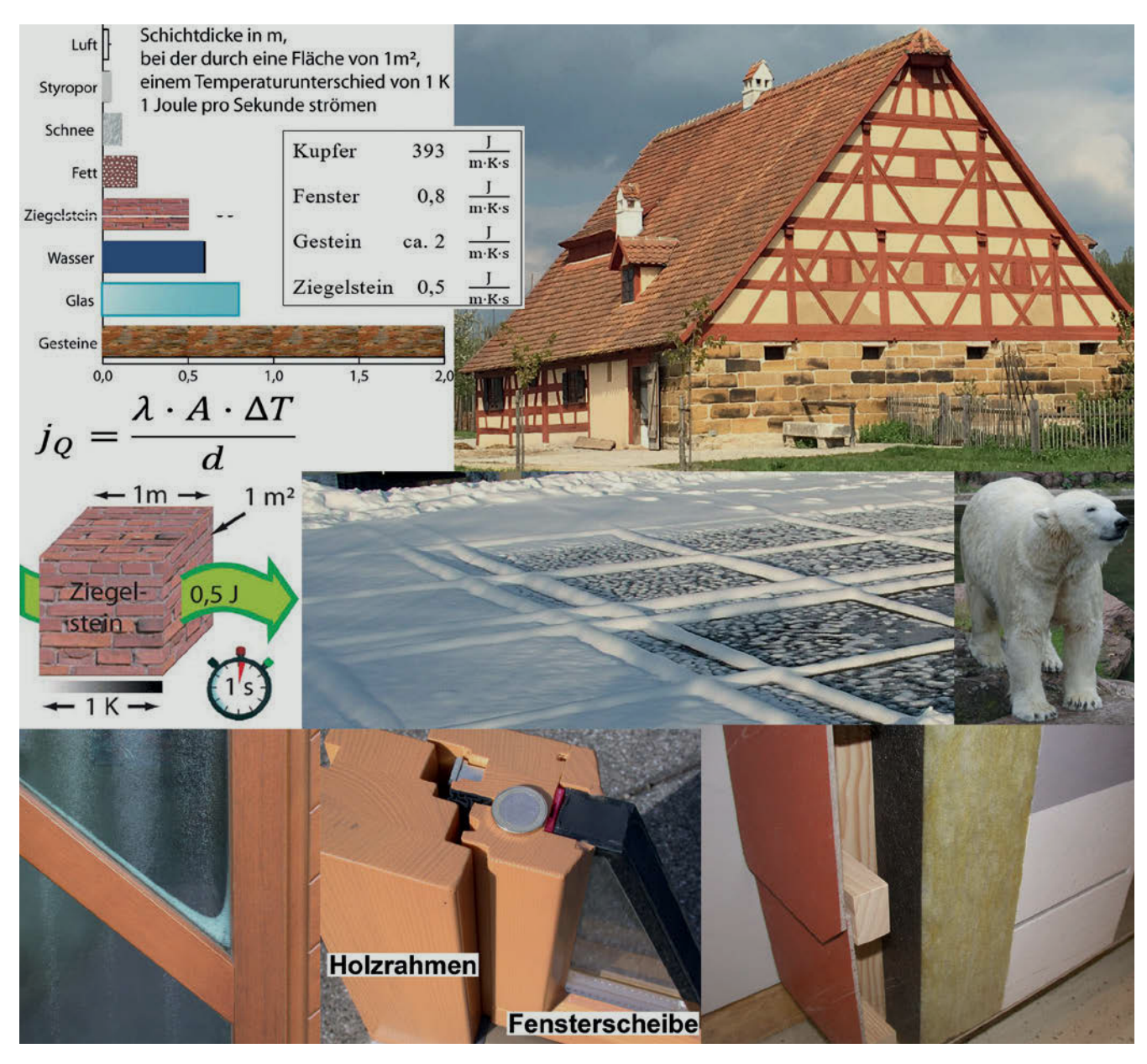

Abb. 24 Die Abbildungen verweisen auf Vertiefungsmöglichkeiten zur Wärmeleitung.

### 4 Literatur

Ainsworth, S. E., Bibby, P.A. & Wood, D.J. (1997). Information technology and multiple representations. New opportunities – new problems. *Journal of Information Techology for Teacher Education, 6*(1), 93–105. [https://doi.org/10.1080/14759399700200006](https://doi.org/10.1080/14759399700200006 )

Ballstaedt, S.-P. (1997). *Wissensvermittlung*. Weinheim: Beltz Psychologie Verlags Union.

Ballstaedt, S.-P. , Molitor, S. & Mandl, H. (1989). Wissen aus Text und Bild. In J. Groebel & P. Winterhoff-Spurk (Hrsg.), *Empirische Medienpsychologie* (S.105–133). München: Psychologie Verlags Union.

Bransford, J.D., Sherwood, R.D., Hasselbring, T. S., Kinzer, Ch.K. & Williams, S.M. (1990). Anchored instruction: Why we need it and how technology can help. In D. Nix & R. Spiro (Hrsg.), *Cognition, education and multimedia* (S.115–141). Hillsdale, NJ: Erlbaum Associates.

Brown, J., Collins, A. & Duguid, P. (1989). Situated Cognition and the Culture of Learning. *Educational Researcher, 18*(1), 32–42.

#### Brünken, R., Seufert, T. & Zander, S. (2005).

Förderung der Kohärenzbildung beim Lernen mit multiplen Repräsentationen. *Zeitschrift für Pädagogische Psychologie, 19*(1/2), 61–75. [https://doi.org/10.1024/1010-0652.19.12.61](https://doi.org/10.1024/1010-0652.19.12.61 )

Chandler, P. & Sweller, J. (1991). Cognitive Load Theory and the Format of Instruction. *Cognition and Instruction, 8*(4), 293–332. [https://doi.org/10.1207/s1532690xci0804\\_2](https://doi.org/10.1207/s1532690xci0804_2 )

#### Cognition & Technology Group at Vanderbilt (1993).

Anchored instruction and situated cognition revisited. *Educational Technology, 33*(3), 52–70.

De Kleer, J. & Brown, J. (1983). Assumptions and ambiguistics in mechanistic mental models. In D. Gentner & A. L. Stevens (Hrsg.), *Mental Models* (S.155–190). Hillsdale N.J.: Erlbaum.

Dawley, L., & Dede, C. (2014). Situated learning in virtual worlds and immersive simulations. In J. M. Spector, M.D. Merrill, J. Elen & M. J. Bishop (Hrsg.), *Handbook of research on educational communications and technology* (S. 723– 734). New York: Springer. [https://doi.org/10.1007/978-1-4614-3185-5\\_58](https://doi.org/10.1007/978-1-4614-3185-5_58 )

Forbus, K.D. & Gentner, D. (1986). Learning physical domains: Toward a theoretical framework. In R. S. Michalski, J.G. Carbonell & T. M. Mitchell (Hrsg.), *Machine Learning. An Artificial Intelligence Approach. Volume II* (S. 311–348). Los Altos: Morgan Kaufmann Publisher.

Gerstenmaier, J. & Mandl, H. (1995). Wissenserwerb unter konstruktivistischer Perspektive. *Zeitschrift für Pädagogik, 41*(6), 867–888.

Goldmann, S.R., Petrosino, A.J., Sherwood, R.D., Garrison, S., Hickey, D., Bransford, J.D. & Pellegrino, J. W. (1996). Anchoring science instruction in multimedia learning environments. In S. Vosniadout, E. De Corte, R. Glaser, H. Mandl (Hrsg.), *International perspectives on the design of technology-supported learning environments* (S. 257–284). Mahwah, NJ: Lawrence Erlbaum Associates.

Härtel, H. (1992). Neue Ansätze zur Darstellung und Behandlung von Grundbegriffen und Grundgrößen der Elektrizitätslehre. In K. Dette & P. J. Pahl (Hrsg.), *Multimedia, Vernetzung und Software für die Lehre* (S.423– 428). Berlin: Springer.

#### Held, C., Gottfried, M., Vosgerau, G.V. & Knauff,

M. (Hrsg.). (2006). *Mental models and the mind: current developments in cognitive psychology, neuroscience and philosophy of mind (Vol. 138)*. Amsterdam: Elsevier.

Jen, T.H., Yeh, Y. F., Hsu, Y. S., Wu, H.K. & Chen, K.M. (2016). Science teachers' TPACK-Practical: Standard-setting using an evidence-based approach. *Computers & Education, 95,* 45–62.

Johnson-Laird, P.N. (1980). *Mental Models in Cognitive Science. Cognitive Science*, *4*(1), 71–115. https://doi.org/10.1207/s15516709cog0401\_4

Lave, J. (1988). *Cognition in practice. Mind, mathematics and culture in everyday life.* Cambridge: Cambridge University Press.

Lave, J. & Wenger, E. (1991). *Situated learning. Legitimate peripheral participation.* Cambridge: Cambridge University Press.

Low, R. & Sweller, J. (2014). The Modality Principle in Multimedia Learning. In R. E. Mayer (Hrsg.), *The Cambridge handbook of multimedia learning (Cambridge handbooks in psychology, Second edition* (S. 227–246). New York: Cambridge University Press.

Mandl, H., Gruber, H. & Renkl, A. (1994). Zum Problem der Wissensanwendung. *Unterrichtswissenschaft, 22*, 233–242.

Miller, B.W., Cromley, J.G. & Newcombe, N. S. (2016). Improving diagrammatic reasoning in middle school science using conventions of diagrams instruction. *Journal of Computer Assisted Learning, 32*(4), 374–390.

Oberfoell, A. & Correia, A. (2016). Understanding the role of the modality principle in multimedia learning environments. *Journal of Computer Assisted Learning, 32*(6), 607–617.

Reif, F. (1981). Teaching problem solving – A scientific approach. *The Physics Teacher, 19*(5), 310–316. [https://doi.org/10.1119/1.2340790](https://doi.org/10.1119/1.2340790 )

Reif, F. (1983). Wie kann man Problemlösen lehren? – Ein wissenschaftlich begründeter Ansatz. *Der Physikunterricht, 17*(1), 51–66.

Ryoo, K. & Linn, M.C. (2014). Designing guidance for interpreting dynamic visualizations: Generating versus reading explanations. *Journal of Research in Science Teaching, 51*(2), 147–174.

Salomon, Gavriel (1979). *Interaction of Media, Cognition, and Learning.* San Francisco: Jossey-Bass Publishers.

#### Scheid, J., Müller, A., Hettmannsperger, R. &

Schnotz, W. (2015). Scientific experiments, multiple representations, and their coherence. A task based elaboration strategy for ray optics. In W. Schnotz, A. Kauertz, H. Ludwig, A. Müller & J. Pretsch (Hrsg.), *Multidisciplinary research on teaching and learning* (S. 239– 252). Basingstoke: Palgrave Macmillan.

Seel, N.M. (1986). Wissenserwerb durch Medien und "mentale Modelle". *Unterrichtswissenschaft, 4,* 384–401.

Seufert, T. (2003). Supporting coherence formation in learning from multiple representations. *Learning and Instruction, 13*(2), 227–237. [https://doi.org/10.1016/S0959-4752\(02\)00022-1](https://doi.org/10.1016/S0959-4752(02)00022-1 )

#### Spiro, R.J., Coulson, R. L., Feltovich, P.J. &

Anderson, D.K. (1988). Cognitive Flexibility Theory: Advanced Knowledge Acquisition in Ill-Structured Domains. In V. Patel, *Tenth Annual Conference of the Cognitive Science Society* (S. 375–383). Hillsdale, N.J.: Lawrence Eribaum Ass.

Steiner, G. (1988). Analoge Repräsentationen. In H. Mandl, H. Spada & H. Aebli (Hrsg.), *Wissenspsychologie* (S.99–119). München: Psychologie Verlags Union.

Sweller, J. (1994). Cognitive load theory, learning difficulty, and instructional design. *Learning and instruction, 4*(4), 295–312. [https://doi.org/10.1016/0959-4752\(94\)90003-5](https://doi.org/10.1016/0959-4752(94)90003-5 )

Sweller, J. (2010). Element interactivity and intrinsic. extraneous, and germane cognitive load. *Educational psychology review, 22*(2), 123–138. [https://doi.org/10.1007/s10648-010-9128-5](https://doi.org/10.1007/s10648-010-9128-5 )

Tytler, R., Prain, V., Hubber, P. & Waldrip, B. (Hrsg.). (2013). *Constructing representations to learn in science.*  Rotterdam: Sense.

Van der Kleij, F.M., Feskens, R.C. & Eggen, T.J. (2015). Effects of feedback in a computer-based learning environment on students' learning outcomes: A meta-analysis. *Review of educational research, 85*(4), 475–511.

Weidenmann, B. (1991). *Lernen mit Bildmedien: Psychologische und didaktische Grundlagen.* Weinheim: Beltz.

Weidenmann, B. (1995). Multicodierung und Multimodalität im Lernprozeß. In L. J. Issing & P. Klimsa (Hrsg.), *Information und Lernen mit Multimedia* (S.65–84). Weinheim: Beltz Psychologie Verlags Union.

Weidenmann, B. (1997). "Multimedia": Mehrere Medien, mehrere Codes, mehrere Sinneskanäle? *Unterrichtswissenschaft, 25*(3), 197–206.

## **14 praktische Beispiele für den Einsatz digitaler Tools im Unterricht**

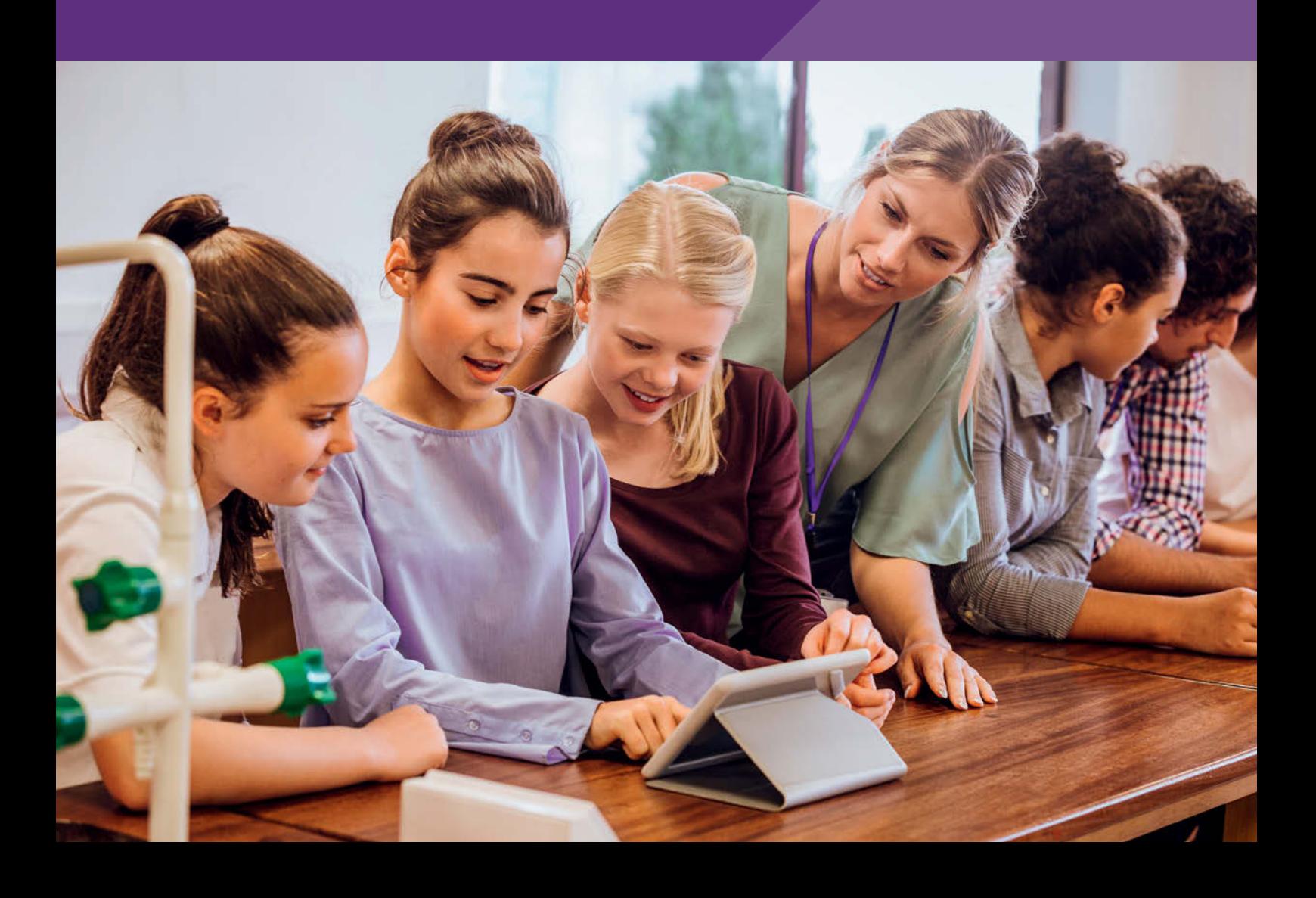

## <span id="page-25-0"></span>**Quiz-Werkzeuge: Lernende aktivieren und Feedback erhalten**

#### Stefan Richtberg

Wilhelmsgymnasium München

## Überblick

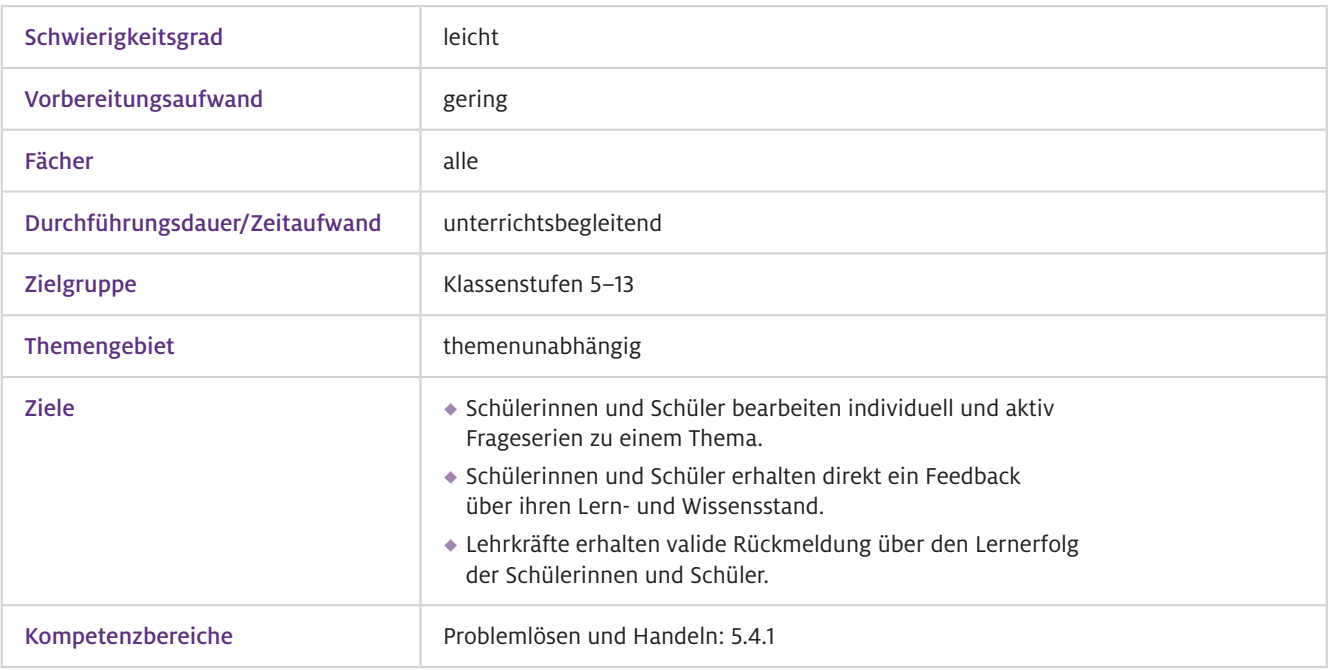

Moderne Quiz-Systeme ermöglichen das einfache und schnelle Erstellen von Fragen und Frageserien, die die Schülerinnen und Schüler individuell beantworten können. Quizze bieten die Möglichkeit, Schülerinnen und Schülern auf spielerische Weise Fragen zu stellen. Quiz-Formate sind daher eine gute Möglichkeit der Schüleraktivierung. Zusätzlich erhalten die Lernenden automatisiert Rückmeldung über ihren Lernfortschritt und die Lehrkräfte können Probleme ihrer Schülerinnen und Schüler schnell identifizieren sowie evidenzbasiert Rückschlüsse auf die Wirkung ihres Unterrichts ziehen. Worum geht es?

> Auch das Sammeln von Gedanken, Hypothesen oder Erklärungsansätzen kann mithilfe solcher Tools erfolgen. Alle Ergebnisse können anonym und in Echtzeit per Beamer visualisiert werden. Die Erstellung von Fragen und Frageserien ist unkompliziert über eine Web-Oberfläche möglich. Die Bearbeitung kann im Anschluss von jedem beliebigen Endgerät mit Internetzugriff erfolgen, ohne dass zuvor gesonderte Software installiert werden muss. Auch können erstellte Aktivitäten beliebig oft wieder genutzt oder mit anderen ausgetauscht werden.

## Vorwissen

**Fachliches** Ggf. themenabhängig Vorwissen

### Ausstattung

Geräte und Materialien

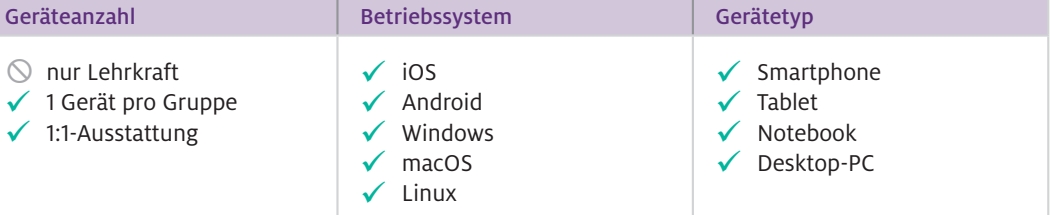

Benötigt werden: Ein internetfähiges, beliebiges Endgerät pro Lerner oder Gruppe – alternativ auch bei Hausaufgaben einsetzbar. Zusätzlich Beamer plus PC/Tablet mit Internetzugang, um die Ergebnisse direkt zu visualisieren.

#### $\blacktriangleright$  Software

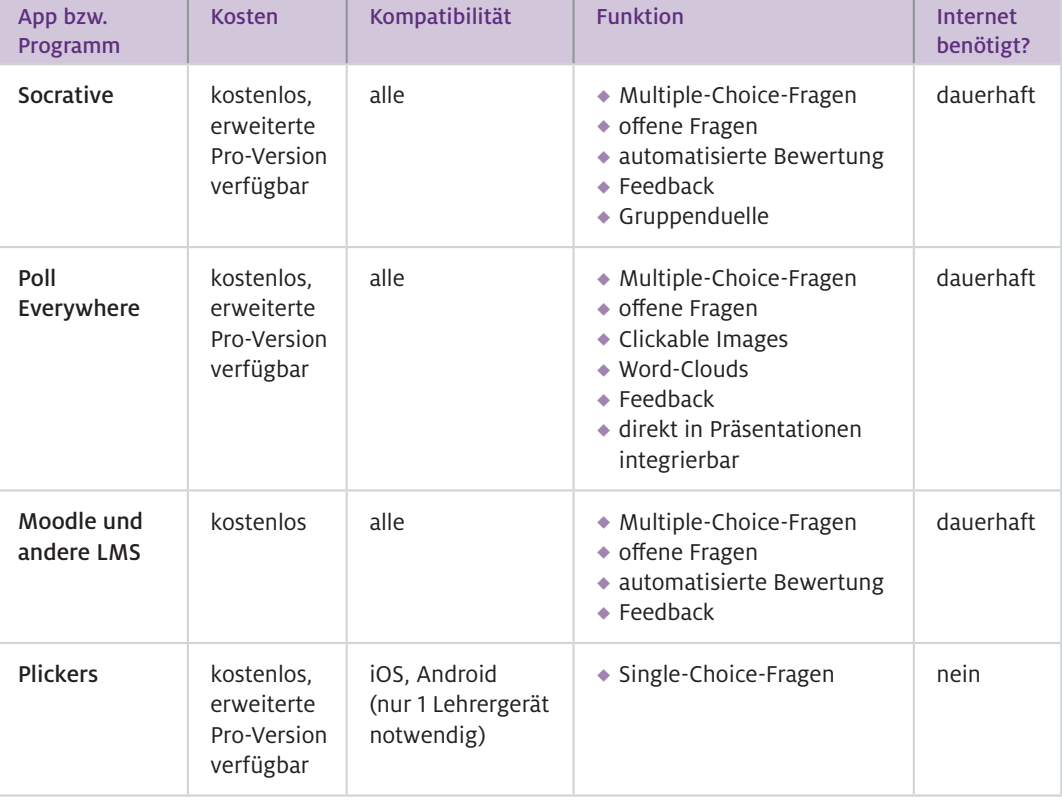

Hinweis: Es gibt mehrere Software-Lösungen zum Erstellen und Durchführen von Quiz-Serien mit Feedback, die für den Einsatz im Unterricht geeignet sind. Sie haben jeweils unterschiedliche Vor- und Nachteile in Bezug auf die Einfachheit der Nutzung und den Funktionsumfang.

## Einsatz im Unterricht

#### Wie geht das?

In der Unterrichtsvorbereitung erstellt die Lehrkraft im Browser ein Quiz beispielsweise mit mehreren Multiple-Choice-Fragen. Im Unterricht wird dann das Quiz von der Lehrkraft gestartet. Die Schülerinnen und Schüler öffnen auf ihren Endgeräten nun einen Browser, rufen die Website auf, geben den Raumnamen des Quiz ein (kein Account oder personenbezogene Daten notwendig) und können die Fragen sofort bearbeiten. Dabei bekommen sie direkt ein Feedback über ihren Bearbeitungserfolg. Ebenso erhält die Lehrkraft automatisch eine detaillierte Übersicht darüber, wer was geantwortet hat, wie die Gesamtpunktzahlen lauten und wie hoch der Prozentsatz richtiger Lösungen, bezogen auf jede Aufgabe, war. Das Erstellen eines Quiz ist insbesondere mittels Socrative und Poll Everywhere intuitiv und unkompliziert.

Die folgende Anleitung orientiert sich exemplarisch an Socrative. Dabei muss Schritt 1 nur einmalig durchgeführt werden. Die Schritte 2 und 3 erfolgen in der Vorbereitung durch die Lehrkraft.

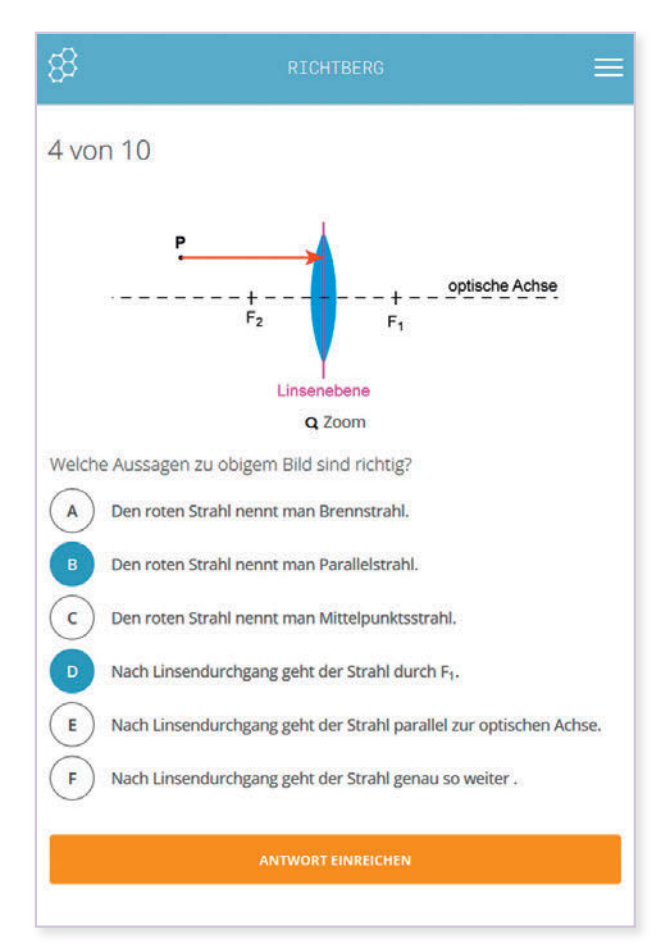

Abb.1 Beispiel für eine Frage mit Antwortmöglichkeiten in Socrative

#### 1. Lehrer-Account erstellen:

Über diesen Zugang können Fragen erstellt und freigeschaltet sowie später die Ergebnisse der Nutzer analysiert werden. Dem Account wird hierbei ein Raumname zugeordnet. Über diesen greifen Lernende später auf das Quiz zu. Die Schülerinnen und Schüler benötigen keinen Account.

#### 2. Neues Quiz erstellen:

Über den "Add-Quiz"-Button wird ein neues Quiz erstellt (oder ein vorhandenes importiert).

#### 3. Fragen erstellen:

Bei jeder Frage muss zwischen "Multiple Choice", "wahr/ falsch" oder "kurze Antwort" gewählt werden. Die Frage kann jeweils aus Text und/oder einem Bild bestehen, die Antwortmöglichkeiten sind textbasiert. In diesem Schritt müssen auch die richtigen Antworten markiert bzw. eingegeben werden. Auch das inhaltliche Feedback (Erklärung der korrekten Lösung) kann hier eingegeben werden.

#### 4. Quiz starten:

Nach dem Speichern des Quiz kann dieses über den "Starten"-Reiter aktiviert werden. Hierbei können verschiedene Einstellungen ausgewählt werden, beispielsweise ob die Nutzer ein sofortiges Feedback zu jeder Frage erhalten oder erst am Ende des Quiz, ob ein Name eingegeben werden muss, oder ob die Fragen und Antworten zufällig gereiht werden.

#### 5. Quiz aufrufen:

Die Nutzer rufen nun im Browser https://socrative.com/ auf, wählen "Student Login" aus und geben den Raumnamen aus Schritt 1 ein. Das freigegebene Quiz erscheint automatisch und kann individuell bearbeitet werden.

#### 6. Auswertung:

Im Reiter "Ergebnisse" werden in Echtzeit alle Antworten der Teilnehmenden angezeigt, richtige Lösungen werden grün, falsche rot markiert. Auch die erreichten Punkte der Schülerinnen und Schüler werden hier angezeigt. Diese Ergebnisse sind unter "Berichte" verfügbar und können heruntergeladen werden.

#### Die Nutzungsmöglichkeiten im Unterricht sind vielfältig. Kurze Quiz-Runden zum Stundeneinstieg bzw. Stundenausstieg oder am Ende einer längeren Unterrichtseinheit sind ein guter und sinnvoller Startpunkt in die Nutzung der Quiz-Werkzeuge. Der zentrale Schritt ist dabei das Erstellen der (Quiz-)Fragen samt Antworten. Diese sollten auf Ihren Unterricht zugeschnitten sein. Hierzu können auch problemlos Übungsaufgaben adaptiert oder klassische Lehrerfragen genutzt werden. Fragen mit Bezug zu typischen Fehlvorstellungen sind besonders geeignet. Auch identische Fragensets zu Stundenbeginn und Stundenende können gewinnbringend sein, da den Lernenden so ihr Lernfortschritt besonders bewusst wird. Wie kann ich das in meinen Unterricht übertragen?

Steht im Unterricht für die Schülerinnen und Schüler kein Internetzugang zur Verfügung, ist ein Einsatz im Rahmen der Hausaufgaben möglich. Das funktioniert wie im Unterricht: Aktivieren Sie die Frageserie, teilen Sie den Schülerinnen und Schülern die Website und den Raumnamen mit, und das Quiz kann im Rahmen der Hausaufgaben bearbeitet werden. Sie sehen später auf einen Blick, wie viele Schülerinnen und Schüler die Aufgaben bearbeitet haben und wie erfolgreich sie dabei waren.

Was muss ich beachten?

Überlegen Sie je nach Situation, ob die Schülerinnen und Schüler bei der Beantwortung der Fragen ihren Namen oder ein selbst gewähltes Codewort hierfür eingeben sollen. Das Eingeben eines Namens verleiht dem Quiz eher den Charakter eines Tests, während die anonyme Variante mit Codewort, insbesondere mit sofortigem Feedback, einen verstärkten Übungs- bzw. Lerncharakter hat. Auch eine schrittweise Steigerung der Fragenschwierigkeit kann sinnvoll sein, um den Schülerinnen und Schülern schnelle Lernerfolge zu ermöglichen und sie nicht direkt zu Beginn zu demotivieren.

## Material für den Unterricht

Weiterführende Materialien

#### Digitale Feedbacksysteme – einfach und effizient

Das Video stellt ausführlich und mit vielen Beispielen Potenzial und Nutzungsmöglichkeiten digitaler Feedbacksysteme vor. Sie finden das Video auf [www.mint-digital.de/unterrichtsidee](http://www.mint-digital.de/unterrichtsidee)  unter dem Suchbegriff "Feedback".

#### Vortragsfolien zu digitalen Feedbacksystemen

Die Folien erläutern das Potenzial der digitalen Feedbacksysteme und zeigen viele Beispiele für Einsatzmöglichkeiten – insbesondere mit Socrative und Poll Everywhere. Sie finden die Folien auf [www.mint-digital.de/unterrichtsidee](http://www.mint-digital.de/unterrichtsidee) unter dem Suchbegriff "Feedback".

#### Socrative-Beispiel-Quiz mit 10 Fragen zu Linsen und Abbildungen

Ein Beispiel-Quiz ist unter dem Raumnamen "RICHTBERG" verfügbar. Rufen Sie zum Ausprobieren www.socrative.com auf, wählen "Student Login" und geben als Raumname "RICHTBERG" an. Das Quiz kann direkt in die eigene Quizsammlung kopiert und gestartet werden.

Alle hier vorgestellten Materialien finden Sie auf [www.mint-digital.de/unterrichtsidee](https://www.mint-digital.de/experimente/quiz-werkzeuge:-lernende-aktivieren-und-feedback-erhalten/) unter "Ouiz-Werkzeuge"

## <span id="page-29-0"></span>**Medien mit Augmented Reality erweitern: Virtuelles Add-On zur Aufbereitung von Medien**

#### Christoph Thyssen und Carsten Hoffmann

Technische Universität Kaiserslautern, Didaktik der Biologie

## Überblick

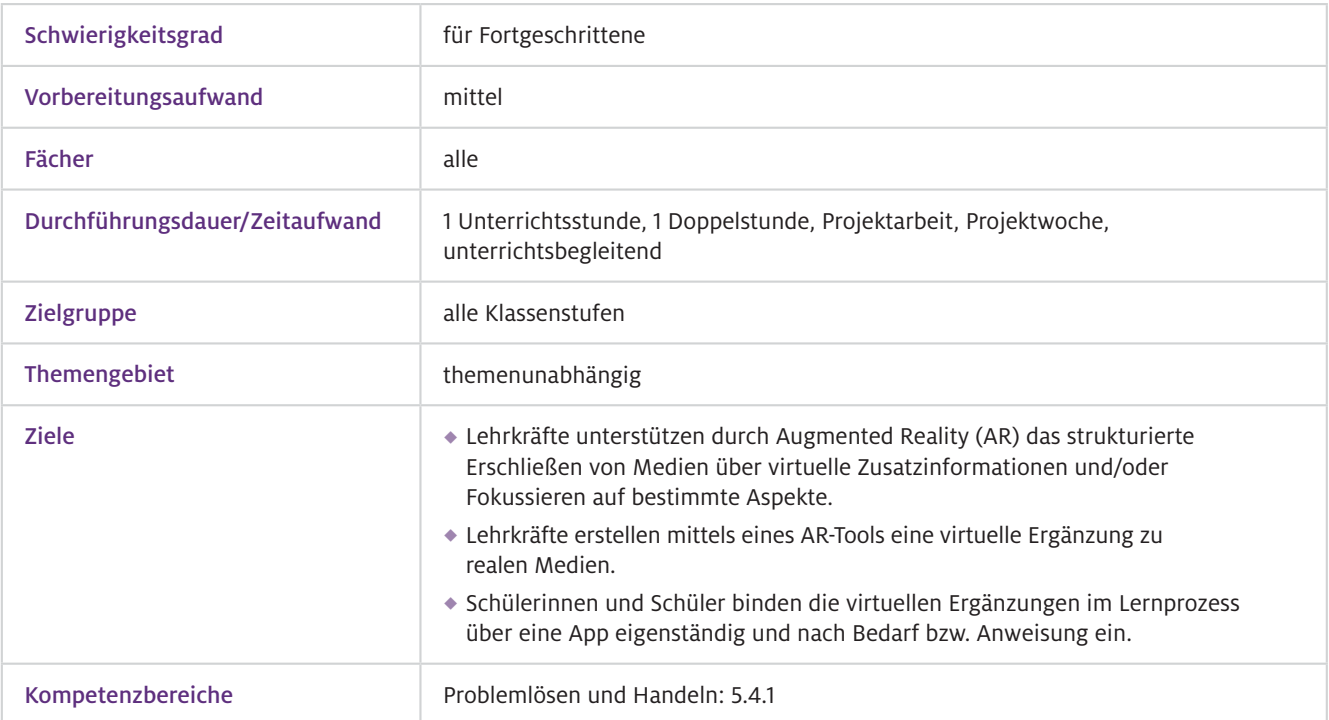

Worum geht es?

Augmented Reality (AR) bedeutet, Realität mithilfe von Smartphones oder Tablets durch virtuelle Komponenten zu erweitern (= augmentieren). Dabei werden virtuelle Overlays positionsgenau auf reale Medien, wie beispielsweise Tierpräparate, im Kamerabild eingeblendet. So lassen sich Hinweise zur Betrachtung oder Zusatzinformationen direkt in bereits existierende Medien integrieren. Bei Kartenmaterial oder Abbildungen können z.B. zusätzliche Daten wie Entfernungen zwischen Städten oder Maßstäbe virtuell ergänzt werden. Damit ist es für komplexe Medien möglich, Hilfen zu deren Erschließung direkt am Medium zu bieten, ohne diese selbst zu modifizieren. Es lassen sich beispielsweise Bereiche hervorheben und in den Fokus rücken. Eine Hervorhebung kann Lernenden bei der Bearbeitung und Informationsentnahme von z.B. technischen Aufbauten oder biologischen Strukturen helfen, auch zur interaktiven Binnendifferenzierung. Virtuelle Ergänzungen können Medien also nicht nur mit Informationen erweitern, sondern auch bestehende Defizite des Mediums im Lernprozess kompensieren: Ausgehend von einem Basismedium können Differenzierungen "on-demand" von den Lernenden selbst vorgenommen bzw. abgerufen werden. Die Technik erlaubt auch das Aufbereiten solcher Medien, die in der Realität aufgrund der Zugangsmöglichkeiten oder geltenden Regelungen nicht verändert werden dürfen, so wie sicherheitsrelevante Komponenten oder Exponate in Museen, deren Modifikation ausgeschlossen ist.

### Vorwissen

- Nutzung und Installation der Wikitude App, ggf. das Herstellen einer WLAN-Verbindung mit dem Tablet oder Smartphone  $\blacktriangleright$  Technisches Vorwissen
- Nicht zwingend erforderlich: Die Augmentierung soll das Erschließen von Medien erleichtern bzw. durch eine virtuelle Unterstützung oder Zusatzinformationen selbstständig ermöglichen.  $\blacktriangleright$  Fachliches Vorwissen

### Ausstattung

Geräte und Materialien

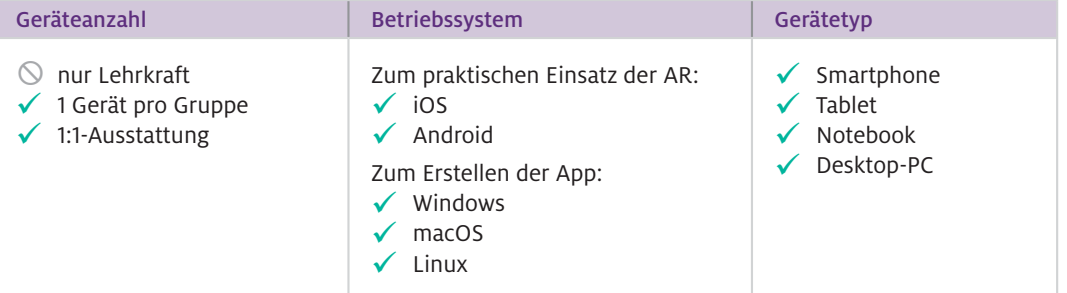

Benötigt werden Smartphones/Tablets, Medium wie Schulbuch, Abbildung, Poster o. Ä. und/oder 3D-Objekte mit deutlicher Strukturierung und Kontrast.

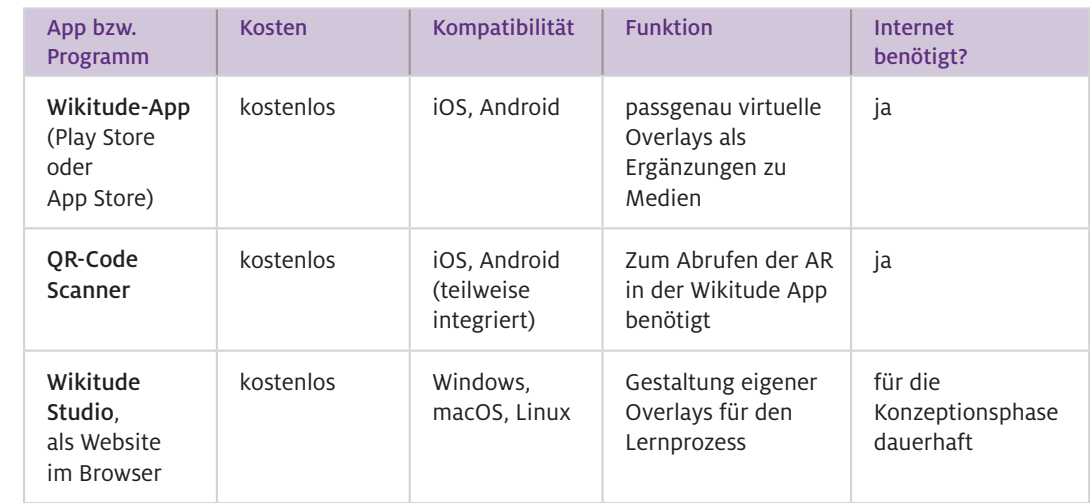

#### Web-Ressourcen

Über die Browser-basierte Anwendung "Wikitude Studio" [\(https://studio.wikitude.com/\)](https://studio.wikitude.com/) können Lehrkräfte kostenlos und in einem mit PowerPoint vergleichbaren Workflow selbst AR-Erweiterungen zu Medien erstellen. Die Apps aus den Stores ermöglichen auf den Endgeräten das Einblenden der hier generierten virtuellen Overlays.

 $\blacktriangleright$  Software

## Einsatz im Unterricht

#### Wie geht das?

Für die Gestaltung von AR-Umgebungen wird ein Foto des zu augmentierenden Mediums/Objekts benötigt (Foto, Karte, Modell etc.). Dieses Foto dient im System zum einen über Bilderkennung als Definition der Szene, die als Auslöser zum Einblenden der Overlays führt, und zum anderen der Positionierung der virtuellen Elemente in dieser Szene. Dieses Foto wird als sogenanntes Image Target in Wikitude auf den Server geladen. Die Grafiken für Overlays werden ebenfalls auf den Server geladen und können dann auf dem Image Target nach Wunsch positioniert und skaliert werden. Wikitude erlaubt das Einblenden von Grafiken (Bilder bzw. Text im jpg- und png-Format), Videos, 3D-Modellen und Buttons mit URL-Verlinkung als Overlay. Die Möglichkeit der Transparenz in png-Grafiken ist bei der Gestaltung von Overlays vorteilhaft, da z.B. Schrift oder Pfeile ohne Hintergrund dargestellt werden können.

#### 1. Registrieren:

Registrieren Sie sich auf studio.wikitude.com.

#### 2. Neues Projekt anlegen:

Loggen Sie sich ein, klicken Sie auf "Neues Projekt" und wählen Sie "Image Targets" aus.

#### 3. Triggerbild:

Laden Sie durch Klicken auf "Add Image Target" ein Image Target hoch.

#### 4. Studio Editor:

Klicken Sie nach dem Hochladen des Image Targets auf das Thumbnail "Open in Studio Editor".

Über die Werkzeugleiste (oben links) können Sie die Art des Overlays (z.B. Bild) auswählen und hochladen.

Nach dem Hochladen haben Sie Zugriff auf eine neue Werkzeugleiste (unten links) mit der Sie das Overlay relativ zum Image Target positionieren können (verschieben, rotieren und skalieren).

#### 5. Wikitude App installieren:

Installieren Sie die App Wikitude aus dem passenden Store auf dem Smartphone oder Tablet.

#### 6. Testen und Freigeben:

Android: Klicken Sie im Studio Editor auf Vorschau. Es wird Ihnen ein Bild des Image Target und ein QR-Code angezeigt. Letzteren mit dem QR-Code Scanner Ihrer Wahl scannen und "in Wikitude App" öffnen. Image Target mit der Kamera abscannen.

iOS (auch unter Android verfügbar): Klicken Sie in der Wikitude App im Seitenmenü auf "Entwicklung" und loggen Sie sich ein. Wählen Sie das entsprechende Projekt aus und scannen Sie das Image Target mit der Kamera ab.

 $\triangleright$  Wie kann ich das in meinen Unterricht übertragen?

Die Integration in den Unterricht wird am Beispiel einer Wandkarte im Fach Erdkunde erläutert. Im Regelfall werden Sie dieses Medium nicht mit Aufklebern oder dauerhaften Markierungen verändern wollen, die dessen Einsatz künftig auf bestimmte Fragestellungen beschränken würden. Soll auf einer Karte z. B. die Lage verschiedener Städte im Hinblick auf Geländestruktur und dem Zugang zu Wasser verglichen werden, sollte das Suchen der entsprechenden Städte wenig Zeit kosten. Die zu bearbeitenden Städte können durch AR virtuell mit einem Kreis umrahmt werden, sodass ohne Zeitverzögerung mit der inhaltlichen Arbeit begonnen werden kann.

Im Fach Biologie können mittels AR beispielsweise relevante Strukturen in mikroskopischen Aufnahmen hervorgehoben werden. Dies kann nacheinander an der gleichen Aufnahme erfolgen, sodass die Overlays nicht interferieren. Es ist mit diesen AR-Techniken möglich, Strukturen einer lichtmikroskopischen Aufnahme mittels Overlays um Sub-Strukturen aus elektronenmikroskopischen Aufnahmen zu ergänzen. Ein anderer Anwendungsfall im Kontext Biologie wäre z.B. das Aufbereiten eines Dinosaurier-Skelettes (vgl. Abb. 1).

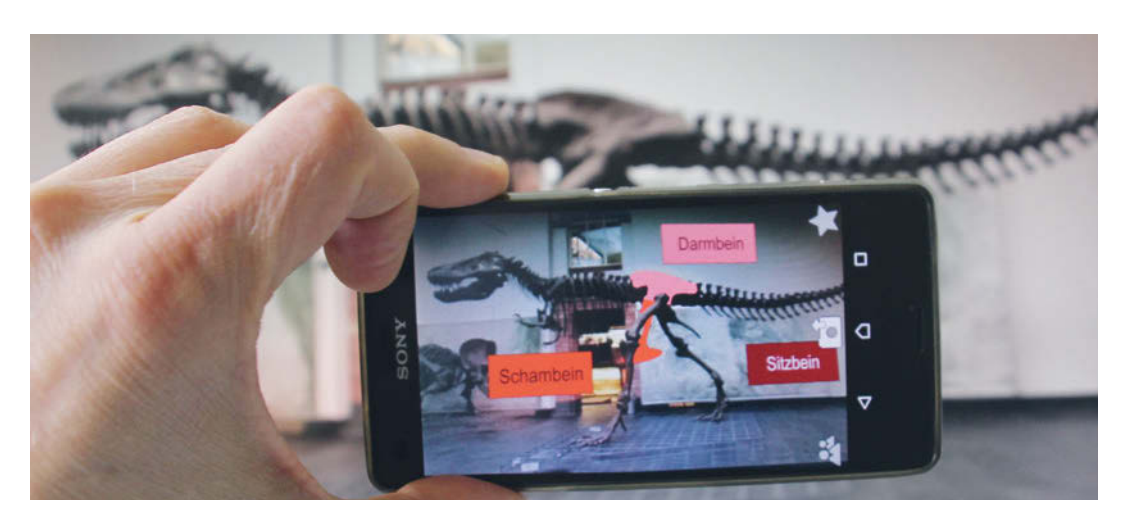

- Abb.1 Aufbereiten eines Dinosaurier-Skeletts mittels AR
- Was muss ich beachten?
- Die Bilderkennung des Systems funktioniert sehr gut bei Triggern mit viel Kontrast und markanten Strukturen wie Schnittpunkten oder Linien mit Knicken. Beides, Struktur und Farbe, wird von den Apps zur Erkennung der relevanten Auslöseszene verwendet. Deshalb ist darauf zu achten, dass die Lichtbedingungen bei der Anwendung denen bei der Erstellung des Triggerbildes entsprechen.
- Grafiken für Overlays mit transparentem Hintergrund, wie z.B. Beschriftungen oder Pfeile, können auch in PowerPoint erstellt werden. Alle Text- und Grafikelemente können dort nach Rechtsklick als .png exportiert und in Wikitude verwendet werden. So ist auch ohne großes Knowhow im Bereich der Grafikbearbeitung ein Erstellen ansprechender Overlays möglich.
- Für das Erstellen der AR in Wikitude Studio existieren einfache Anleitungen (vgl. unten verlinktes Material).
- Das Einbinden von Videos ist didaktisch zu hinterfragen, da dies dem einfachen Abspielen eines Zusatzmediums gleicht. Ein Video im Vollbildmodus nutzt nicht mehr die Möglichkeit, positionsgenau mit dem Hintergrund, also der Realität, zu interferieren.

## Material für den Unterricht

#### Kurzanleitung zum Erstellen einer AR-Umgebung/Szene mit Übungsgrafiken Auf der Website findet sich eine Kurzanleitung, ein Video-go-through sowie ein Paket mit allen zum Erstellen einer Übungs-AR notwendigen Komponenten. Mit dem PDF, den Dateien und den formulierten Aufgaben lassen sich die Schritte zum Erstellen funktionaler AR-Szenarien in einem Selbstlernkurs absolvieren und einüben. Weiterführende Materialien

Alle hier vorgestellten Materialien finden Sie auf [www.mint-digital.de/unterrichtsidee](https://www.mint-digital.de/experimente/medien-mit-augmented-reality-erweitern/) unter ["Augmented Reality"](https://www.mint-digital.de/experimente/medien-mit-augmented-reality-erweitern/)

#### m Weiterführende Literatur

Thyssen, C. (2017). Augmented Reality (AR) in der naturwissenschaftlichen Unterrichtspraxis. In J. Meßinger-Koppelt, S. Schanze & J. Groß (Hrsg.). *Lernprozesse mit digitalen Werkzeugen unterstützen* (S.177–191). Hamburg: Joachim Herz Stiftung Verlag.

Weitere Informationen und Materialien finden Sie unter: [www.mint-digital.de/unterrichtsidee](http://www.mint-digital.de/unterrichtsidee)

## <span id="page-33-0"></span>**Das E-Book als digitale Mappe**

Nina Ulrich Humboldtschule Hannover

## Überblick

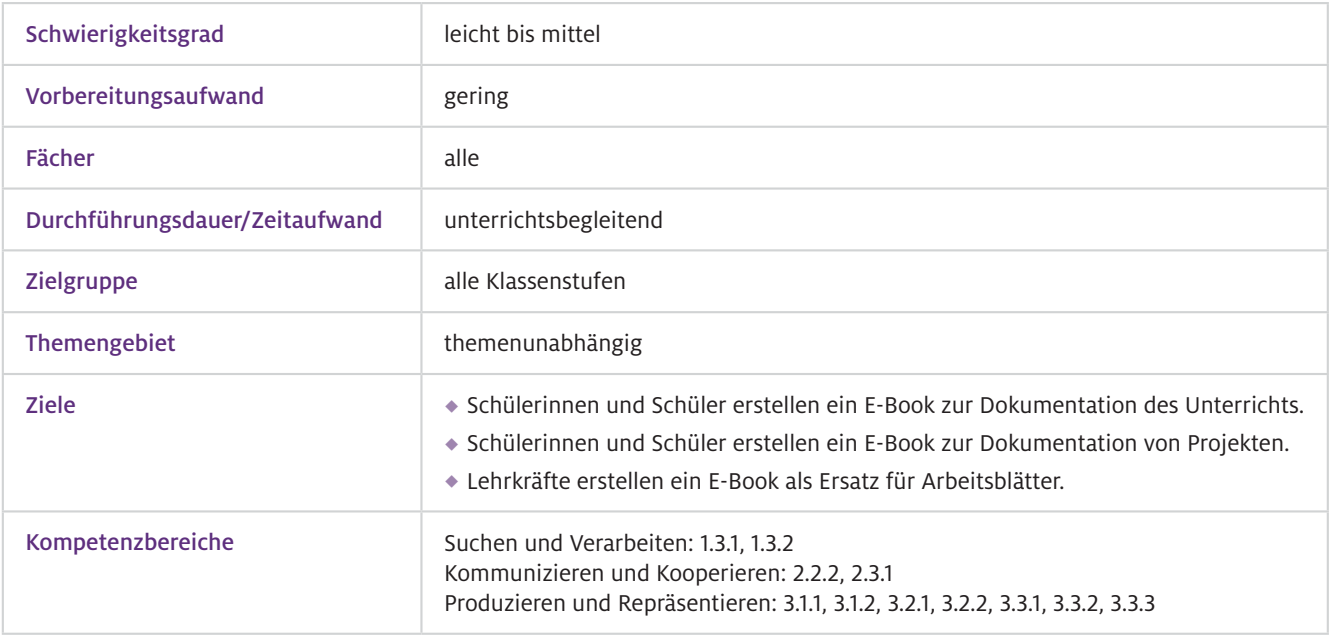

Worum geht es? Für die Schülerinnen und Schüler bietet ein E-Book den Vorteil, dass sie alle Medien aus dem  $\mathbf{b}$ Unterricht in einem Dokument integrieren können. Ergebnisse und Materialien aus dem Unterricht, wie z.B. Mitschriften, Bilder, Videos oder Arbeitsblätter, können in dem E-Book zu einem kompakten Lernprodukt kombiniert werden. Das Bündeln der Unterrichtsunterlagen verhindert, dass die unterschiedlichen Medien, wie z.B. Texte und Videos, in unterschiedlichen Apps liegen und so die Übersicht verloren geht. Sie als Lehrkraft können die Ergebnisse durch das Bereitstellen der E-Books einfach bewerten, ohne dass Ihre Schülerinnen und Schüler auf ihre Unterlagen verzichten müssen. Ein weiterer Vorteil: Als Arbeitsblattersatz können Sie die Potenziale digitaler Medien nutzen und sparen sich zeitaufwendige Kopierarbeit.

### Vorwissen

- Die Bedienung der Apps ist intuitiv, es sind daher keine speziellen technischen Vorkenntnisse notwendig. Die Apps sind auf Englisch, sodass ein gewisses Grundvokabular notwendig ist.  $\blacktriangleright$  Technisches Vorwissen
- Ggf. themenabhängig  $\blacktriangleright$  Fachliches Vorwissen

## Ausstattung

#### Geräte und Materialien

 $\blacktriangleright$  Software

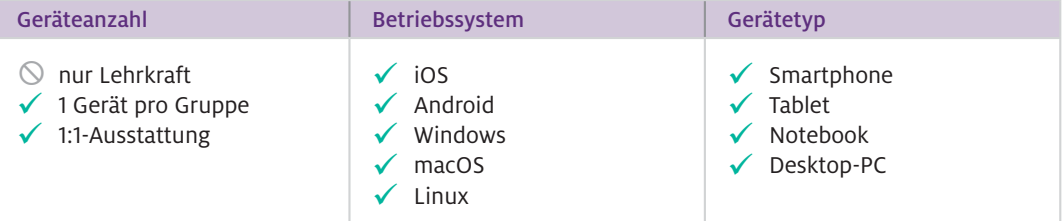

Zusätzliche Materialien werden ggf. beim Erstellen der Inhalte, etwa für Videos, benötigt.

#### App bzw. Programm Kosten **Kompatibilität** Funktion **Internet** benötigt? Creative Book Builder kostenpflichtig | iOS, Android, macOS E-Book-Erstellung partiell Book Creator Festversion kostenlos; Vollversion kostenpflichtig iOS E-Book-Erstellung partiell Pages kostenlos iOS, macOS E-Book-Erstellung nein

#### Book Creator Web, browserbasierte Erstellung von E-Books,<https://app.bookcreator.com/> Web-Ressourcen

## Einsatz im Unterricht

#### Wie geht das?

Die folgende Anleitung bezieht sich auf die App Creative Book Builder, da diese den größten Funktionsumfang bietet. Book Creator ist ebenfalls sehr zu empfehlen – insbesondere dann, wenn Sie nur Texte, Bilder und Videos einbinden möchten. Beide Apps funktionieren intuitiv in der Bedienung.

Installieren Sie die App Creative Book Builder und öffnen Sie die App.

- 1. E-Book vorbereiten:
- Klicken Sie auf das "Pluszeichen" und wählen Sie das Buchformat "Fixed Layout Book" aus.
- Tragen Sie Titel und Autor ein und speichern Sie das E-Book.
- ◆ Fügen Sie ein Bild für den "Buchdeckel" ein und wählen Sie anschließend "Next". Ihr E-Book ist nun vorbereitet und Sie können es mit Inhalten füllen.

#### 2 Inhalte einfügen:

Sie können nun die einzelnen Seiten gestalten und Inhalte einfügen. Hierfür steht Ihnen eine große Auswahl zur Verfügung, z.B. Texte, Bilder, Videos, Multiple-Choice-Abfragen, HTML-Widgets, aber auch Dokumente, wie z.B. PDF-Dateien.

- ◆ Klicken Sie auf das "T" und fügen Sie eine Überschrift ("Title") ein.
- Um ein Bild oder Video einzufügen, klicken Sie auf das Bild-Symbol und wählen Sie aus Ihrer Bilddatenbank ("Photo Library") ein Bild oder Video aus.
- ◆ Wählen Sie nach einem Klick auf den Schraubenschlüssel die Option "Widget" und anschließend "Quiz" aus und erstellen Sie ein Multiple-Choice-Quiz.

#### 3. Neue Seiten:

Klicken Sie auf den "Compose"-Button, um eine neue Seite einzufügen.

#### 4. E-Book anschauen:

Wenn Sie das E-Book auf Ihrem Gerät testen wollen, klicken Sie auf den "Play"-Button (Dreieck).

#### 5. E-Book exportieren:

- ◆ Wählen Sie "Publish" und "Export as EPUB" aus.
- Sie können nun das E-Book in Ihrem E-Book-Reader speichern, die EPUB-Datei verschicken oder auch in einem E-Book-Store veröffentlichen.

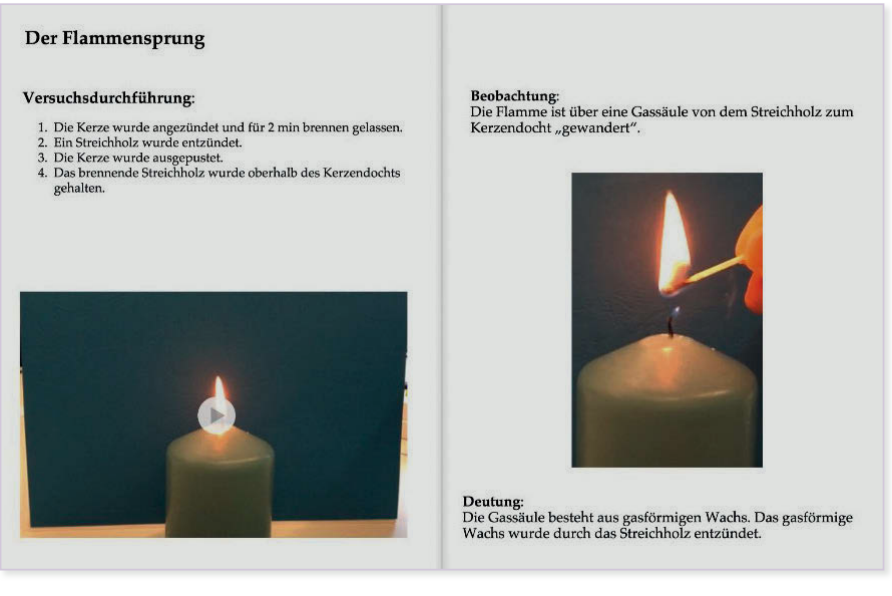

▲ Abb.1 Beispiel für eine E-Book-Seite
- Das Einführen des E-Books bietet sich bei einer Unterrichtseinheit an, bei der die Schülerinnen und Schüler selbst Videos, Fotos oder Audiomaterial erstellen. Soll das E-Book die Mappen der Schülerinnen und Schüler ersetzen, können Sie die Methode auch direkt zum Schuljahresbeginn einführen.  $\blacktriangleright$  Wie kann ich das in meinen Unterricht übertragen?
- Wenn Ihre Schülerinnen und Schüler zum ersten Mal ein E-Book erstellen, können Sie ihnen eine Vorlage bereitstellen, um eine einheitliche Gestaltung zu gewährleisten. Eine Beispielvorlage hierfür finden Sie im digitalen Begleitmaterial. Da es sich um eine fächerunabhängige Methode handelt, bietet sich der parallele Einsatz in verschiedenen Unterrichtsfächern an.  $\blacktriangleright$  Was muss ich beachten?

# Material für den Unterricht

## Anleitungen

E-Book-Vorlage Hier finden Sie eine Vorlage zum Erstellen eines E-Books mit der App Creative Book Builder.

## Unterrichten mit iPads

Das kostenlose E-Book "Unterrichten mit iPads" für Lehrkräfte mit Anleitungen und App-Tipps zum Einsatz von iPads im Unterricht steht im Apple Book store zur Verfügung.

Alle hier vorgestellten Materialien finden Sie auf [www.mint-digital.de/unterrichtsidee](https://www.mint-digital.de/experimente/das-e-book-als-digitale-mappe/) unter ["digitale Mappe"](https://www.mint-digital.de/experimente/das-e-book-als-digitale-mappe/).

# **E-Books erstellen, überarbeiten und bewerten am Beispiel "Warum färbt sich der Wald im Herbst bunt?"**

## Barbara Stegbauer

Universität Regensburg, Bereich Naturwissenschaften und Technik

# Überblick

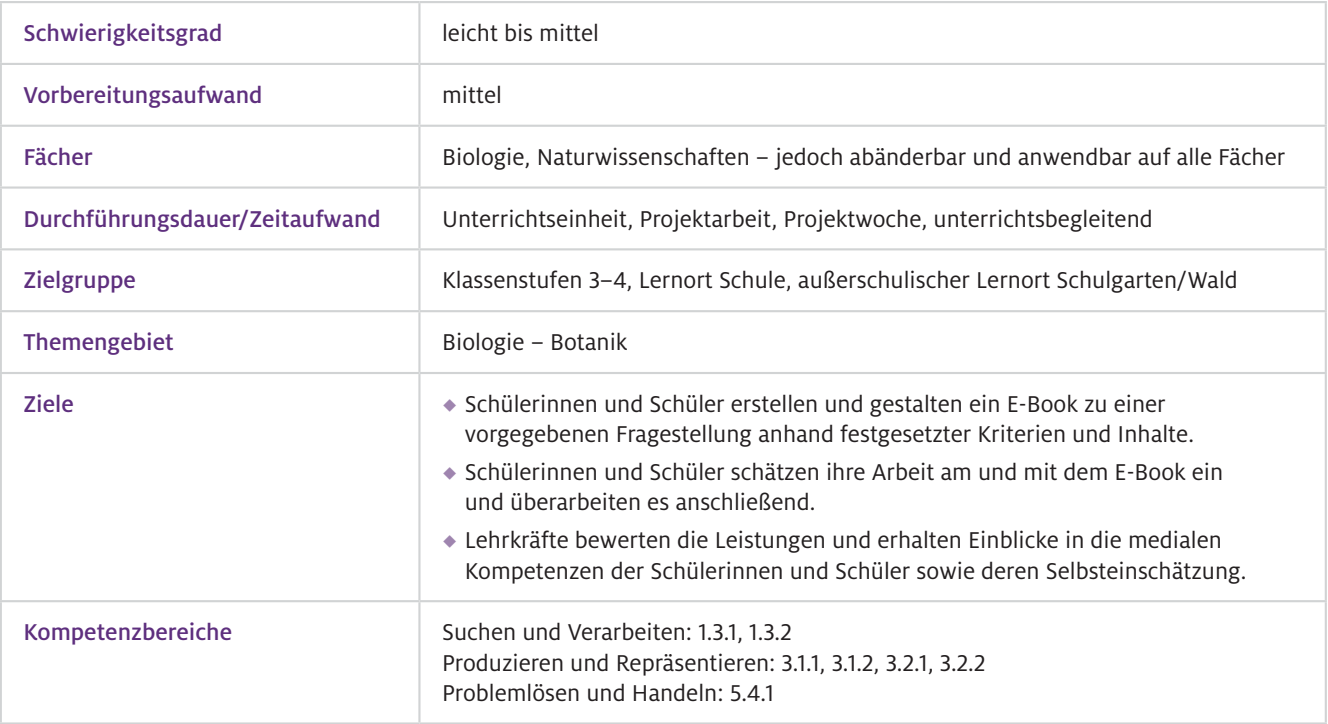

Worum geht es?

Der hier vorgestellte Ansatz zum Einsatz von Tablets im Unterricht zeigt auf, wie Schülerinnen und Schüler einen vertieften Umgang mit dem Gerät sowie mit geeigneten Apps zum Erstellen eines E-Books erlernen können. Hier können sich Schülerinnen und Schüler neue Fähigkeiten aneignen, wie beispielsweise das Einfügen eines verlinkten Inhaltsverzeichnisses, die ästhetisch ansprechende Gestaltung einer E-Book-Seite oder das Einfügen von Fotos und Videos bzw. das Aufnehmen verschiedener Bildszenarien mit der Tabletkamera. Die Schulklasse erprobt diverse Einstellungen und Techniken, deren Ergebnisse ebenfalls in das E-Book einfließen. Nicht zuletzt bietet das Tablet bzw. das E-Book als Werkzeug die Möglichkeit, erarbeitete oder erlesene Informationen wiederzugeben und für den Leser übersichtlich und aufschlussreich aufzubereiten. Begleitet wird der Einsatz der Tablets durch einen Bogen zur Selbsteinschätzung. Hierbei wird die Kompetenz zur Reflexion geschult und den Schülerinnen und Schülern ein anderer Blickwinkel aufgezeigt, indem sie sich intensiv mit dem erarbeiteten Produkt befassen, dies kritisch betrachten und ggf. überarbeiten. So wird die Kritikfähigkeit gegenüber Medien aufgebaut und weiterentwickelt. Zusätzlich wird eine Bewertungsmethode vorgestellt, welche es Ihnen als Lehrkraft ermöglicht, das E-Book als Produkt in Form einer praktischen Leistung zu bewerten. So können Sie Ihren Schülerinnen und Schülern direkt Rückmeldung über ihre Arbeit und das Ergebnis geben.

## Vorwissen

- Der allgemeine Umgang mit dem Tablet sollte bekannt und Kenntnisse über grundlegende Funktionen (Kamerafunktion, Aufnahmefunktion, Tastatur) sollten vorhanden sein.  $\blacktriangleright$  Technisches Vorwissen
- Empfehlenswert, aber nicht notwendig, ist die allgemeine Kenntnis von drei bis vier Laubbaumarten mit dazugehörigen Blättern und Früchten.  $\blacktriangleright$  Fachliches Vorwissen

## Ausstattung

## Geräte und Materialien

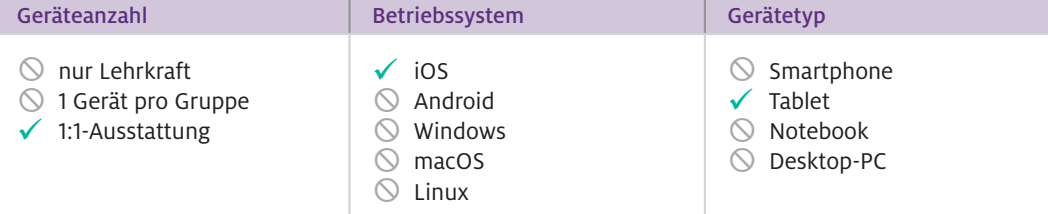

Zusätzliche Materialien: Tablets (mit der App Book Creator), Materialien aus dem Wald, am besten von den Schülerinnen und Schülern selbst gesammelt (Blätter in unterschiedlichen Farbstadien grün-orange/orangerot-braun, Früchte und Samen aller Art), zur Visualisierung ggf. Buntpapier und dicke Farbstifte, Arbeitsblätter in Klassenstärke (siehe Abschnitt "Material für den Unterricht").

## $\blacktriangleright$  Software

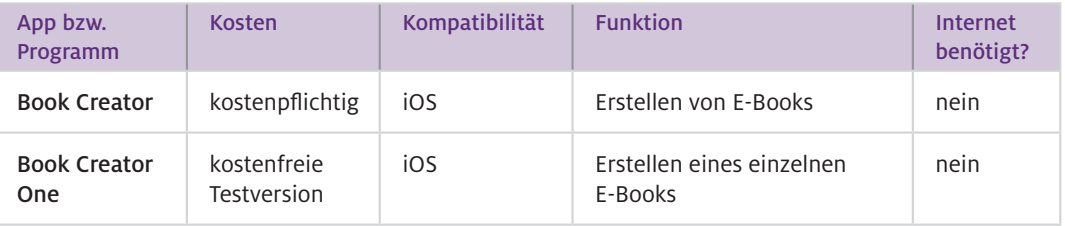

#### Wie geht das?

#### 1. Das E-Book und sein Inhalt:

Im ersten Schritt wird das Arbeitsblatt 1 mit den Aufgaben zur Gestaltung des E-Books erläutert. Weisen Sie bitte Schülerinnen und Schüler explizit auf das Abhaken der Aufgaben in der Spalte "erledigt" hin sowie auf das Bewerten durch die Sterne in der rechten Spalte. Die App ist intuitiv bedienbar. Eine Einführung im Vorfeld sollte erfolgen, sofern es die Schülergruppe erfordert. Zum Erstellen von E-Books siehe auch den Beitrag von Ulrich (S. 34).

## 2. So sieht eine übersichtliche Seite aus:

Anhand des Beispiel-E-Books können Sie der Schulklasse eine ausgewählte Seite zeigen. Gemeinsam wird besprochen, was für die Übersichtlichkeit einer E-Book-Seite nötig ist. Als Hilfe können die Wortkarten dienen, welche anhand der Blankokarten durch eigene Kriterien ergänzt werden können (siehe unten). Weiterer Ansatz: Erstellen eines Negativ-Beispiels, anhand dessen Kriterien erarbeitet werden.

#### 3. Erstellen des E-Books:

Der zeitliche Umfang richtet sich nach der Art der Umsetzung.

- Projektwoche
- unterrichtsbegleitend/Sequenz: mehrere Wochen, mindestens 10 Unterrichtseinheiten

Sofern nicht die Möglichkeit besteht, am Schulgelände verschiedene Baumarten zu betrachten, sollte ein kurzer Ausflug in einen nahegelegenen Wald eingeplant werden.

## 4. Reflektieren und überarbeiten:

Mit dem Arbeitsblatt 2 haben die Schülerinnen und Schüler die Möglichkeit, ihre eigene Leistung zu hinterfragen und sich über gelungene und verbesserungswürdige Inhalte des E-Books klar zu werden. Auf der Basis dieser Zusammenstellung ist es sinnvoll, der Schulklasse erneut ein kurzes Zeitfenster zum Überarbeiten des E-Books zu geben.

### 5. Bewerten:

Der Bewertungsbogen (Arbeitsblatt 3) bietet Ihnen als Lehrkraft die Möglichkeit, die Leistung der Schülerinnen und Schüler zu bewerten. Der Bogen ist optional zu verwenden und sollte nur angewandt werden, sofern er den Schülerinnen und Schülern zu Beginn der Arbeit am E-Book ausführlich erläutert und transparent dargestellt wurde.

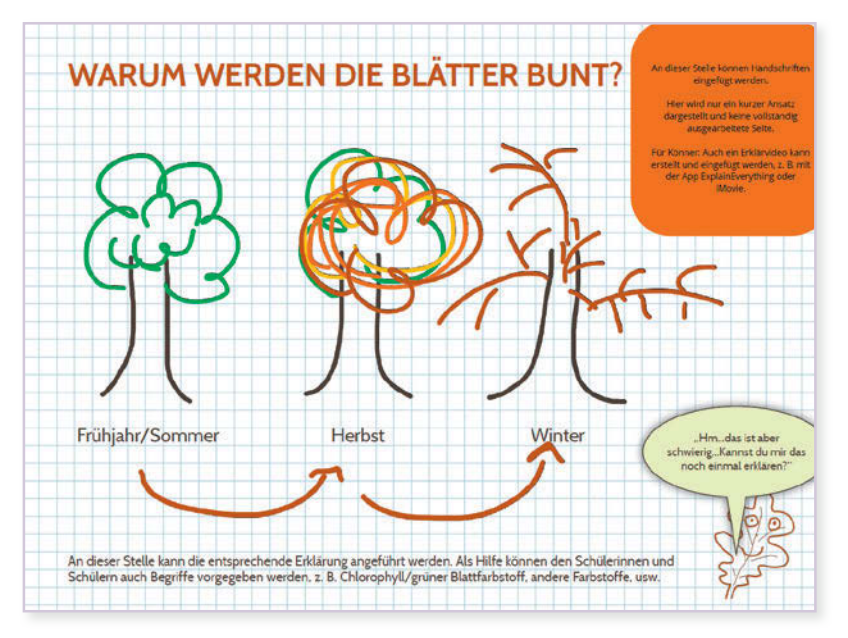

Abb.1 Warum werden die Blätter bunt?, Seite aus dem E-Book  $\blacktriangle$ mit Kommentaren und Hinweisen, exemplarische Darstellung

Selbstverständlich ist die hier vorgestellte Methode auf viele andere Themen anpassbar, sofern Arbeitsblatt 1 mit den entsprechenden Inhalten abgeändert wird. Mögliche Beispiele für die Jahrgangsstufen 3/4 finden sich im Abschnitt "Material für den Unterricht". Das Erstellen eines E-Books eignet sich – besonders in der Grundschule – in Form einer Wie kann ich das in meinen Unterricht übertragen?

Unterrichtseinheit oder eines Projekts, kann aber ebenso unterrichtsbegleitend eingesetzt werden. Eine konkrete Option am hier dargestellten Thema "Warum färbt sich der Wald im Herbst bunt?": Hier kann das E-Book im Laufe der Unterrichtseinheit zum Thema Wald eingesetzt werden.

- Oftmals kommen Schülerinnen und Schüler vorschnell mit Fragen auf Sie als Lehrkraft zu, wenn sie Werkzeuge oder Funktionen in der App nicht finden. Diese Tipps, gleich zu Beginn der Stunde, helfen Ihrer Schulklasse: Was muss ich beachten?
	- 1. Ich probiere selbstständig verschiedene Möglichkeiten aus: Manchmal kann ich mit etwas Geduld mein Problem selbst lösen.
	- 2. Ich frage bei Mitschülern nach: Vielleicht hatte jemand dieselbe Schwierigkeit, die er allein bewältigen konnte?
	- 3. Ich bitte die Lehrkraft um Unterstützung, sie hilft mir gerne bei meinem Anliegen.

Zudem ist eine transparente Gestaltung den Schülerinnen und Schülern gegenüber wichtig. Besprechen Sie von Beginn an die wichtigen Inhalte des E-Books, die Pflicht-/Wahl- und freiwilligen Aufgaben.

Sofern Sie das E-Book bewerten, z.B. als praktische Note, kündigen Sie dies frühzeitig an und klären Sie die Schülerinnen und Schüler über die Grundlagen der Bewertung und Ihre Kriterien auf, indem Sie beispielsweise das Bewertungsblatt mit der Schulklasse besprechen. So können die Schülerinnen und Schüler von Beginn an auf eine ordentliche und vollständige Arbeitsweise achten.

# Material für den Unterricht

#### Arbeitsblatt 1 "Inhalte des E-Books" Arbeitsblätter

Beispiel für eine mögliche Vorgabe zur inhaltlichen Erstellung des E-Books mit Wahl- und Pflichtaufgaben, für die Schülerinnen und Schüler

## Arbeitsblatt 2 "So schätze ich mich ein"

Beispiel für einen Selbsteinschätzungsbogen nach der Erstellung des E-Books, für die Schülerinnen und Schüler

### Arbeitsblatt 3 "Bewertungsbogen"

die Umsetzung eines E-Books eignen

Beispiel für einen Bewertungsbogen nach der Erstellung und Überarbeitung des E-Books, für Lehrkräfte

## Wortkarten

Wortkarten zur Erarbeitung "So sieht eine übersichtliche E-Book-Seite aus"

Beispiele

E-Book zum Thema "Warum färbt sich der Wald im Herbst bunt?" mit Kommentaren zur Umsetzung (orangefarbene Kästen) Übersichtsdokument über mögliche Themen der Jahrgangsstufen 3–4, welche sich für

Alle hier vorgestellten Materialien finden Sie auf [www.mint-digital.de/unterrichtsidee](https://www.mint-digital.de/experimente/e-books-erstellen-ueberarbeitenund-bewerten/) unter ["E-Book"](https://www.mint-digital.de/experimente/e-books-erstellen-ueberarbeitenund-bewerten/).

Weitere Informationen und Materialien finden Sie unter: [www.mint-digital.de/unterrichtsidee](http://www.mint-digital.de/unterrichtsidee)

# **Kooperatives Lernen mit selbst erstellten Internetforen gestalten**

## Johanna Dittmar, Moritz Krause und Ingo Eilks

Universität Bremen, Institut für Didaktik der Naturwissenschaften

# Überblick

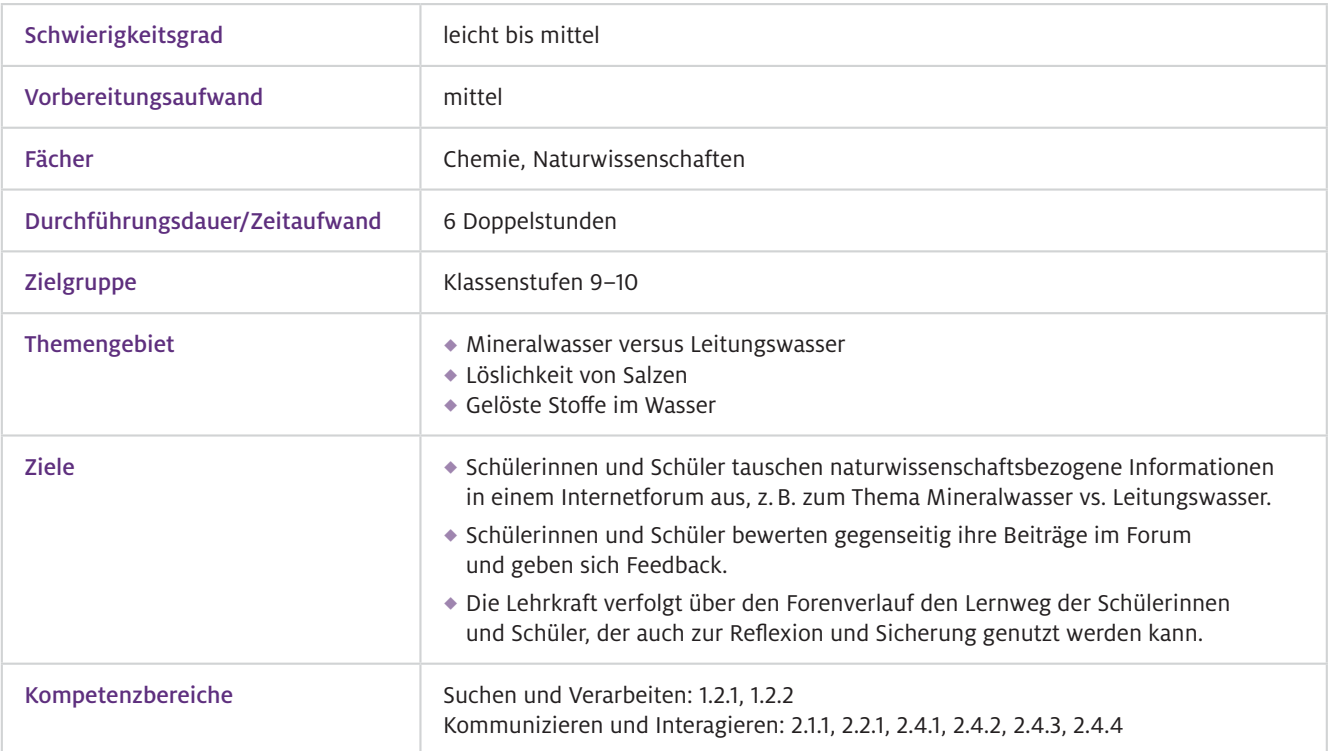

Worum geht es?

Internetforen sind Plattformen zum Austausch von Informationen. Je nachdem in welcher Art von Internetforum man sich befindet, werden Fakten, aber auch Meinungen und Erfahrungen ausgetauscht. Häufig nutzen Schülerinnen und Schüler Internetforen lediglich zum Recherchieren, aber nicht, um eigene Fragen oder Beiträge einzustellen. Dennoch gibt es gerade im naturwissenschaftlichen und technischen Bereich eine Reihe von Internetforen, die bei entsprechenden Fragestellungen Hilfe anbieten und die auch für Schülerinnen und Schüler ein Ort des Informationsaustauschs, etwa mit Studierenden, Lehrkräften oder Experten, sein können. Für Schülerinnen und Schüler bieten Foren damit ein weiteres Angebot zum Lernen. Durch den Einsatz eines geschützten Internetforums im Unterricht lernen die Schülerinnen und Schüler die aktive Nutzung von Foren kennen. Sie können Erfahrungen mit eigenen Beiträgen sammeln und dabei Ängste abbauen. Wie sich in der Praxis zeigte, beteiligen sich insbesondere schwächere Schülerinnen und Schüler aktiv an der Arbeit mit den Foren. Auch für die Lehrkraft ergeben sich Vorteile für den Unterricht. So kann der Austausch zwischen Lehrkraft und Lernenden positiv beeinflusst werden und der Verlauf, der innerhalb des Forums sichtbar wird, kann den Wissensstand und die Lernwege widerspiegeln und zur Sicherung genutzt werden.

## Vorwissen

- Der allgemeine Umgang mit Internetforen sollte bekannt sein. Eine kurze Einführung in die verwendete Plattform ist sinnvoll.  $\blacktriangleright$  Technisches Vorwissen
- Abhängig vom Thema, hier Grundkenntnisse zu den Eigenschaften von Wasser und Salzen  $\blacktriangleright$  Fachliches Vorwissen

## Ausstattung

## Geräte und Materialien

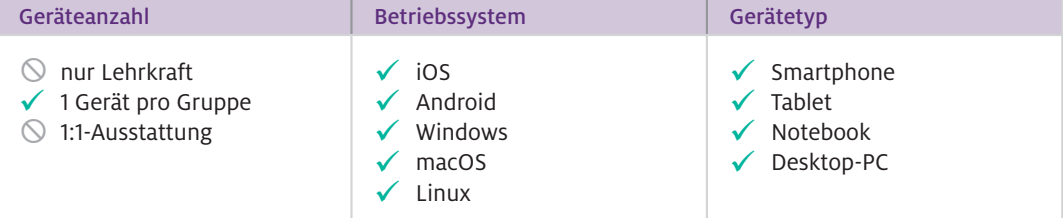

Benötigt werden Laptops/Smartphones/Tablets, Informationstexte und Experimentiermaterialien je nach Thema.

## $\blacktriangleright$  Software

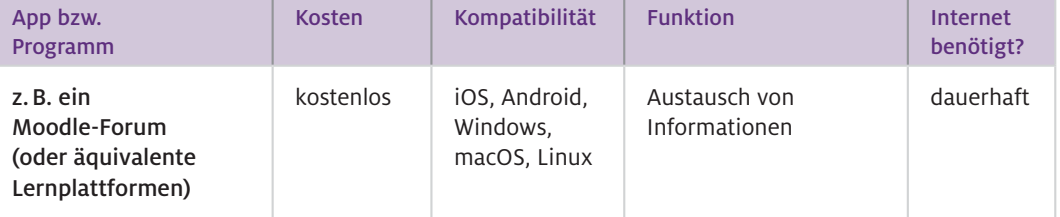

## ▶ Wie geht das?

- ◆ Für die Erstellung eines Online-Forums kann die Lernplattform "Moodle" (Modular Object-Oriented Dynamic Learning Environment) genutzt werden. Hierbei handelt es sich um eine gängige Software, die von vielen Bildungseinrichtungen zur Verfügung gestellt und genutzt wird. Jedoch ist die Umsetzung auch problemlos mit anderen Lernplattformen, wie z. B. "itslearning" möglich.
- Im ersten Schritt müssen Sie als Lehrkraft für die Schülerinnen und Schüler einen Kurs erstellen. Innerhalb dieses Kurses können Sie neben verschiedenen Werkzeugen (Chats, Wikis …) auch Foren nutzen. Dieses Tool finden Sie unter den Begriffen "Forum" oder "Diskussion".
- Sobald ein Forum angelegt ist, erhält es den Titel des aktuellen Unterrichtsthemas, dem die zu diskutierende Fragestellung zuzuordnen ist.
- Im Weiteren wird ein neuer Thread geöffnet, der die Fragestellung enthält, die von den Schülerinnen und Schülern diskutiert werden soll. Dabei sind Sie als Ersteller des Forums der Administrator, besitzen somit die administrativen Rechte und können Einstellungen vornehmen oder ändern. Sie wählen die Art des Forums aus und entscheiden, ob die Schülerinnen und Schüler mit Anhängen oder E-Mail-Zustellungen arbeiten dürfen. Sie können auch die Einträge der Schülerinnen und Schüler bewerten oder Nutzer sperren.
- Die Einstellungsmöglichkeiten können bei unterschiedlichen Anbietern variieren. Es ist somit sinnvoll, dass Sie sich vorab einen Überblick verschaffen und das Forum ausprobieren.

## $\blacktriangleright$  Wie kann ich das in meinen Unterricht übertragen?

- Das Einbinden eines Forums in den Unterricht setzt eine inhaltliche Motivation voraus. Diese können Sie als Lehrkraft mit einer kontrovers diskutierbaren Fragestellung herstellen, die im Idealfall aus einem echten Internetforum stammt. Dies zeigt nicht nur die Authentizität des Stundenthemas, sondern auch die Wichtigkeit, mit Foren umgehen zu können. In diesem Fall geht es um die Frage, ob man Mineralwasser kaufen oder das günstigere Leitungswasser konsumieren sollte. Die Fragestellung kann auch vorweg kurz andiskutiert werden, um an die Alltagserfahrungen der Schülerinnen und Schüler anzuknüpfen. Eine solche Diskussion kann den Schülerinnen und Schülern vor Augen führen, dass ihnen Hintergrundinformationen zu dem Thema fehlen. Hier sollte auch die Methodik, mit einem Forum zu arbeiten, erklärt werden.
- Innerhalb der kooperativen Arbeitsphase werden die Schülerinnen und Schüler in Gruppen eingeteilt und bekommen unterschiedliche Materialien mit Informationen rund um das Thema der Forenfrage. Dabei können die Arbeitsaufträge sowohl theoretische als auch praktische bzw. experimentelle Aufgaben enthalten.
- Unterrichtserfahrungen haben gezeigt, dass die Gruppen maximal aus vier Schülerinnen und Schülern bestehen sollten. Diese Gruppenstärke bietet sich an, damit innerhalb der Gruppe, neben dem allgemeinen Austausch, auch eine Diskussion stattfinden kann und sich alle beteiligen können. Auch für die aktive Arbeit mit dem Forum sollten die Gruppen nicht größer sein. Es können zwar auch mehrere Geräte pro Gruppe ausgeteilt werden, wichtig ist aber, dass die Gruppen immer nur gemeinsam abgestimmte Beiträge in das Forum einstellen.
- Sobald die Schülerinnen und Schüler sich informiert haben, beginnt die Arbeit im Forum. Dabei besteht die Aufgabe zunächst darin, die Forenfrage zu beantworten. Hierbei können die Schülerinnen und Schüler aus verschiedenen inhaltlichen Perspektiven antworten, wobei jede einzelne Sichtweise nicht zwangsläufig die richtige sein muss. So entstehen letztlich Diskussionen zwischen den Gruppen.
- Im Anschluss an die Forenarbeit sollte eine Auswertung der Arbeitsphase stattfinden. Hier können einzelne Aussagen aus dem Forum reflektiert werden. Sollte es innerhalb des Forenverlaufs zu einseitigen Betrachtungen gekommen sein, sollten diese besprochen werden, um möglichen wissenschaftlich nicht adäquaten Vorstellungen vorzubeugen. Am Ende können der Forenverlauf ausgedruckt und die wichtigsten Inhalte als Sicherung markiert werden.

#### Da die Kleingruppen in der kooperativen Arbeitsphase selbstständig arbeiten und so auch ihren Arbeitsrhythmus selbst bestimmen, beginnen sie oft zeitlich versetzt, im Forum zu agieren. Dies entspricht auch den Verläufen in realen Foren im Internet. Nichtsdestotrotz kann diese Zeitverzögerung dazu führen, dass einzelne Lerngruppen ohne ein direktes Feedback anderer Gruppen aufhören, im Forum aktiv zu sein. Hier bietet es sich an, dass Sie als Lehrkraft in der Rolle eines Forenschreibers aktiv werden und ebenfalls mit den Kleingruppen im Forum diskutieren. Dabei können Sie Inhalte in den Forenbeiträgen hinterfragen, aber auch vertiefend auf diese eingehen und den Lerngruppen so weitere Anregungen geben.  $\triangleright$  Was muss ich beachten?

## Material für den Unterricht

Materialien und Lehrerhandreichung zum Thema Mineralwasser vs. Leitungswasser Auf der Website der Chemiedidaktik der Universität Bremen befinden sich unter "Materialien" Informationen (inkl. Materialien) über eine Unterrichtseinheit zur Foren-Methode zum Thema Mineralwasser vs. Leitungswasser. Weiterführende Materialien

[http://www.idn.uni-bremen.de/chemiedidaktik/material/Foren\\_Methode\\_Wasser.pdf](http://www.idn.uni-bremen.de/chemiedidaktik/material/Foren_Methode_Wasser.pdf)

### Video zum Erstellen eines "Moodle"-Forums

Über die folgende Internetadresse gelangt man zu einem Video der Academic Moodle Cooperation, das eine Anleitung zum Erstellen eines Moodle-Forums bietet.

<https://youtu.be/9UFX7LQOxII>

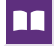

## Weiterführende Literatur

 Dittmar, J. & Eilks, I. (2017). Mineralwasser vs. Leitungswasser – Zur Nutzung eines Online-Forums zum Austausch und Diskutieren im Unterricht. *MNU Journal, 3,* 171–178.

Frerichs, N., Dittmar, J., Marks, R. & Eilks, I. (2019). Wie kommunizieren Medien Chemie. *Naturwissenschaften im Unterricht Chemie, 174,* 26–31.

# **Modellieren lernen mit digitalen Werkzeugen**

## Agnes Szabone Varnai und Christoph Vogelsang

Universität Paderborn, Didaktik der Physik

# Überblick

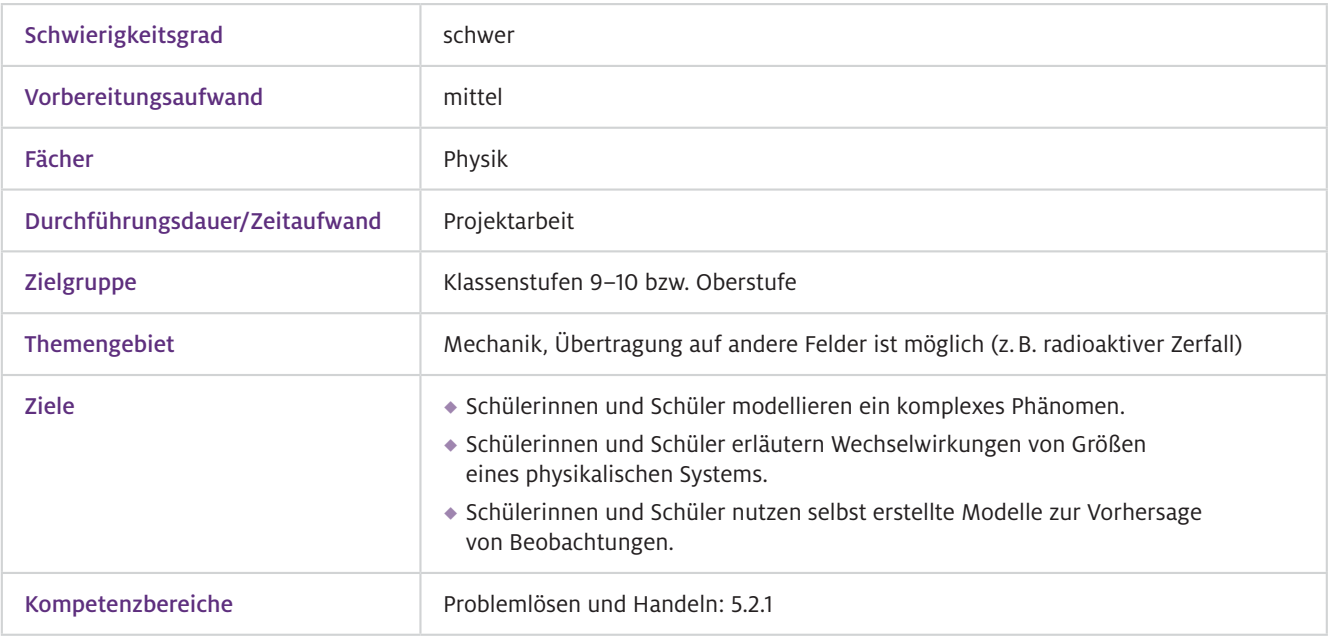

## Worum geht es?

Modellieren ist ein zentraler Teil naturwissenschaftlichen Arbeitens und Teil eines breiten Spektrums von technischen Berufsfeldern (z.B. Maschinenbau). Schülerinnen und Schüler sollten daher entsprechende Kompetenzen zur Modellbildung erwerben. Dieses Ziel findet sich auch in nahezu allen Physik-Lehrplänen. Die (quantitative) Modellierung von realen Phänomenen ist im Unterricht allerdings meist schwierig, da häufig mathematische Kenntnisse notwendig sind, die über den schulischen Unterricht hinausgehen. Diese Schwierigkeit umgehen digitale Werkzeuge zur grafischen Modellbildung. Sie ermöglichen es, auch reale Phänomene mit dynamischen Wechselwirkungen (z.B. Fallschirmsprung, Raketenstart) im Unterricht genauer zu untersuchen, die für Schülerinnen und Schüler besonders interessant sind. Zugleich können sie durch die Kombination mit weiteren digitalen Werkzeugen den kompletten Zyklus von Modellbildung inklusive Modellprüfung bis hin zum Vorhersagen mit Modellen selbstständig nachvollziehen. Dies veranschaulicht die besondere Form, in der in den Naturwissenschaften Probleme gelöst werden.

## Vorwissen

- Hilfreich sind Grundkenntnisse im Umgang mit Modellbildungssystemen und digitaler Videoanalyse; eine Einführung hierzu kann allerdings auch im Rahmen der Projektarbeit erfolgen.  $\blacktriangleright$  Technisches Vorwissen
- Kompetenzen im Umgang mit kinematischen Grundgrößen (z.B. Geschwindigkeit, Bewegungsdiagramme) und Kräften (Kraftbegriff, Newtonsche Axiome)  $\blacktriangleright$  Fachliches Vorwissen

## Ausstattung

## Geräte und **Materialien**

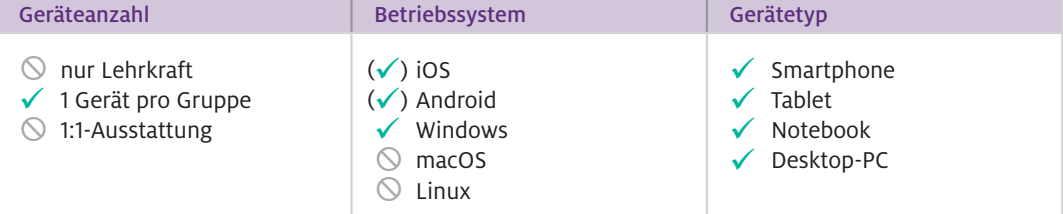

Benötigt werden Notebook oder Desktop-PC, Kamera (evtl. ins Tablet oder Smartphone integriert).

## $\blacktriangleright$  Software

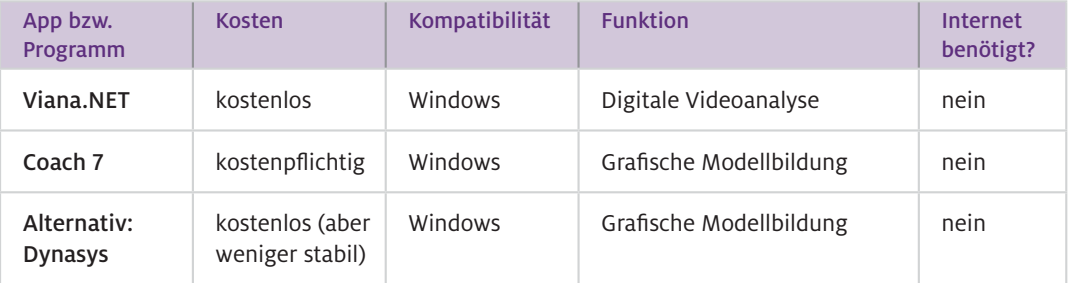

### ▶ Wie geht das?

Grundsätzlich erfordert das Modellieren eines physikalischen Phänomens vier Schritte, die sich teilweise zyklisch wiederholen können. Digitale Werkzeuge werden dabei an verschiedenen Stellen verwendet. Die einzelnen Schritte werden am Beispiel des Phänomens "Fallschirmsprung" erläutert.

## 1. Auswahl eines geeigneten Phänomens und Formulieren von Fragestellungen:

Zu Beginn wird durch die Schülerinnen und Schüler ein zu untersuchendes Phänomen gewählt bzw. durch Sie als Lehrkraft vorgegeben (z.B. Fallschirmspringen). Zu diesem Phänomen werden konkrete Fragestellungen formuliert, die mithilfe einer Modellierung beantwortet werden sollen (z.B. "Wie groß muss ein Fallschirm sein, damit ein Mensch unbeschadet am Boden ankommt?").

## 2. Modellbildung des Phänomens:

Im nächsten Schritt wird das gewählte Phänomen modelliert. Hierbei müssen die Schülerinnen und Schüler zunächst wichtige Einflussgrößen identifizieren und ihre Zusammenhänge untereinander qualitativ in Beziehung setzen (z.B. Gravitationskraft, Luftreibung, Höhe etc.). Anschließend werden Variablen ausgewählt, anhand derer man die Fragestellungen untersuchen kann (z.B. die erreichte Endgeschwindigkeit beim Fallschirmsprung). Die Zusammenhänge aller Größen werden anschließend grafisch in einem digitalen Modellbildungssystem visualisiert, mit dem dann Vorhersagen über die zeitliche Entwicklung der Größen gemacht werden können (z.B. "Wie groß ist die Endgeschwindigkeit nach einer Fallzeit von 20 Sekunden?").

## 3. Prüfen des Modells durch Beobachtung/Experiment:

Um zu prüfen, ob das Modell das reale Phänomen angemessen abbildet, testen es die Schülerinnen und Schüler mithilfe eines Experiments (z.B. indem sie einen kleinen Fallschirm bauen und ihn in einem Treppenhaus fallen lassen). Hierzu werden weitere digitale Werkzeuge herangezogen, die es ermöglichen, Messwerte zum Phänomen aufzunehmen (z.B. digitale Videoanalyse). Diese Werte können anschließend mit den Werten der Modellierung verglichen werden. Dabei werden die Parameter des Modells so gewählt, dass sie den Größen des Experiments entsprechen. Im Beispiel können die Schülerinnen und Schüler einen eigenen Fallschirm bauen, eine Figur oder ein Gewicht anhängen und dessen Fall auf Video aufzeichnen. Dieser kann mithilfe digitaler Videoanalyse ausgewertet werden. Abschließend wird die Güte des Modells beurteilt und dieses evtl. modifiziert.

## 4. Nutzen des Modells zum Klären der Fragestellung und Extrapolation:

Im letzten Schritt werden mithilfe des Modells Schlussfolgerungen für die Ausgangsfragestellung gezogen (z. B. die Größe des Fallschirms im Modell variiert, bis eine ausreichend kleine Grenzgeschwindigkeit erreicht ist).

Abschließend sollten die Schülerinnen und Schüler das Ergebnis dokumentieren. Dies kann ebenfalls digital erfolgen (z.B. in Form eines E-Books, vgl. Beiträge von Ulrich, S. 34 und Huwer, S.66).

- Das selbstständige Modellieren eignet sich vor allem als Projektarbeit. Möglich ist es aber auch als Thema für eine Facharbeit o.Ä. Als Projektarbeit im Unterricht beträgt der zeitliche Umfang ca. zwei Doppelstunden bei entsprechender Strukturierung; bei aufwendigen Experimenten etwas mehr. Mittlerweile gibt es für verschiedene Plattformen und Geräte entsprechende Softwarelösungen, sodass man nicht an die Beispiele in der Tabelle gebunden ist. Wie kann ich das in meinen Unterricht übertragen?
- Modellieren folgt nicht immer dem gleichen Schema. So können beispielsweise Schritt 2 und 3 auch in umgekehrter Reihenfolge durchlaufen werden. Das hängt von der konkreten Fragestellung zu Beginn ab. Die Fragestellung ist auch der zentrale "Knackpunkt" in der Planung. Sie darf nicht zu einfach sein, da sonst zu ihrer Beantwortung evtl. keine Modellbildung nötig ist, und sie darf nicht zu schwierig sein, damit die Schülerinnen und Schüler sie selbstständig bearbeiten können. Fragestellungen aus der Lebenswelt haben sich bewährt (z.B. "Wie steil darf eine Spielplatzrutsche gebaut werden, damit sich Kinder auch bei nassem Wetter nicht verletzen?"). Technisch bereitet die Bedienung von grafischen Modellbildungssystemen Lernenden am ehesten Schwierigkeiten. Eine Einführung in die Software sollte daher an einem den Schülerinnen und Schülern physikalisch gut bekannten, nicht zu komplexen Beispiel erfolgen. Was muss ich beachten?

# Material für den Unterricht

- Weitere Materialien zur Modellierung eines Fallschirmsprungs mithilfe der beschriebenen Software finden Sie auf [www.mint-digital.de/unterrichtsidee](https://www.mint-digital.de/experimente/modellieren-lernen-mit-digitalen-werkzeugen/) unter dem Stichwort "Modellieren". Weiterführende Materialien
- Eine gute Einführung mit vielen Beispielen in die grafische Modellbildung bietet die Homepage von Walter Hupfeld. Einführung in die grafische Modellbildung

<https://hupfeld-software.de/dokuwiki/doku.php/dynasys:einfuehrung>

## Weiterführende Literatur

n

Leisen, J. (1999). Modellbildungssysteme – Didaktische und methodische Aspekte. *Praxis der Naturwissenschaften – Physik, 3*(48), 1–3.

# **"Wo befindet sich der Beschleunigungssensor im Smartphone?"– Digitales Messen im Physikunterricht**

## Franz Boczianowski

Humboldt-Universität zu Berlin, Didaktik der Physik

# Überblick

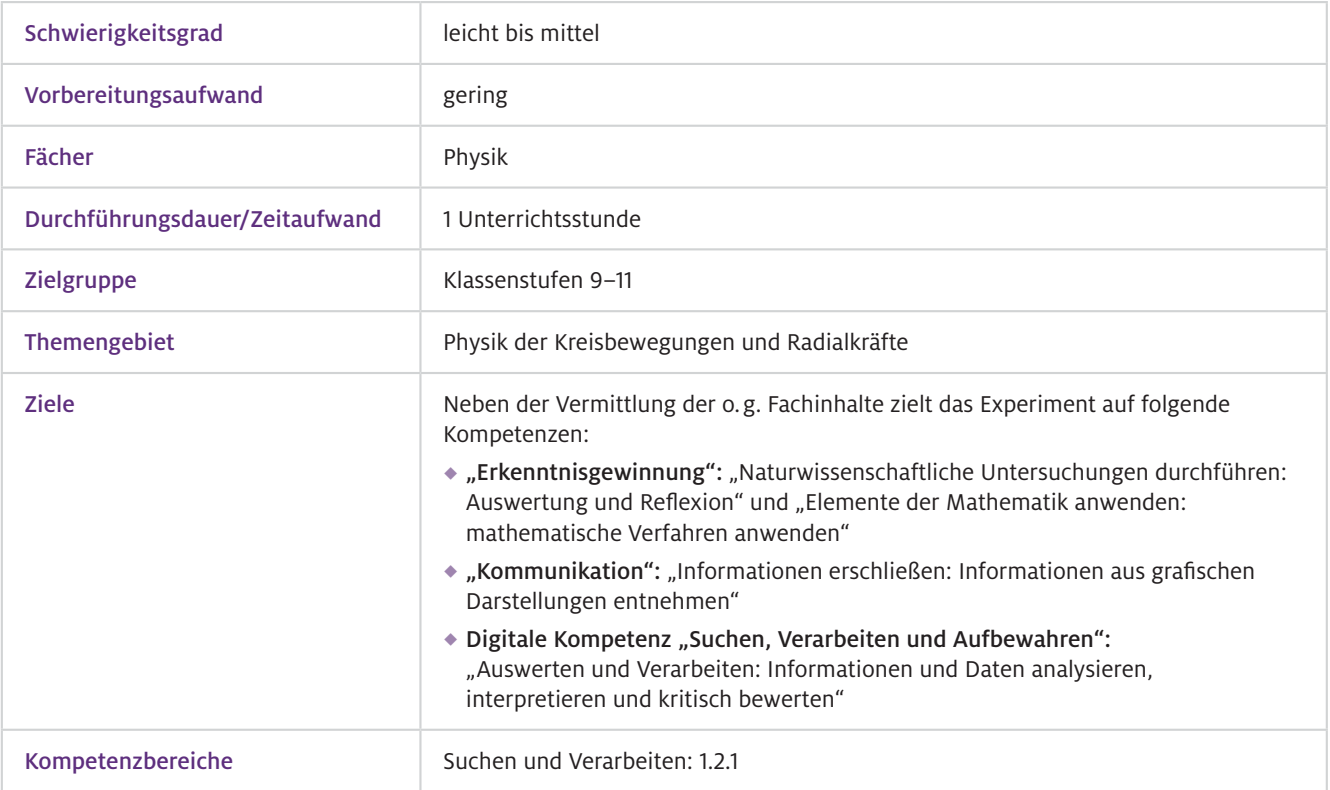

▶ Worum geht es?

Eine digitale Messung ermöglicht es, große Datenmengen in hoher zeitlicher Dichte aufzunehmen und zu verarbeiten. Die Messdaten können einfach gespeichert, vervielfältigt und verteilt werden. Abgesehen davon, dass die elektronische Datenverarbeitung in der naturwissenschaftlichen Forschung Standard und damit zeitgemäß und authentisch ist, stellt die Verwendung von Smartphones, Tablets und Computern auch Anknüpfungspunkte zur Lebenswelt der Schülerinnen und Schüler her. Außerdem lassen sich didaktische Vorteile ausmachen. Durch die Verwendung digitaler Werkzeuge beim Experimentieren, wie z.B. kommerzieller Messwerterfassungssysteme oder Smartphones, stehen den Schülerinnen und Schülern Messwerte in umfangreicher, aber vor allem kompakter und handhabbarer Form zur Verfügung. Der unterrichtliche Schwerpunkt kann auf höheren Kompetenzen, z.B. im Lesen und Verstehen von Diagrammen, liegen. Dies setzt das Verständnis des Auswertungsvorgangs voraus, welcher sich im Vorfeld kleinschrittig mithilfe von "Papier und Bleistift" und einer überschaubaren Anzahl von Werten vermitteln lässt. Mit digitalen Werkzeugen können anschließend vielfältige Lerngelegenheiten geschaffen werden, um Kompetenzen im Bereich von Deutung und Interpretation von Messungen weiterzuentwickeln und zu festigen.

## Vorwissen

- Je nach Umsetzung nicht nötig, bzw. Umgang mit Tabellenkalkulation zur Berechnung von Mittelwerten und zum Erstellen von Diagrammen  $\blacktriangleright$  Technisches Vorwissen
- Lesen und Deuten eines Diagramms, Physik der Kreisbewegungen je nach Umsetzung: Radialkraft  $F \sim r$  bis zu  $\vec{F} = m \cdot \vec{r} \cdot \omega^2$  $\blacktriangleright$  Fachliches Vorwissen

## Ausstattung

```
Geräte und 
Materialien
```
ь

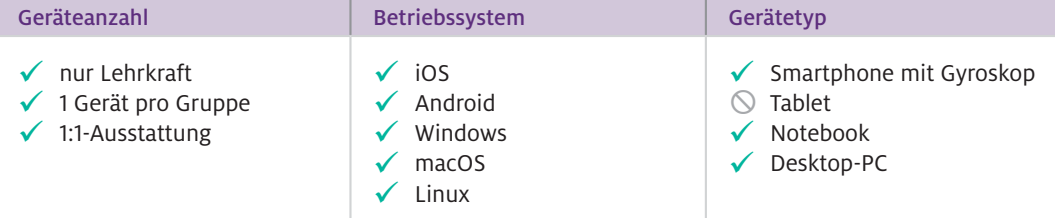

Benötigt werden Smartphone mit Gyroskop und die App phyphox, PC mit WLAN, Beamer, Plattenspieler (ideal mit Direktantrieb und Stroboskop), alternativ kugelgelagerter Drehteller und zur horizontalen Ausrichtung Papierstreifen (0,2 mm), Wasserwaage.

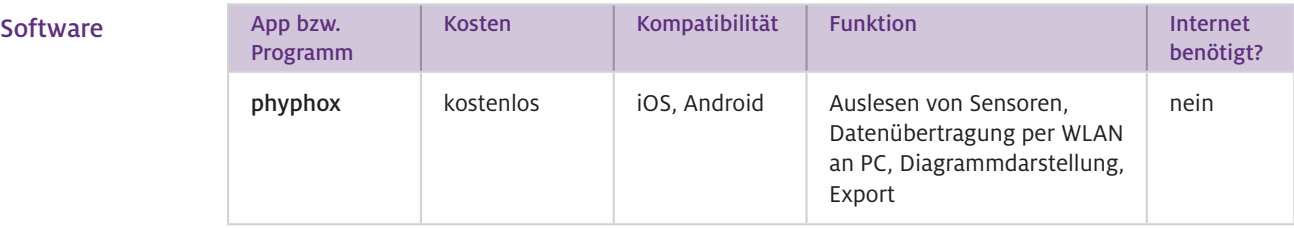

Phyphox – physical phone experiments, Experimente und Informationen zur App: http://www.phyphox.org Web-Ressourcen

### Wie geht das?

Mit dem Beschleunigungssensor und dem Gyroskop eines Smartphones lassen sich Radialbeschleunigung und Kreisfrequenz auf einem Plattenspieler mehrdimensional messen, siehe Abb.1. Prinzipiell lässt sich über die Position des Sensors vektoriell bestimmen. Für den Unterricht sind unterschiedliche Reduktionen und Differenzierungen möglich. Mithilfe der App phyphox werden die Sensordaten in Diagrammen auf dem Smartphone und via WLAN live auf einem PC dargestellt. Die Diagramme und Messwerte können gespeichert, exportiert oder verschickt werden, um sie mit einer Tabellenkalkulation, z.B. als Hausaufgabe, weiterzuverarbeiten.

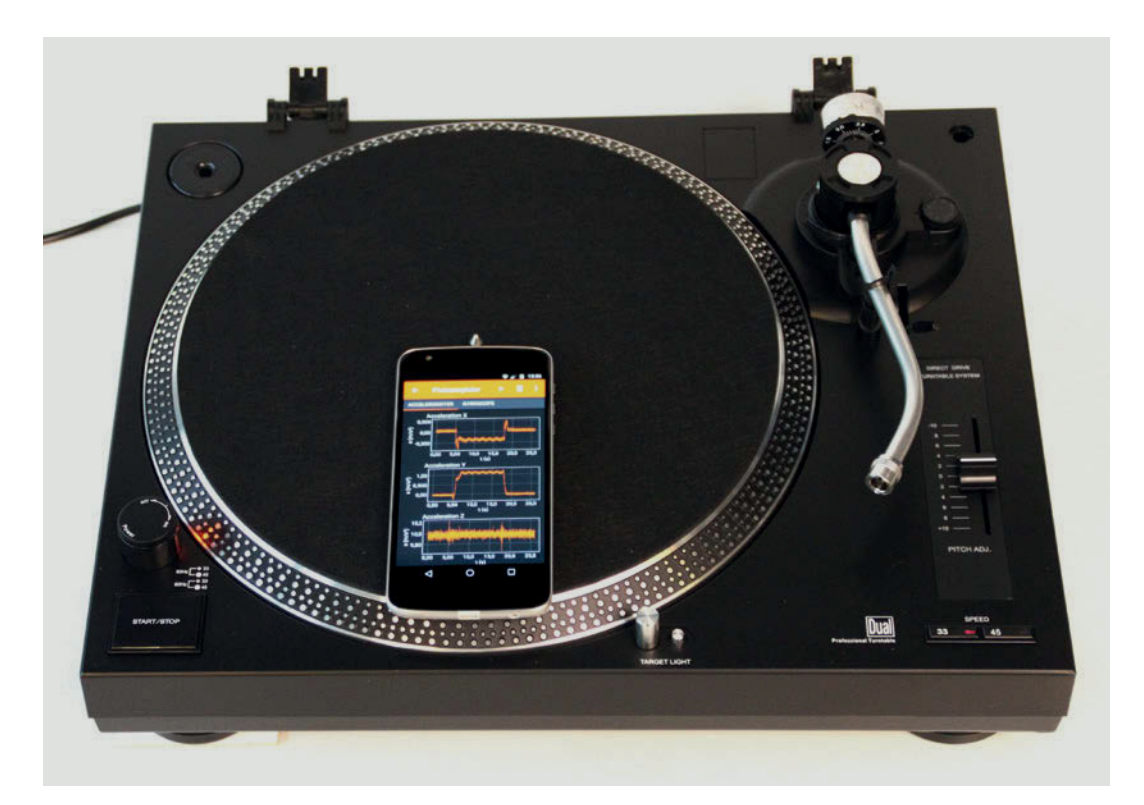

- Abb.1 Mit seinen integrierten Sensoren kann das Smartphone Beschleunigung und Kreisfrequenz auf dem Plattenspieler messen (hier mithilfe der App phyphox).
- Wie kann ich das in meinen Unterricht übertragen?

Die leitende Fragestellung ist, die Position des Beschleunigungssensors in einem Smartphone zu bestimmen. Im Unterricht lässt sich das Experiment als Demonstration durchführen. Das Smartphone wird horizontal auf dem Plattenspieler ausgerichtet. Liegt das Gerät mit der Oberkante an der Achse des Plattentellers, ist die x-Komponente des internen Koordinatensystems tangential, die y-Komponente radial zur Mitte der Kreisbahn und die z-Komponente nach oben hin ausgerichtet (Rechtssystem). Die Messung wird am PC ausgelöst und der Plattenspieler gestartet. Abbildung 2 zeigt eine solche Messung. Optional kann sie für unterschiedliche Orientierungen des Smartphones auf dem Plattenteller wiederholt werden (Oberseite, Unterseite, zur Mitte). Phyphox liefert augenblicklich Diagramme zur Interpretation im Unterrichtsgespräch. Über den qualitativen Zusammenhang "je größer die Beschleunigung, desto größer der Abstand zur Achse" lässt sich schnell ausmachen, in welchem Quadranten sich der Beschleunigungssensor befindet. Zusätzlich oder alternativ können die Messwerte mithilfe einer Tabellenkalkulation ausgewertet werden. Für den Abschnitt der konstanten Drehzahl ist der Mittelwert der z-Komponente der Kreisfrequenz und die y-Komponente der Beschleunigung, optional auch die x-Komponente zu bestimmen. Im Fall eines schmalen Smartphones (mit Sensor weitab der Achse des Plattenspielers) lässt sich aus der y-Komponente in einfacher Näherung ein Wert für den Abstand zur Achse berechnen. Anspruchsvoller lässt sich mit Berücksichtigung der x-Komponente der Radius trigonometrisch (Satz des Pythagoras) oder vektoriell berechnen.

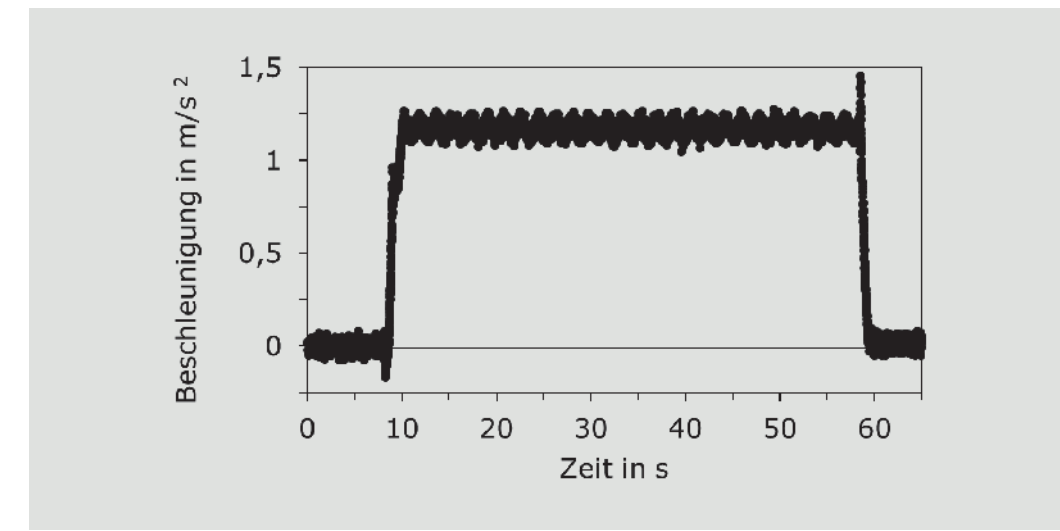

Abb. 2 y-Komponente der Beschleunigung eines Smartphones mit der Oberkante an der Achse des Plattenspielers liegend bei 33 Umdrehungen pro Minute. Die Beschleunigung ist positiv, also nach innen gerichtet.

Die Schülerinnen und Schüler können ihre eigenen Geräte vermessen und die unterschiedlichen Ergebnisse vergleichen. Zur Kontrolle der berechneten Positionen können die Smartphones so auf den Plattenspieler gelegt werden, dass der Sensor über der Achse des Plattenspielers liegt (z.B. mithilfe einer flachen Schale, die über den Dorn des Plattentellers gestülpt wird). Die angezeigte Beschleunigung sollte hier Null sein. Es ist eine besondere Eigenheit dieses Experiments, dass die korrekte Lösung selbst Ihnen als Lehrperson nicht bekannt ist! Dies ist authentisch in Hinsicht auf ein wissenschaftliches Experiment. Für ein Schulexperiment ist es ungewohnt und "beunruhigend" und verdeutlicht den Prozess der Erkenntnisgewinnung.

Es ist notwendig, den Plattenspieler mit einer Wasserwaage und das Smartphone per App exakt horizontal auszurichten. Dafür eignen sich 0.2 mm dicke Papierstreifen. Die "störende" Gravitationskraft wirkt dann vollständig entlang der z-Komponente des Beschleunigungssensors. Es hat sich bewährt, das Smartphone vor jeder Messung in Ruhe auf dem Plattenspieler liegen zu lassen und die Messung vor dem Plattenspieler zu starten. Was muss ich beachten?

## Material für den Unterricht

Weitere Beispiele zum Einsatz der App phyphox im Physikunterricht finden Sie auf der Physik-Plattform LEIFIphysik. [https://www.leifiphysik.de/suche?search\\_api\\_fulltext=phyphox](https://www.leifiphysik.de/suche?search_api_fulltext=phyphox) Experimente mit phyphox

# **Es schwingt und klingt – Interaktive Web-Anwendung zur Akustik**

## Daniel Laumann und Philipp Wichtrup

Westfälische Wilhelms-Universität Münster, Institut für Didaktik der Physik

# Überblick

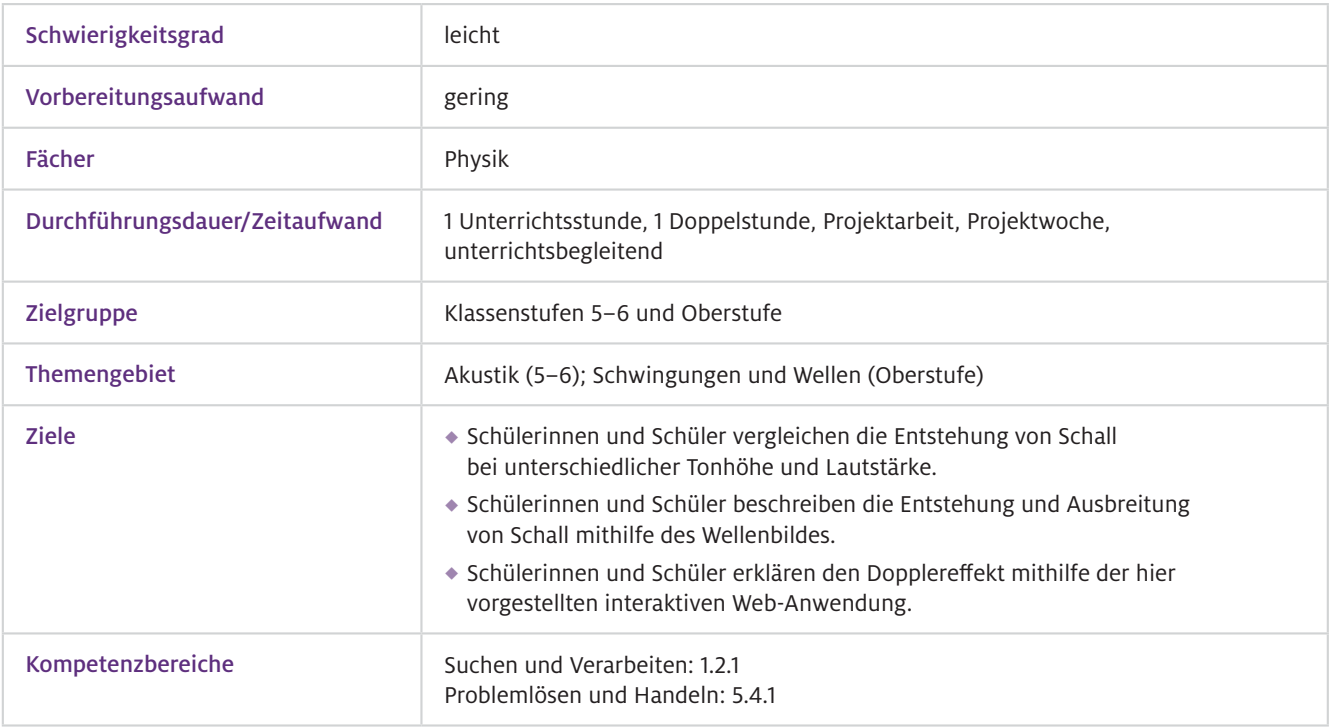

#### Warum ist das nützlich?

Die Nutzung einer interaktiven Web-Anwendung im Kontext der Akustik, in Ergänzung zu realen Experimenten, ermöglicht den Schülerinnen und Schülern eine aktive Auseinandersetzung mit dem Thema auf unterschiedliche Art und Weise. Reale Experimente zur Schallentstehung, zur Schallausbreitung, zum Schallempfang oder auch zum Dopplereffekt besitzen ein hohes Maß an Glaubwürdigkeit, und die Phänomene können von Lernenden direkt akustisch erfahren werden. Da jedoch die zugrundeliegenden Erklärungen im Bereich der Entstehung und Ausbreitung von Schallwellen durch Dichteschwankungen der Luft in realen Experimenten nicht veranschaulicht werden können, ist eine weiterführende Auseinandersetzung unumgänglich. Die interaktive Web-Anwendung ermöglicht in diesem Fall, weiterhin analog zum Realexperiment, die Beeinflussung wichtiger Parameter und fördert die Eigeninitiative der Schülerinnen und Schüler. Gleichsam beinhaltet die Web-Anwendung jedoch durch die Berücksichtigung von Visualisierungen und physikalischen Modellen weitere Elemente, die für das Verständnis der Phänomene notwendig sind.

## Vorwissen Intuitive Bedienung der interaktiven Web-Anwendung – kein spezifisches technisches Vorwissen notwendig  $\blacktriangleright$  Technisches Vorwissen  $\blacktriangleright$  Fachliches

Einführung in die Akustik durch die Themen Schallentstehung, Schallausbreitung und Schallempfang sowie Vertiefung durch das Thema Dopplereffekt – kein spezifisches fachliches Vorwissen notwendig Vorwissen

# Ausstattung

#### Geräte und ь Materialien

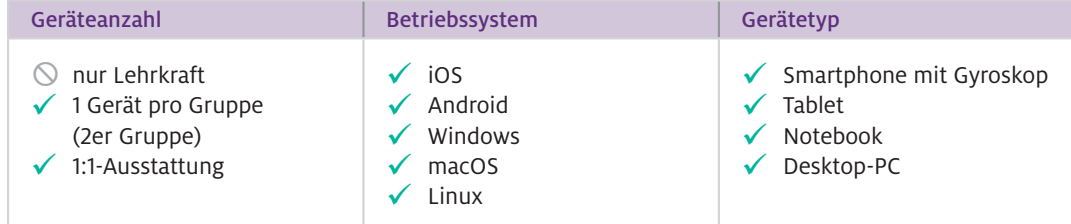

Benötigt werden Tablet, Notebook oder Desktop-PC mit Internetzugang.

## $\blacktriangleright$  Software

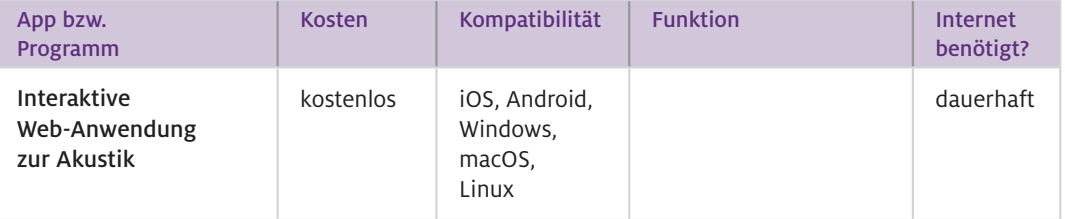

### Wie geht das?

Starten Sie als Lehrkraft die interaktive Web-Anwendung (Screenshot siehe Abb.1) in einem beliebigen Browser auf einem ebenfalls beliebigen Gerät über den unten aufgeführten Link. Zunächst zeigt der Startbildschirm jedem Lernenden über das Hilfemenü die Funktionalität sowie die Bedienelemente. Durch einen Klick auf eine beliebige Stelle der Benutzeroberfläche startet die eigentliche Anwendung. Bei Bedarf kann das erklärende Hilfemenü über den Button "?" zu einem beliebigen Zeitpunkt wieder aufgerufen werden. Die interaktive Web-Anwendung beinhaltet folgende Funktionen:

- ◆ Schallsender Button "Tonhöhe": Wie klingt die Stimmgabel? Die Schülerinnen und Schüler wählen zwischen einem tiefen und einem hohen Ton.
- Schallsender Button "Lautstärke": Wie stark wird die Stimmgabel angeschlagen? Je nach Wahl ergibt sich ein leiser oder lauter Ton.
- ◆ Schallsender Button "Senderbewegung": Für die Phänomene der Schallentstehung und Schallausbreitung wählen die Schülerinnen und Schüler den Schallsender als unbewegt. Für ein Verständnis des Dopplereffekts bei Senderbewegung und ruhendem Empfänger können für den Schallsender zusätzlich zwei unterschiedliche Bewegungsgeschwindigkeiten ausgewählt werden.
- ◆ Schallempfänger Button "Graph": Der Schallempfänger visualisiert die empfangenen Töne auf unterschiedliche Art und Weise. Im Grundzustand wird der Schallempfänger von den empfangenen Tönen, ähnlich wie das Trommelfell im Ohr, zu Schwingungen angeregt. Zur Darstellung des Amplitudenverlaufs als erweiterter Visualisierung der empfangenen Schallwellen können die Lernenden jedoch alternativ auch den Bleistift wählen.
- ◆ Menü Button "Wellenbild": Wie lässt sich Schall visualisieren? Durch Auswahl des Buttons werden die ausgesendeten Wellenfronten zusätzlich zum akustischen Signal dargestellt (Maxima: durchgezogene Linie, Minima: gestrichelte Linie).
- ◆ Menü Button "Start/Pause": Die Schülerinnen und Schüler starten nun die Anwendung, optional auch erst nach Auswahl der Parameter, und haben die Möglichkeit, die Animation zu jedem beliebigen Zeitpunkt zu stoppen, um die visualisierten Vorgänge genauer zu betrachten.
- ◆ Menü Button "Zurück": Der Button ermöglicht zu jedem Zeitpunkt den Neustart der Anwendung und eine neue Auswahl der Parameter.

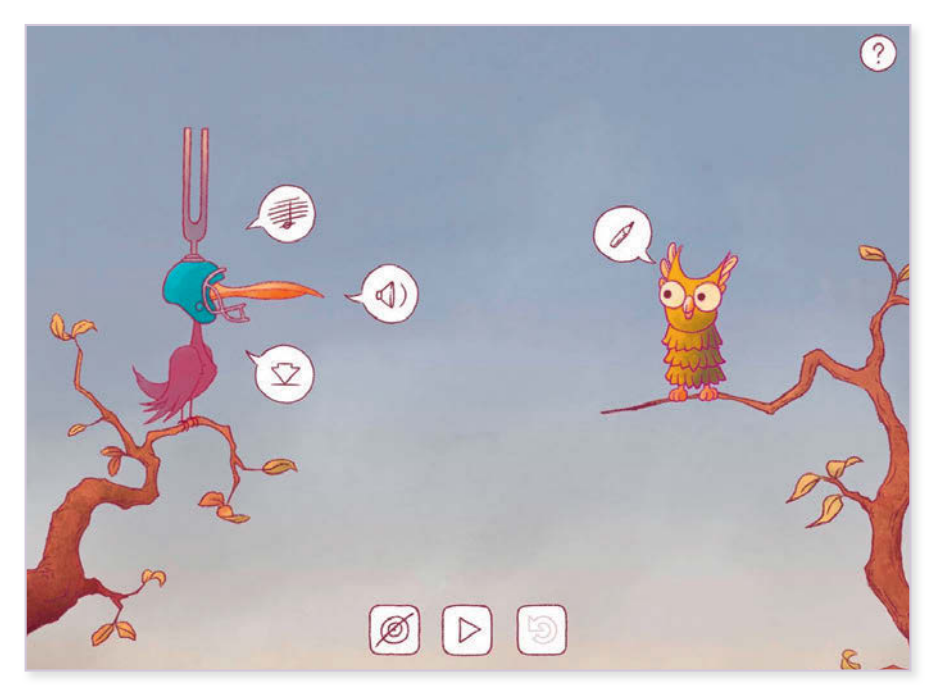

Abb.1 Screenshot der interaktiven Web-Anwendung zur Akustik

Wie kann ich das in meinen Unterricht übertragen?

Der Unterricht beginnt jeweils mit Schülerexperimenten zur Schallentstehung, zur Schallausbreitung oder zum Schallempfang bzw. in höheren Jahrgangsstufen zum Dopplereffekt. Auch eine Betrachtung der Funktionsweise des Ohres ist möglich. Dabei setzen die Schülerinnen und Schüler sich mit den Phänomenen auseinander und analysieren bereits den Einfluss unterschiedlicher Parameter. Wie beeinflusst die Form einer Stimmgabel den Ton? Wie verändert sich der Ton bei unterschiedlich starkem Anschlag? Wie wirkt sich eine Veränderung der Geschwindigkeit auf die beim Dopplereffekt wahrgenommene Tonveränderung aus? Diese Fragestellungen lassen sich zunächst experimentell untersuchen. Nachfolgend ermöglichen die Grundfunktionen der interaktiven Web-Anwendung einen Transfer in die digitale Welt. Hierbei untersuchen die Schülerinnen und Schüler die Phänomene weiter selbsttätig und nutzen dabei die zusätzlichen Visualisierungen der Web-Anwendung. Zudem können spielerisch erfahrbare Aspekte der Web-Anwendung auch rückwirkend durch reale Experimente überprüft werden.

Die Web-Anwendung beinhaltet auditive Informationen. Bei zu großer Lautstärkeentwicklung im Klassenraum empfiehlt es sich, dass die Schülerinnen und Schüler bei der Arbeit mit der Web--Anwendung Kopfhörer tragen. Im Falle des Dopplereffekts, den die meisten aus ihrem Alltag von der Sirene eines Krankenwagens kennen, entspricht der Schallsender dem Martinshorn und der Schallempfänger dem menschlichen Ohr. In der Web-Anwendung nehmen zwei Vögel mit Stimmgabel bzw. Hörrohr die Rollen von Schallsender und -empfänger ein, sodass der Bezug zwischen diesen Stellvertretern und der Realsituation im Vorfeld klar dargestellt werden sollte. Was muss ich beachten?

## Material für den Unterricht

- Die interaktive Web-Anwendung zu Schallentstehung, Schallausbreitung, Schallempfang und zum Dopplereffekt findet sich unter [www.physikkommunizieren.de/digital/doppler.](http://www.physikkommunizieren.de/digital/doppler)  $\blacktriangleright$  Interaktive Web-Anwendung zur Akustik
- Um den Einsatz der interaktiven Web-Anwendung zur Akustik im Unterricht zu vereinfachen, finden sich begleitende Arbeitsblätter unter [www.physikkommunizieren.de/realdigital](http://www.physikkommunizieren.de/realdigital). Arbeitsblätter

Anmerkung: Das Konzept der interaktiven Web-Anwendung zum Dopplereffekt wurde im Rahmen des Seminars "Reale und digitale Repräsentationen im Physikunterricht" im Wintersemester 2017/18 an der Universität Münster von den Studierenden Andra Baumgart, Johanna Fasselt, Julia Schröer, Knut Laumen und Hendrik Schlaak unter Leitung von Philipp Wichtrup und Daniel Laumann entwickelt. Die Realisierung erfolgte durch Matthias Ries (grafisches Konzept, Animation, Illustration) und Stefan Denecke (Programmierung).

Weitere Informationen und Materialien finden Sie unter: [www.mint-digital.de/unterrichtsidee](http://www.mint-digital.de/unterrichtsidee)

# **Die App ID-Logics als digitale Bestimmungshilfe**

## Jorge Groß

Otto-Friedrich-Universität Bamberg, Didaktik der Naturwissenschaften

# Überblick

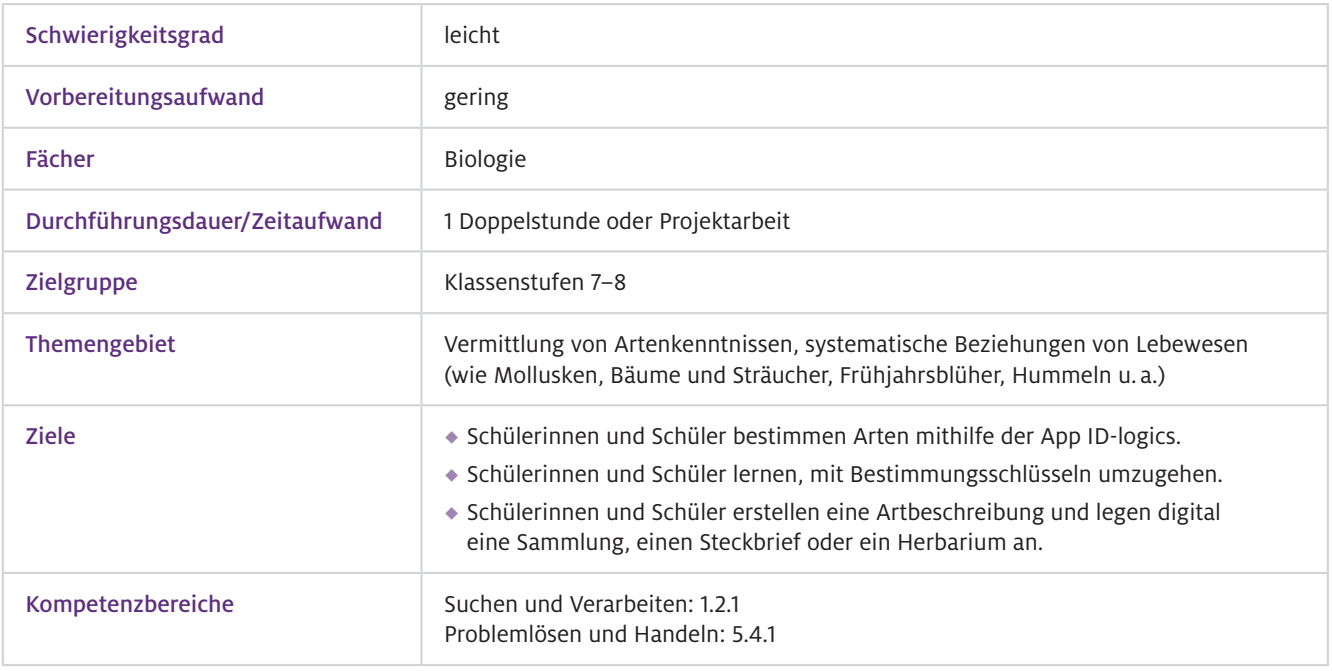

Worum geht es?

Lernende benötigen zur Bestimmung Fachwissen und lange Übung. Herkömmliche Bestimmungsliteratur in Schul- oder Fachbüchern ist hierfür normalerweise dichotom aufgebaut. Das heißt, es gibt einen Entscheidungsweg, der in der Regel mithilfe von Ja- und Nein-Fragen anhand eines vorher festgelegten Wegs bis zur gesuchten Art verfolgt werden muss. Da hier der Entscheidungsbaum sehr groß ist und später kaum nachvollzogen werden kann (es besteht die Gefahr von Fehlentscheidungen), ist diese Vorgehensweise für Laien schnell demotivierend. Die App ID-Logics arbeitet hingegen polytom, sie stellt also anhand einer internen Logik dem Nutzer gezielte Fragestellungen zu ganz unterschiedlichen Merkmalen, die sich viel einfacher beantworten lassen. Zudem besitzt die App folgende Vorteile:

- **Einfachheit:** Die App benötigt sehr viel weniger und einfachere Fragen.
- Interaktivität: Die App berechnet jeweils die richtige Frage und hilft bei der Entscheidung.
- ◆ Fehlertoleranz: Bei schwierigen fachlichen Fragen führt auch eine Fehlantwort nicht gleich zu falschen Ergebnissen.
- ◆ Nachvollziehbarkeit: Die Auswirkungen der Antworten und die Schritte sind stets nachvollziehbar.
- Vergleichbarkeit und Verifikation: Die App bietet durch Videos, Bilder und Texte Hilfen zur Überprüfung der gefundenen Art.
- ◆ Meldemöglichkeit: Arten können mit GPS-Koordinaten, Fotos u.a. gespeichert werden.

## Vorwissen

- Allgemeiner Umgang mit Smartphones, Tablets bzw. relevanten Betriebssystemen, eine Einführung in die App ID-logics ist bei sehr unerfahrenen Schülerinnen und Schülern anzuraten.  $\blacktriangleright$  Technisches Vorwissen
- Grundlagen zur Systematik dichotomer und polytomer Bestimmungswege  $\blacktriangleright$  Fachliches Vorwissen

## Ausstattung

## Geräte und Materialien

 $\blacktriangleright$  Software

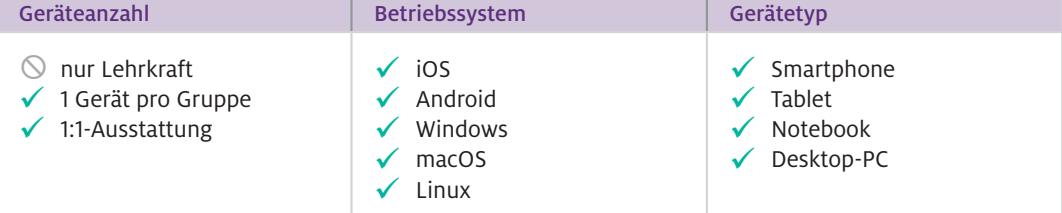

Benötigt werden digitale Endgeräte (Tablet, Smartphone bzw. Rechner mit Browser und Internetzugang) mit der App ID-Logics, marine Muscheln- und Schneckenschalen, Papier und Kleber für die Herbarien/Artbeschreibungen.

#### App bzw. Programm Kosten | Kompatibilität | Funktion | Internet benötigt? ID-Logics kostenlos (Gehölze kosten 2,99 €) iOS und Android (jeweils Smartphone oder Tablet) digitale Artbestimmung von Mollusken, Gehölzen, Frühjahrsblüher, Hummeln, Ameisen u. a. nein (wenn die Datenbank in der App geladen wurde)

Website ID-Logics, Seite für den Biologieunterricht von Klasse 5 bis zur Oberstufe mit digitalem Bestimmungsschlüssel für alle heimischen Mollusken (marine Schnecken und Muscheln) sowie Gehölze (Bäume und Sträucher), [www.id-logics.com](http://www.id-logics.com) Web-Ressourcen

### Wie geht das?

Zunächst sollte die grundlegende Idee von Bestimmungssystemen im Unterricht eingeführt werden. Das kann beispielsweise anhand eines reduzierten Bestimmungsschlüssels oder auch anhand von einfachen, selbst erstellten Schlüsseln von Lernenden erfolgen.

Zur Einführung der App ID-Logics werden die Schülerinnen und Schüler in Zweier- oder Dreiergruppen eingeteilt. Jede Gruppe erhält ein digitales Endgerät sowie jeweils eine andere Muschel- oder Schneckenart bzw. Äste mit Blättern eines Baumes, die/der mithilfe der App bestimmt werden soll.

Da die App weitestgehend selbsterklärend ist, können bereits jüngere Kinder damit umgehen und brauchen nur selten Unterstützung durch die Lehrkraft. Bei sehr unerfahrenen Kindern kann zunächst eine Einführung im Plenum gegeben werden – etwa anhand eines Probelaufs, der die Funktionen der App präsentiert. Erst danach sollten die Geräte mit der App ausgeteilt bzw. benutzt werden. Im Anschluss soll jede Gruppe einen Steckbrief ihrer zu bestimmenden Art mithilfe der App erstellen.

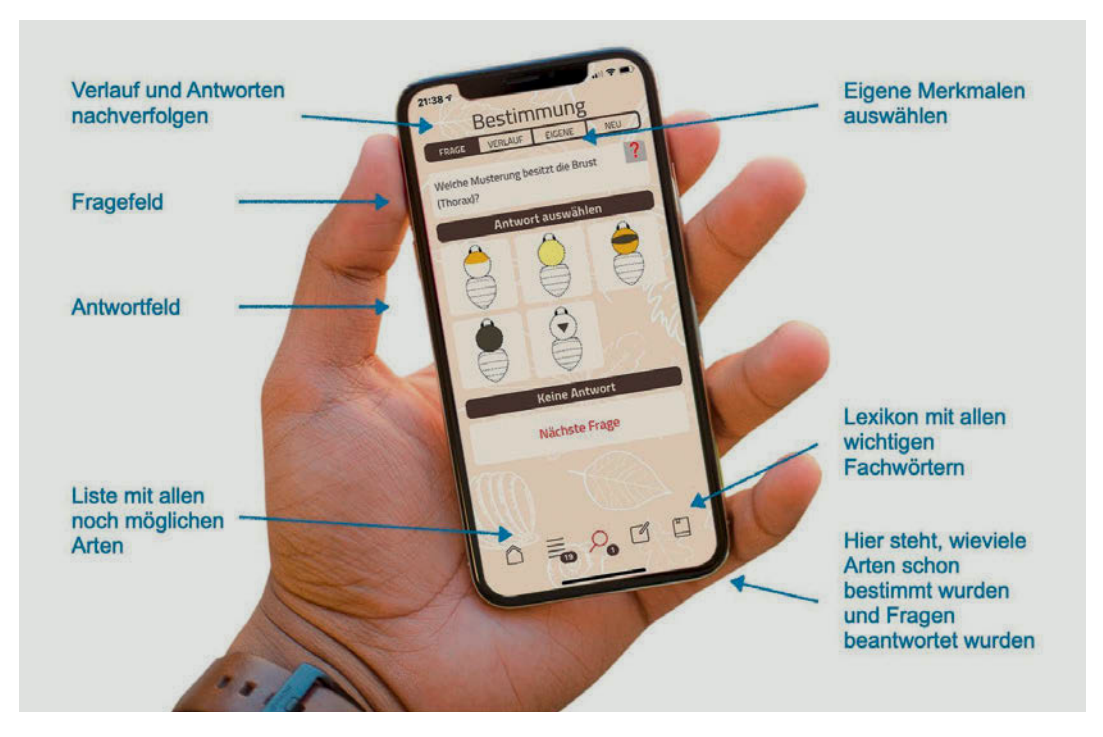

▲ Abb.1 Bedienung der App ID-Logics

 $\triangleright$  Wie kann ich das in meinen Unterricht übertragen?

> Was muss ich beachten?

- Die App sollte anhand eines konkreten Arbeitsauftrags eingesetzt werden. Das kann je nach räumlichen Möglichkeiten beispielsweise durch das Erstellen einer Artbeschreibung oder eines Herbariums sein. Alternativ kann auch eine Kartierung (Transekt) im Freien erfolgen.
- In Bezug auf die Vermittlung von Artenkenntnissen ist man in der Schule auf Bestimmungshilfen angewiesen. Das kann ein Mitschüler, eine Lehrkraft, ein Buch oder auch eine App sein. Alle Bestimmungshilfen haben etwas gemeinsam: Sie bauen auf Expertenwissen auf. Dieses Wissen für Schülerinnen und Schüler nutzbar zu machen ist schwer, gilt es doch genau hinzuschauen, zu vergleichen, zu verstehen und den Referenten einem Zeichen zutreffend zuzuordnen. Der Einsatz von digitalen Bestimmungshilfen ist gerade hierbei hilfreich, weil sie den Lernenden Expertenwissen interaktiv zugänglich machen.

## Material für den Unterricht

## Weiterführende Materialien

n

### Anlegen eines Herbariums und eines Transekts

Das Sammeln und Bestimmen von Pflanzen und Pflanzenteilen gehört zu den naturwissenschaftlichen Arbeitsweisen, die im schulischen Kontext im Zusammenhang mit der Erstellung eines Laubblatt-Herbariums erlernt werden können. Dabei erstellen die Schülerinnen und Schüler eigenständig eine Laubblattsammlung. Um die Arten eindeutig und fachlich zutreffend bestimmen zu können, wird entweder die App ID-Logics oder die Onlineversion auf der Website www.id-logics.com verwendet.

[https://www.uni-bamberg.de/nawididaktik/team/prof-dr-jorge-gross/unterrichtsmaterial/](https://www.uni-bamberg.de/nawididaktik/team/prof-dr-jorge-gross/unterrichtsmaterial/ )

## Ökologie des Wattbodens

Das Wattenmeer als außerschulischer Lernort bietet eine Fülle von Möglichkeiten, die Vielfalt der Lebewesen zu entdecken und deren ökologische Zusammenhänge zu untersuchen. Die Bestimmung der Muschel- und Schneckenarten mithilfe der App ID-logics lässt sich dabei in unterschiedlichen Kontexten integrieren.

<https://www.uni-bamberg.de/nawididaktik/team/prof-dr-jorge-gross/unterrichtsmaterial/>

## Weiterführende Literatur

 Groß, J. (2017). Digitale Bestimmungshilfen – Digitale Medien zur Vermittlung von Artenkenntnis. *Biologie im naturwissenschaftlichen Unterricht 5–10, 19,* 22–25.

Groß, J. (2014). Schülervorstellungen zur Artansprache als Basis für ein neues Bestimmungsinstrument. In U. Michel, A. Siegmund, M. Ehlers, M. Jahn & A. Bittner (Hrsg.). *Digitale Medien in der Bildung für nachhaltige Entwicklung* (S.68–76). München: eokomm Verlag.

# **Biodiversität vor der Haustür: Einsatz von Simpleshows im Biologieunterricht**

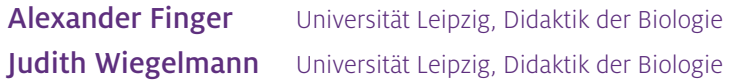

# Überblick

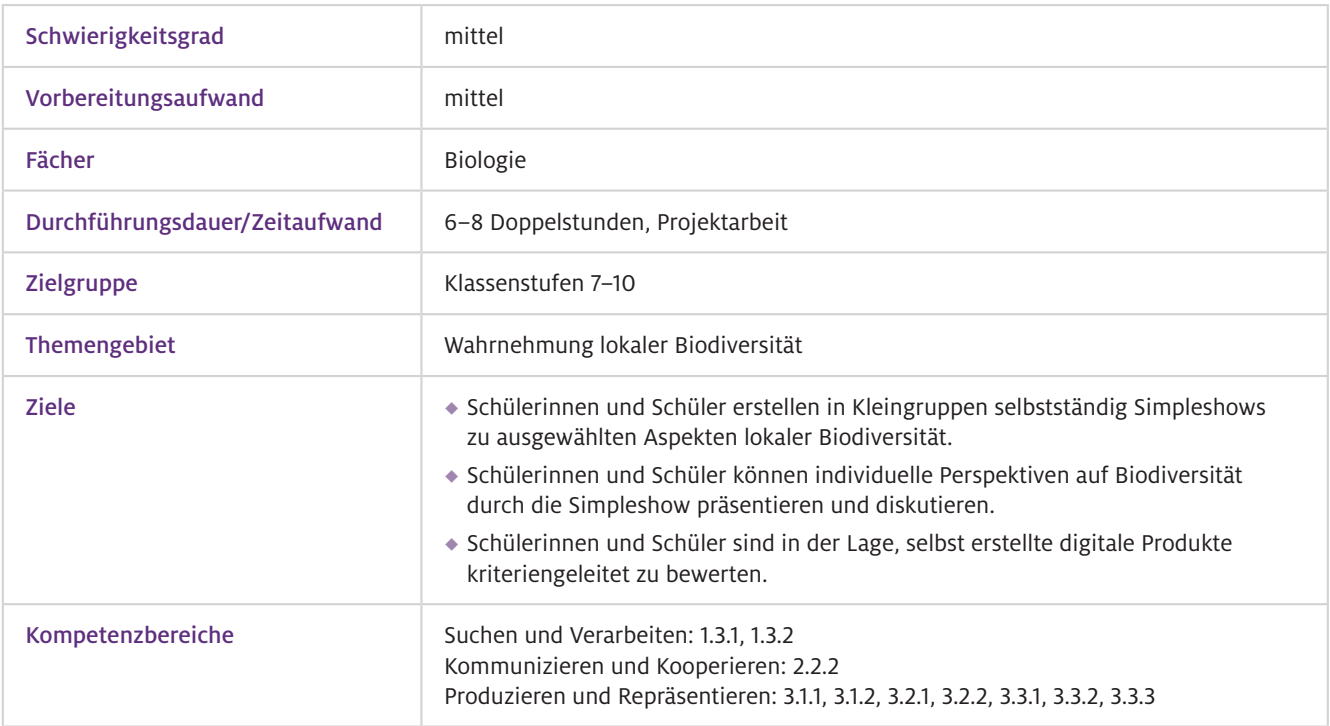

Simpleshows sind Erklärvideos, die mit einfachen Mitteln leicht selbst erstellt werden können (Abb.1). Die hier vorgestellte Unterrichtsidee zur Erstellung einer Simpleshow schlägt die Brücke zwischen dem Aufbau der individuellen Medienkompetenz und der Wahrnehmung lokaler Biodiversität im Biologieunterricht. Um den Schülerinnen und Schülern das Verständnis und die Potenziale von digitalen Medien nahe zu bringen, müssen sie aus der passiven Rezipienten-Situation herausgeholt werden, um aktives und anwendungsbereites Wissen aufzubauen. Dazu müssen die Lernenden zu Gestaltenden ihrer eigenen Lernumgebung werden. Dies gelingt durch die Produktion eigener Simpleshows. Durch diese Videoform kann die subjektive Wahrnehmung lokaler Biodiversität veranschaulicht werden. Die Lehrkraft begleitet und unterstützt die Schülerinnen und Schüler bei der technischen und inhaltlichen Umsetzung. Darüber hinaus wird durch die Arbeit in Kleinruppen sowohl der kritische und kooperative Umgang mit digitalen Medien erlebt als auch die Kommunikationsfähigkeit ausgebaut. Die Lehrperson kann die entstandenen Lernprodukte als Strukturierungshilfe für den weiterführenden Unterricht verwenden, indem konkret auf Schülerperspektiven eingegangen wird. Nach Einführung der Methode können solche Videos darüber hinaus für eine Lernzielkontrolle von Projektarbeiten oder für Homeschooling-Szenarien verwendet werden. Worum geht es?

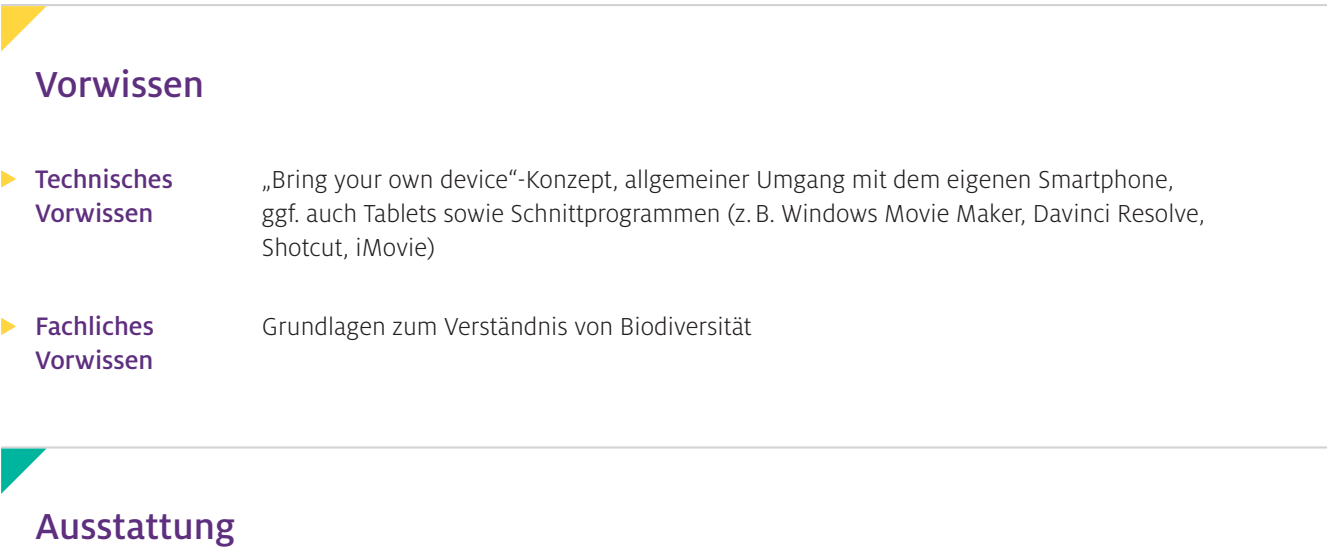

## Geräte und Materialien

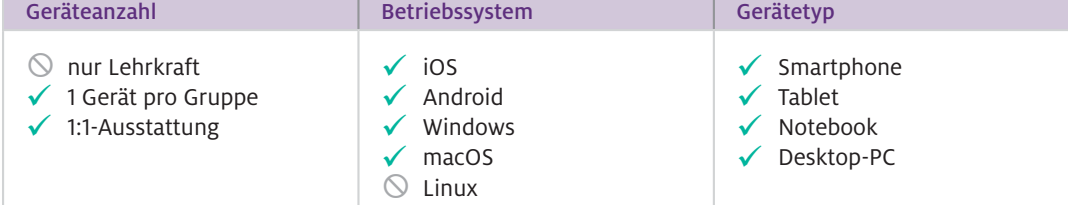

Zusätzliche Materialien: Smartphones, ggf. Tablets/Computer, Beamer/Smartboard, ggf. Handyhalterung, Druckvorlage zum Storyboard, Anleitung zur Erstellung einer Simpleshow, Papier, Stifte und Schere, um Abbildungen und Textblöcke zu erstellen

## $\blacktriangleright$  Software

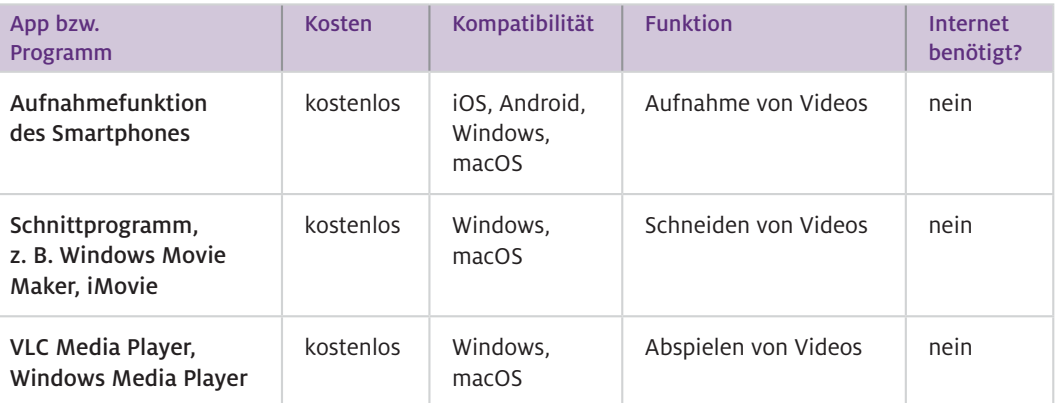

### ▶ Wie geht das?

#### 1. Einführung:

Informieren Sie die Schülerinnen und Schüler über das Ziel der nächsten Stunden. Wichtig ist hierbei, dass Sie gemeinsam den Kriterienkatalog für die Bewertung (siehe Abschnitt "Material für den Unterricht") besprechen und modifizieren. Sinnvoll ist es, den Schülerinnen und Schülern vor der eigentlichen Arbeitsphase ein Beispielvideo zu zeigen. Teilen Sie anschließend die Klasse in Gruppen von vier bis sechs Schülerinnen und Schülern ein. Beauftragen Sie die Gruppen, sich mithilfe des Informationstextes (siehe Abschnitt "Material für den Unterricht") über die Vorgehensweise bei der Erstellung eines solchen Videos vertraut zu machen. Eine Arbeitsteilung ist dabei zwingend erforderlich. Dabei übernehmen die Schülerinnen und Schüler verschiedene Rollen (z.B. Regie, Recherche, Zeichnung etc.). Mithilfe des Storyboards (siehe Abschnitt "Material für den Unterricht") erhalten sowohl Sie als auch die Schülerinnen und Schüler eine Orientierung über den Prozessfortschritt, aber auch über die inhaltliche Ausrichtung des Schülerprojektes.

#### 2. Umsetzung/Produktion:

Die Schülerinnen und Schüler arbeiten in der Umsetzungsphase als Gruppe zusammen und erstellen im ersten Schritt ihr Storyboard. Dieses sollte mit Ihnen hinsichtlich der Inhalte und künftigen Arbeitsschritte zuvor besprochen werden. Dieses Feedback dient Ihnen sowie den Schülerinnen und Schülern als Teilzielsicherung und ermöglicht es, die Rollenverteilung zu gewährleisten. In der anschließenden Umsetzungsphase ist ein zweiter Raum für die Filmaufnahmen hilfreich, um Nebengeräusche zu reduzieren. Bei Problemen in der technischen Umsetzung sollten die Schülerinnen und Schüler aktiv in die Bewältigung einbezogen werden. Auch individuell vorhandene Expertisen können dabei berücksichtigt werden. Die Aufnahme der Simpleshow kann in einem Take (One Take) erfolgen, sodass ein Schneiden nicht notwendig ist. Für höhere Klassen kann der Umgang mit Schnittprogrammen als erhöhter Schwierigkeitsgrad hinzugefügt werden.

## 3. Auswertung:

In der letzten Doppelstunde sollten Sie sich ausschließlich der Auswertung der einzelnen Lernprodukte widmen. Dazu sollten die Schülerinnen und Schüler ihr Lernprodukt präsentieren und dessen Inhalte sowie die technische Umsetzung anhand des Kriterienkataloges bewerten.

 $\triangleright$  Wie kann ich das in meinen Unterricht übertragen?

Als Einstieg in die Projektarbeit ist es wichtig, den Biodiversitätsbegriff einzuführen. Gemäß der CBD (Convention on Biological Diversity, 1992) umfasst Biodiversität die Vielfalt der Arten und Interaktionen, genetische und ökosystemare Vielfalt. Dabei kann und sollte die subjektive Wahrnehmung von lokaler Biodiversität berücksichtigt werden. Sie können hierbei z.B. die Schülerinnen und Schüler beauftragen, paarweise schulnahe Orte hoher und niedriger Biodiversität mit ihren Handykameras zu dokumentieren. In der anschließenden Diskussionsphase können unterschiedliche Perspektiven präsentiert und fachlich analysiert werden (z.B. Ebenen der Biodiversität, Ökosystemleistungen und Vielfalt). Die Auswahl der jeweiligen Biodiversitätsaspekte erfolgt in Abhängigkeit von der Klassenstufe. Daran schließt sich die Erarbeitungs-/Produktionsphase der Simpleshows an.

## Was muss ich beachten?

Es sollte bei der Erstellung auf einen weißen Hintergrund (z.B. ein Flipchart-Bogen) geachtet werden, da hier die Kontrastverhältnisse günstig gestaltet sind. Bei der Verwendung von Naturlicht ist eine gute und einheitliche Ausleuchtung ohne Schattenwurf wichtig. Um ein Ruckeln der Bilder zu vermeiden, eignen sich Schwanenhals-Handyhalterungen. Diese sind nicht nur kostengünstig, sondern auch mit allen Handymodellen kompatibel. Bei der Erstellung sollte zudem eine Rollenverteilung eingehalten werden. So sollte es nach Möglichkeit eine feste Sprecherrolle geben, die in direkter Nähe zum Mikrofon spricht, um Tonschwankungen zu vermeiden. Die Applikationen können von ein bis zwei Schülerinnen und Schülern in der Aufnahmefläche bewegt werden.

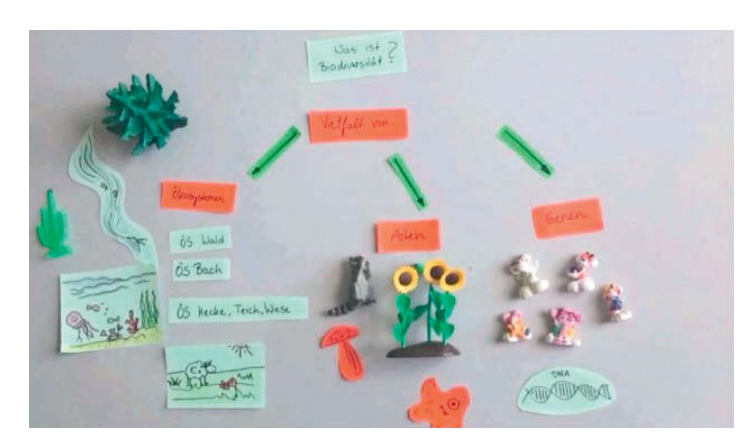

Abb.1 Legebeispiel aus einer Simpleshow zum Thema Biodiversität

# Material für den Unterricht

- Informationstext Kurzanleitung zur Erstellung einer Simpleshow für Lehrkräfte sowie Schülerinnen und Schüler Anleitung
- Arbeitsblatt 1: Storyboard Kopiervorlage für Schülerinnen und Schüler, die beim Erstellen einer Simpleshow unterstützen soll Arbeitsblätter

Arbeitsblatt 2: Kriteriengeleiteter Bewertungsbogen Bogen zur Bewertung selbst erstellter Simpleshows für die Schülerinnen und Schüler

Alle hier vorgestellten Materialien finden Sie auf [www.mint-digital.de/unterrichtsidee](https://www.mint-digital.de/experimente/einsatz-von-simpleshows-im-biologieunterricht/) unter ["Simpleshow".](https://www.mint-digital.de/experimente/einsatz-von-simpleshows-im-biologieunterricht/)

# **EXPlainistry: Experimente mit selbst erstellten Videos dokumentieren, erklären und visualisieren**

## Johannes Huwer

Universität Konstanz, Fachdidaktik der Naturwissenschaften

## Überblick

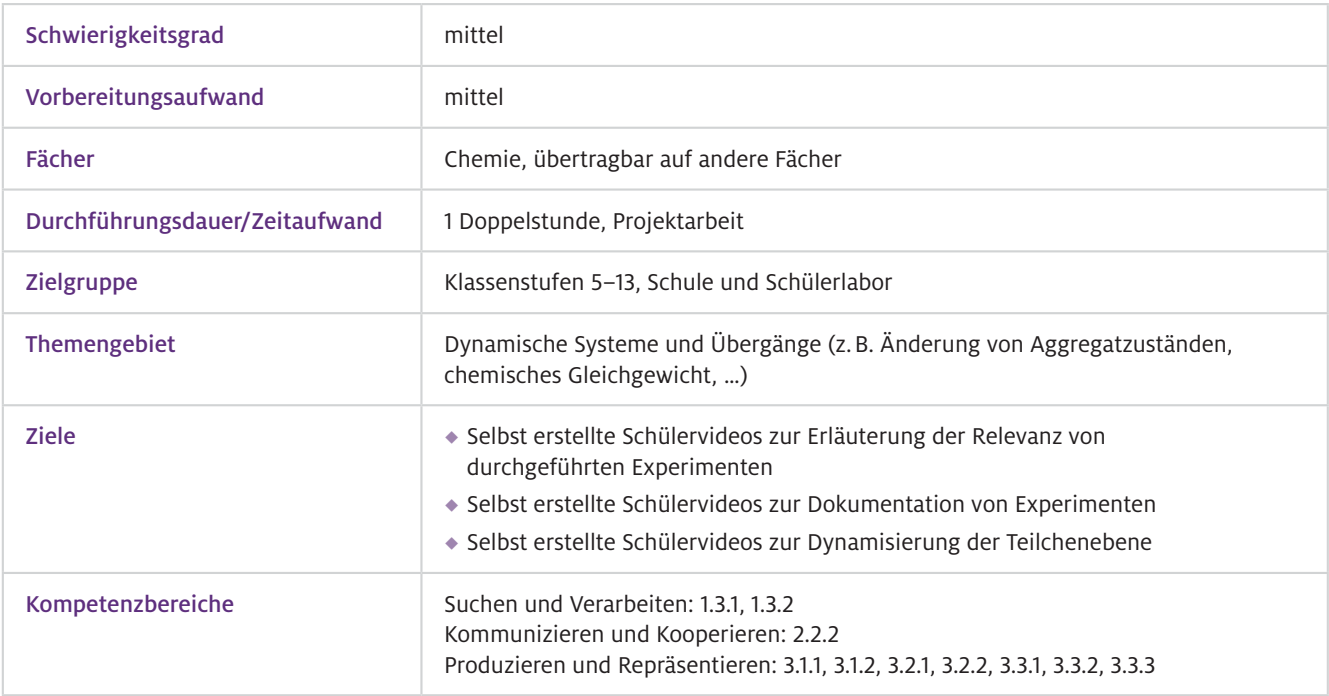

Ein EXPlainistry ist ein Erklärvideoformat, welches Ihre Schülerinnen und Schüler selbst erstellen können. Damit schlüpfen sie in die Rolle der Regisseure und fertigen dieses kreative Lernprodukt an. Sie als Lehrkraft fungieren dabei als Lernbegleiter. Die fertigen Erklärvideos dienen nicht nur zur Dokumentation, sondern auch Ihnen als Diagnosewerkzeug von Schülervorstellungen. Das Erklärvideoformat EXPlainistry soll das klassische Versuchsprotokoll nicht ersetzen, sondern zum Einsatz kommen, wenn es sowohl beim Erstellen als auch Betrachten der fertigen Produkte Vorteile bringt. Beim Erstellen wird die Kreativität der Schülerinnen und Schüler genutzt, um die Vorstellung auf der Teilchenebene zu visualisieren und gleichzeitig dynamisierte Systeme darstellen zu können. Somit dienen die Videos nicht nur der Dokumentation eines Experiments, sondern auch als individuelles Diagnosewerkzeug von Schülervorstellungen für die Lehrkraft. Worum geht es?

## Vorwissen

- Allgemeiner Umgang mit Tablets und relevanten Betriebssystemen, eine Einführung in die jeweiligen Apps ist im Zuge des ersten erstellten EXPlainistry möglich.  $\blacktriangleright$  Technisches Vorwissen
- Themenabhängig  $\blacktriangleright$  Fachliches Vorwissen

## Ausstattung

Geräte und

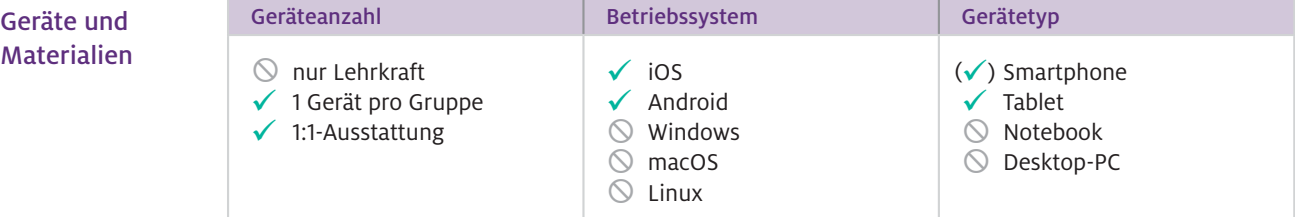

Zusätzlich wird zur Visualisierung der Teilchenebene passendes Material (z. B. Modelle, Knete, Streichhölzer oder Bindfäden) benötigt.

## $\blacktriangleright$  Software

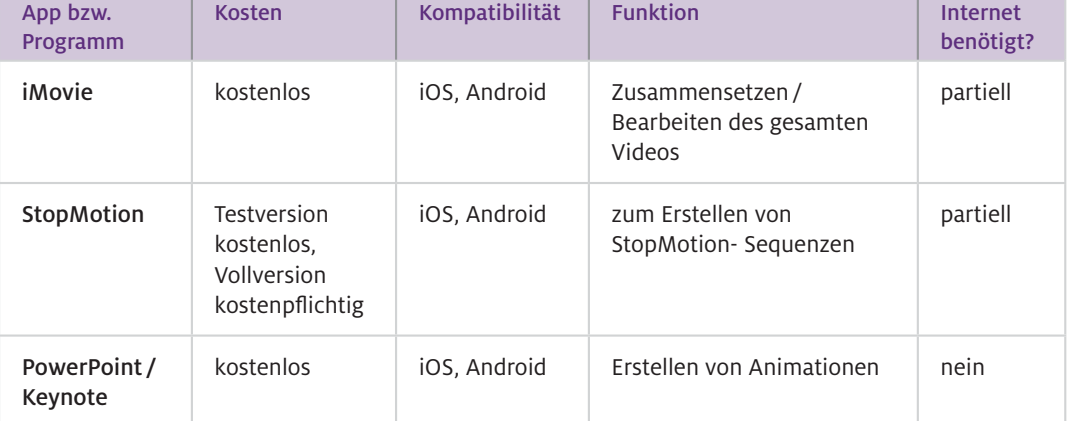

Hinweis: Es gibt mehrere Software-Lösungen, die zum Erstellen eines EXPlainistry geeignet sind. In der Tabelle oben finden Sie einige Beispiele.

#### ▶ Wie geht das?

Das Format EXPlainistry fungiert als eine Dokumentationsform von Experimenten. Grundsätzlich besteht das Format aus drei Teilen. Hier ist die Herangehensweise am Beispiel eines iPads gezeigt; auf Android Tablets funktioniert es analog.

## 1. Teil: Relevanz

Die persönlich beigemessene Relevanz des Experiments hat einen erheblichen Einfluss auf den Lernprozess. Umso wichtiger ist es, dass die Schülerinnen und Schüler diese selbst "erkunden", indem sie die Relevanz – materialgestützt – in einer 10- bis 20-sekündigen Videosequenz knapp erläutern.

### 2. Teil: Experiment

Der Versuchsaufbau und die Durchführung werden ebenso als Videosequenz dokumentiert. Je nach Experiment kann hier auch mit Zeitraffer-Apps oder der normalen Kamera-App (z.B. Lapse it) oder Zeitlupenvideo-Apps (z.B. Slo Pro) gearbeitet werden.

## 3. Teil: Teilchenebene

Die Erklärung erfolgt in der Regel auf der Teilchenebene. Hier können z.B. Übergänge chemischer Reaktionen oder Teilchenbewegungen betrachtet werden. Zur Darstellung dieser Dynamik eignen sich besonders StopMotion-Videos (siehe auch Beitrag Krause, S. 70). Einzelne Bilder von analogen Materialien werden dabei mit der Kamera des Tablets aufgenommen, aneinandergereiht und in einer bestimmten zeitlichen Taktung abgespielt. Beim Erstellen von StopMotion-Videos zur Erklärung einer chemischen Reaktion auf der Teilchenebene sollten dabei drei Schritte visualisiert werden.

1. Schritt: Ausgangslage vor der Reaktion: Hier genügt ein Bild der Edukte.

2. Schritt: Verlauf der chemischen Reaktion/Bewegung von Teilchen. Um den Weg zu visualisieren, benötigt man hier ca. 10–15 geeignete Bilder, die Schritt für Schritt die Bewegung abbilden.

3. Schritt: Endzustand nach der Reaktion: Hier genügt ein Bild der Produkte.

Das Zusammensetzen, das Vertonen und ggf. das Nachbearbeiten der einzelnen Videosequenzen kann mit der App iMovie geschehen.

Das Erstellen eines EXPlainistry erfordert nicht nur eine mediale Kompetenz, sondern auch ein fachlich gut strukturiertes, fundiertes Wissen. Daher empfiehlt es sich, eine Phase der Strukturierung vorzuschalten und Storyboards (siehe auch Beitrag Finger und Wiegelmann, S.62) erstellen zu lassen.

 $\blacktriangleright$  Wie kann ich das in meinen Unterricht übertragen?

Genau wie das klassische Versuchsprotokoll sollte das EXPlainistry in einem gemeinsamen Projekt eingeübt und reflektiert werden. Danach sollten Sie für die Erstellung eines EXPlainistry eine Doppelstunde einplanen. Bei der Erstellung im Kontext eines forschend experimentierenden Unterrichtsverfahrens hat sich eine Gruppengröße von drei bis vier Schülerinnen und Schülern als günstig erwiesen. Besonders gut eignet sich das Format in themenabschließenden Sequenzen, in Projektwochen oder bei Schülerlaborbesuchen.

In der Einführungsphase sollte Ihr Fokus auf der fachlich sauberen und inhaltlich richtigen Darstellung der drei Schritte liegen und weniger auf einer aufwendigen grafischen Gestaltung. Tipp: Ein Stativ hilft unruhigen Händen beim Filmen. Was muss ich beachten?

## Material für den Unterricht

Videotutorial EXPlainistry erstellen Anleitungen

## Schriftliches Handbuch Wie erstelle ich ein EXPlainistry?

Storyboard-Kopiervorlage für Schülerinnen und Schüler **Arbeitsblatt** 

Alle hier vorgestellten Materialien finden Sie auf [www.mint-digital.de/unterrichtsidee](https://www.mint-digital.de/experimente/explainistry:-chemische-experimente-mit-videos-dokumentieren-erklaeren-und-visualisieren/) unter ["EXPlainistry"](https://www.mint-digital.de/experimente/explainistry:-chemische-experimente-mit-videos-dokumentieren-erklaeren-und-visualisieren/).

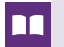

## Weiterführende Literatur

 Huwer, J. & Seibert, J. (2017). EXPlainistry – Dokumentation, Erklärung und Visualisierung chemischer Experimente mithilfe digitaler Medien in Schülerlabor und Schule. *Naturwissenschaften im Unterricht Chemie, 28*(160), 44–48.

Seibert, J., Kay, C., & Huwer, J. (2019). EXPlainistry: Creating Documentation, Explanations, and Animated Visualizations of Chemistry Experiments Supported by Information and Communication Technology To Help School Students Understand Molecular-Level Interactions. *Journal of Chemical Education, 96*(11), 2503–2509. <https://doi.org/10.1021/acs.jchemed.8b00819>

# **Dynamische Prozesse auf der Teilchenebene mithilfe von StopMotion-Videos lernen**

## Moritz Krause

Universität Bremen, Institut für Didaktik der Naturwissenschaften

# Überblick

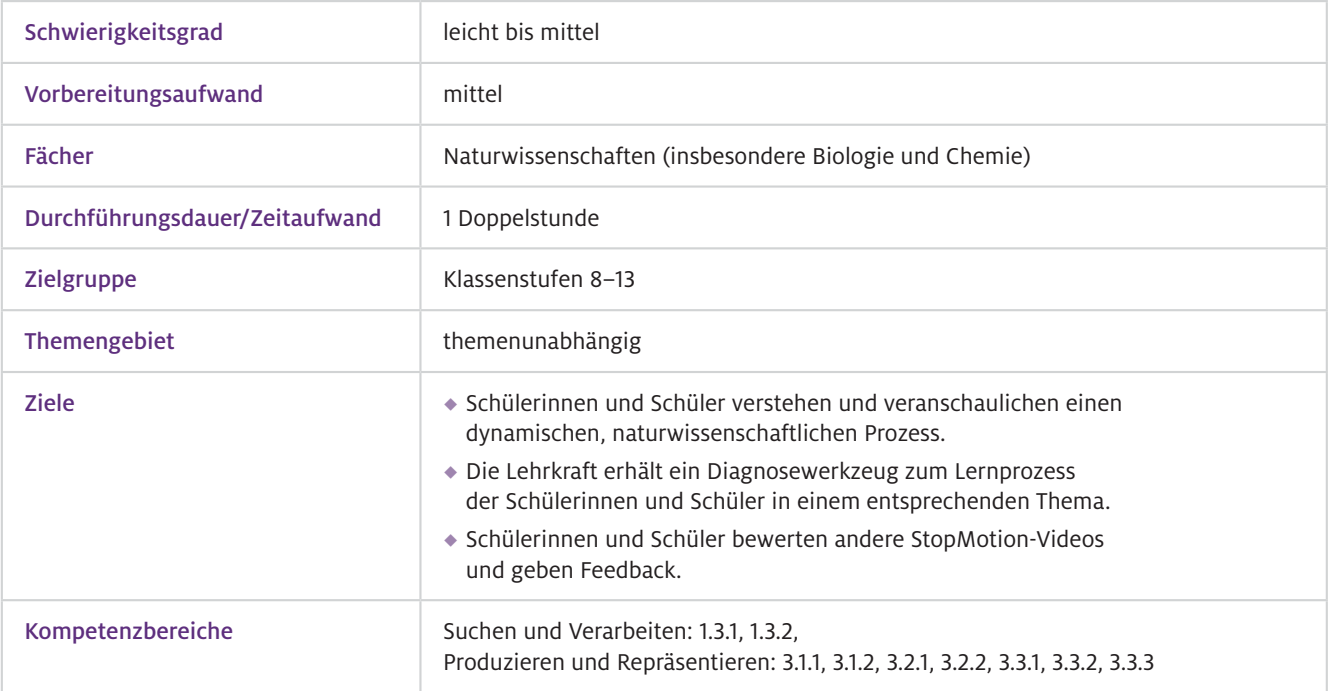

Worum geht es?

StopMotion-Videos sind digitale Daumenkinos. Dabei werden einzelne Bilder aneinandergereiht und in einer bestimmten zeitlichen Taktung nacheinander abgespielt. Die Bilderabfolge lässt sich am Ende als Film exportieren. StopMotion-Videos eignen sich dafür, dynamische Prozesse zu visualisieren und dabei die entsprechenden Vorgänge zu diskutieren und zu reflektieren.

Beim Erstellen eines StopMotion-Videos beschäftigen sich die Schülerinnen und Schüler intensiv mit einem Thema und den damit verbundenen Vorgängen auf der Teilchenebene. Ein solcher Vorgang ist etwa die Diffusion. Statt sich nur eine Schulbuchabbildung anzuschauen, müssen einzelne Schritte dargestellt, bewertet und beschrieben werden. Die Zusammenarbeit in der Gruppe fördert die inhaltliche Auseinandersetzung und die Teamfähigkeit der einzelnen Schülerinnen und Schüler.

## Vorwissen

 $\blacktriangleright$  Technisches Vorwissen

Allgemeiner Umgang mit Smartphones/Tablet-PCs und relevanten Betriebssystemen, eine kurze Einführung in die App ist sinnvoll.

## Ausstattung

Geräte und Materialien

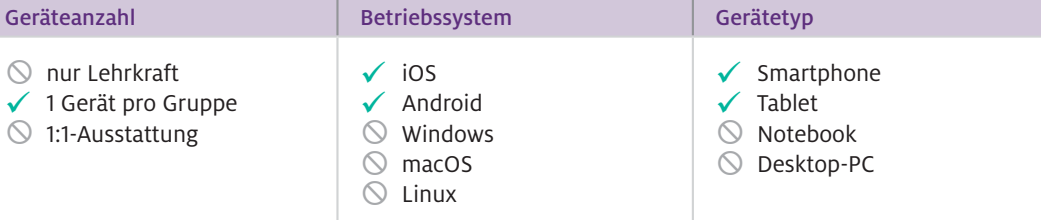

Benötigt werden Tablets/Smartphones, Stativ, Arbeitsmaterial je nach Thema, ggf. eine Papierunterlage als Hintergrund.

## $\blacktriangleright$  Software

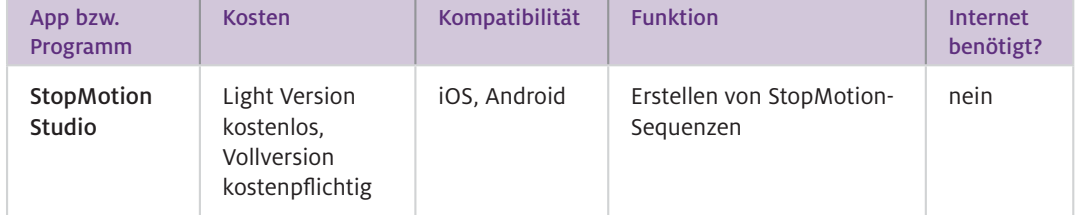

### Wie geht das?

Das Erstellen eines StopMotion-Videos funktioniert sehr intuitiv. Nach dem Starten der App wählen Sie "Neuer Film" und können sofort loslegen. Ihnen werden nun das aktuelle Bild der Kamera und verschiedene Bedienelemente angezeigt. Durch Klicken des roten Aufnahmeknopfs erstellen Sie ein Foto. Sie können beliebig viele Fotos nacheinander erstellen. Wichtig ist jedoch, dass Sie kleine Veränderungen im Bild vornehmen, bevor Sie das nächste Bild auslösen. Das Programm verfügt über eine praktische Funktion: Sie können über den Schieberegler auf der linken Seite das zuletzt aufgenommene Bild und das aktuelle Bild übereinander legen und auf diese Weise den Entwicklungsprozess für die Schülerinnen und Schüler sichtbar machen.

Die Bilder werden unten in der Leiste dargestellt und können ggf. gelöscht bzw. bearbeitet werden.

Über das Klicken der "Play"-Taste können Sie sich das Video direkt anschauen.

Damit das StopMotion-Video nicht zu schnell abgespielt wird, sollte die Geschwindigkeit eingestellt werden. An dieser Stelle hat sich eine Geschwindigkeit von einer Sekunde pro Bild als optimal erwiesen. Die Geschwindigkeit können Sie über das Zahnradsymbol einstellen. Sollte bei Bedarf ein einzelnes Foto länger angezeigt werden, kann dieses über das zusätzliche Pausieren eines Bildes erreicht werden. Dazu wählen Sie das passende Foto durch kurzes Tippen aus und wählen die Option "Pause". Bei einigen StopMotion-Videos kann es sinnvoll sein, dass die Schülerinnen und Schüler das Video zusätzlich vertonen. Dazu wählen Sie das "Mikrophonsymbol" aus und die Aufnahme beginnt nach einem Countdown.

Wie kann ich das in meinen Unterricht übertragen?

Bevor Sie das eigentliche StopMotion-Video erstellen können, ist eine entsprechende Vorbereitung auf verschiedenen Ebenen nötig. Zuerst muss geprüft werden, ob das Unterrichtsthema aus fachdidaktischer Sicht die Möglichkeit eines StopMotion-Videos zulässt. Ist dies der Fall, müssen Sie entscheiden, ob den Schülerinnen und Schülern Vorlagen zu dem entsprechenden Thema an die Hand gegeben werden oder ob sie eigene Vorlagen aus Knete, farbigem Papier etc. erstellen sollen. Diese Entscheidung sollte vom Thema abhängig gemacht werden. Ein Erstellen ohne Vorlagen erhöht den Freiheitsgrad und fordert die Kreativität der Schülerinnen und Schüler. Jedoch birgt es auch die Gefahr, dass nicht alle wichtigen Aspekte ausreichend dargestellt werden. Zudem erhöht

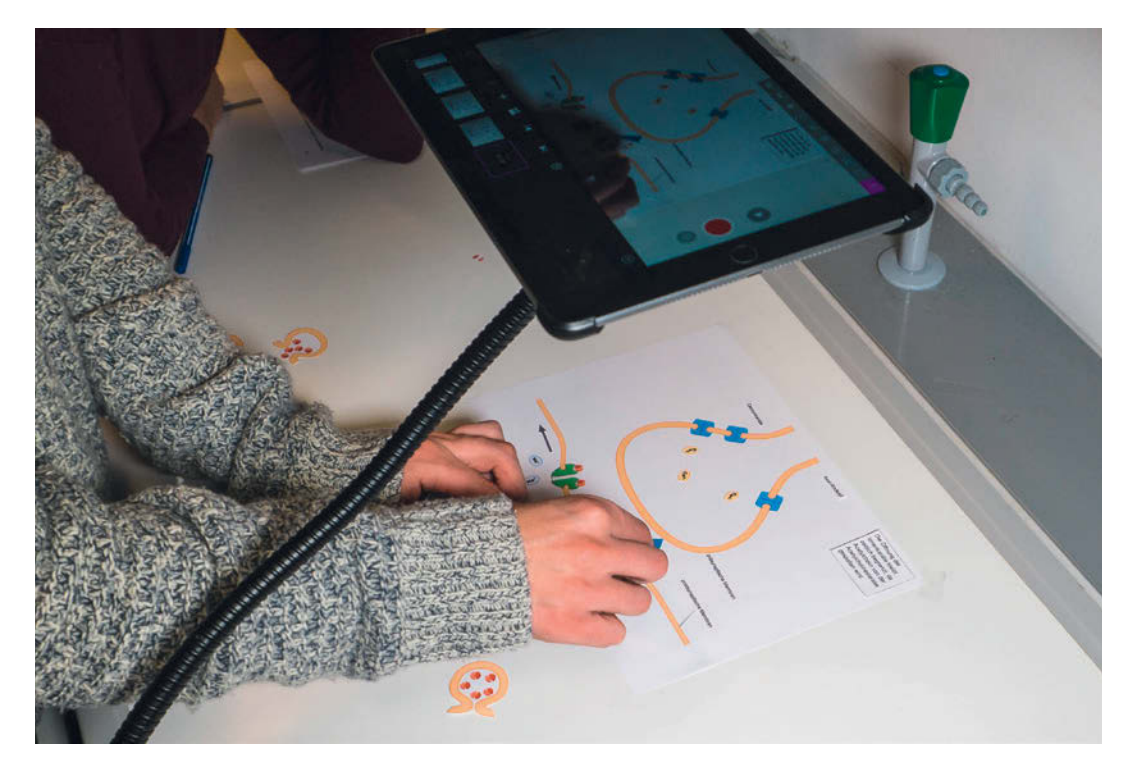

Abb.1 Erstellung eines StopMotion-Videos mithilfe eines flexiblen Stativs
es den Zeitaufwand. Vorlagen können als Struktur hilfreich sein und dazu anregen, alle Aspekte ausreichend zu berücksichtigen. Erfahrungen aus der Praxis zeigen, dass auch beim Benutzen von Vorlagen spannende Videos entstehen.

Die Unterrichtserfahrung zeigt, dass eine Gruppengröße von drei bis vier Lernenden optimal ist. Zudem ist es wichtig, alle Schülerinnen und Schüler in die einzelnen Arbeitsprozesse einzubinden. Statt der Präsentation aller Gruppenergebnisse nacheinander kann es sinnvoll sein, ein Video mit der gesamten Klasse zu besprechen, dabei die fachlichen Aspekte hervorzuheben und auf mögliche Fehler einzugehen. Im Anschluss erhalten die einzelnen Gruppen Videos von anderen Schülerinnen und Schülern. Die Gruppen erstellen dann ein schriftliches Feedback für die jeweiligen Mitschüler. Das Feedback sollte die fachlichen Aspekte berücksichtigen, positive Aspekte zur Umsetzung und Darstellung sowie konstruktive Kritik beinhalten. In einer letzten Phase erläutern sich die Schülerinnen und Schüler ihr gegenseitiges Feedback.

Sie als Lehrkraft sollten am Ende des Unterrichts alle StopMotion-Videos z.B. auf einem Computer/ Tablet-PC sammeln und sie den Lernenden etwa über eine Cloud-Lösung zur Verfügung stellen. StopMotion-Videos können für eine Reihe naturwissenschaftlicher Themen angefertigt werden. Darunter finden sich Ideen zum galvanischen Element, zur Nomenklatur der Alkane, zur Diffusion auf Teilchenebene, zum chemischen Gleichgewicht und zur Übertragung der Erregungsweiterleitung an einer Synapse.

Der Hintergrund (z.B. ein Blatt Papier) sollte mit Klebeband am Tisch fixiert werden, damit dieser während der Simulation nicht verrutschen kann. Des Weiteren empfiehlt sich eine feste Position für den Tablet-PC oder das Smartphone (am besten mit einem Stativ samt Halterung), sodass die Simulationsfläche immer im selben Fokus der Kamera steht. Außerdem sollte darauf geachtet werden, dass die Lichtverhältnisse nicht zu dunkel sind. Was muss ich beachten?

## Material für den Unterricht

Die folgende Website bietet Beispiele und Vorlagen für verschiedene StopMotion-Videos. Darunter finden sich Ideen zum galvanischen Element, die Nomenklatur der Alkane, zur Diffusion auf Teilchenebene, vom chemischen Gleichgewicht und zur Übertragung der Erregungsweiterleitung an einer Synapse. Beispielvideos und Vorlagen

[www.digitale-medien.schule/videos.html](http://www.digitale-medien.schule/videos.html)

#### m Weiterführende Literatur

 Krause, M., & Eilks, I. (2017). Über den Prozess der Diffusion durch Erstellung eines StopMotion-Videos lernen. *Naturwissenschaften im Unterricht Chemie, 28*(160), 16–18.

Krause, M., & Eilks, I. (2017). Über die Nomenklatur organischer Verbindungen mit StopMotion-Videos lernen. *Chemie & Schule, 32*(4), 17–19.

Krause, M. & Eilks, I. (2018). Wissen in Bewegung setzen. *Computer & Unterricht, 29*(109), 18–20.

Krause, M. & Eilks, I. (2020). Die Einstellung des chemischen Gleichgewichts modellieren – Mit StopMotion-Videos von der Beobachtungs- zur Teilchenebene. *Naturwissenschaften im Unterricht Chemie, 29*(166), 27–31.

Krause, M. & Eilks, I. (2020). Lernen durch Erstellen von Stop-Motion-Videos – Strategien aus dem naturwissenschaftlichen Unterricht. In K. W. Dorgerloh (Hrsg.). *Lehren und Lernen mit Tutorials und Erklärvideos* (S.163–170). Weinheim: Beltz (2020).

# **Selbst erstellte Lernvideos für den Chemieunterricht – Der Zusammenhang von Stoff- und Teilchenebene**

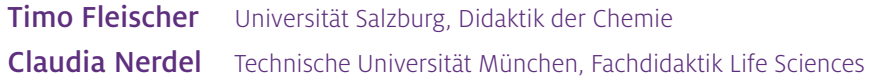

## Überblick

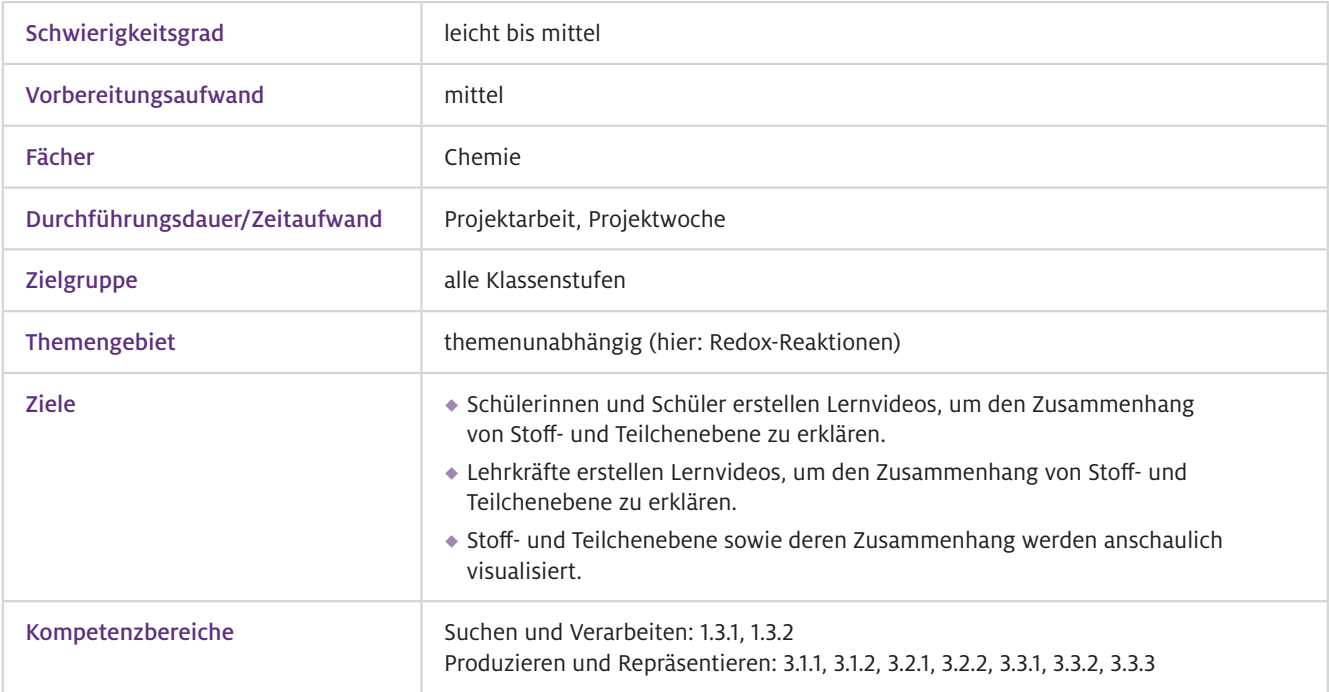

#### Warum ist das nützlich?

Lehrkräfte bzw. Schülerinnen und Schüler können eigenständig Lernvideos passend zu den thematisierten Unterrichtsinhalten erstellen. Generieren die Schülerinnen und Schüler das Lernvideo, fungiert die Lehrkraft als Moderator und Berater. Hierdurch werden die Schülerinnen und Schüler zum selbstständigen Lernen motiviert: Sie führen eigenständig Experimente durch (Stoffebene) und entwickeln und bauen passend zu diesen Experimenten materielle Modelle zur Darstellung der Teilchenebene. Die Verknüpfung beider Ebenen erfolgt durch das Erstellen der Lernvideos, in denen sowohl die Abläufe auf der Stoffebene (Experiment) als auch auf der Teilchenebene (Modell) dargestellt und deren Zusammenhang erklärt wird. Wichtig hierbei ist die klare Trennung der beiden Ebenen, damit diese bei den Erklärungen nicht miteinander vermischt werden.

Im Gegensatz zu klassischen Schulbüchern ermöglichen die Lernvideos auch die Visualisierung von dynamischen Systemen und Teilchenbewegungen. Da der Audiokommentar zur Erklärung des dargestellten Inhalts von den Schülerinnen und Schülern selbst gesprochen wird, dient das Erstellen der Lernvideos zudem dem Training der chemischen Fachsprache.

Von Lehrkräften erstellte Lernvideos können dazu genutzt werden, ein Experiment in anschaulicher Weise zu thematisieren und zu erklären. Weiterhin lässt sich dieses zum Erarbeiten, Wiederholen oder Üben der dargestellten chemischen Inhalte einsetzen.

## Vorwissen

- Bedienung des iPads, Grundkenntnisse bezüglich der Bedienung von Apps; die Erklärung der Funktionen der jeweiligen Apps ist im Rahmen der Lernvideoproduktion möglich.  $\blacktriangleright$  Technisches Vorwissen
- Grundlagenwissen zu Redoxreaktionen  $\blacktriangleright$  Fachliches Vorwissen

## Ausstattung

Geräte und Materialien

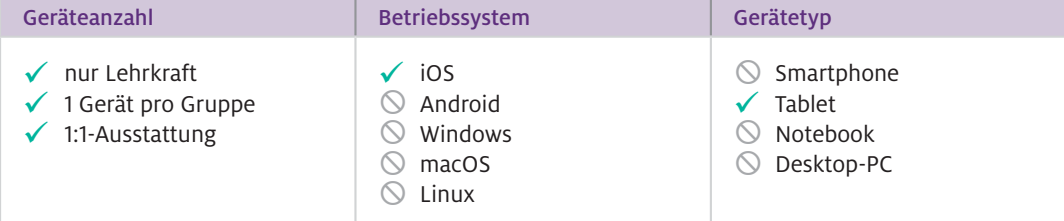

Zusätzlich werden für das Experiment (Stoffebene) folgende Geräte und Chemikalien benötigt: U-Rohr, 2 Graphitelektroden (mit Stopfen), Gleichstromquelle, Kabelverbindungen, 1 Stativ mit Doppelmuffe und Klemme, große helle Pappe (als Hintergrund), Zinkiodid-Lösung (Natriumthiosulfat-Lösung für Entsorgung).

Für das Modell (Teilchenebene) müssen Whiteboard und Whiteboard-Marker oder Magnetische Tafel und Kreide, Magnetfolie, Laminiergerät, Laminierfolien (matt), Papier (A4), Drucker oder Stifte, Schere und Kleber zur Verfügung stehen. Für das Lernvideo sind iPads, iPad-Stifte (beliebig) und Stativ notwendig.

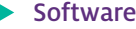

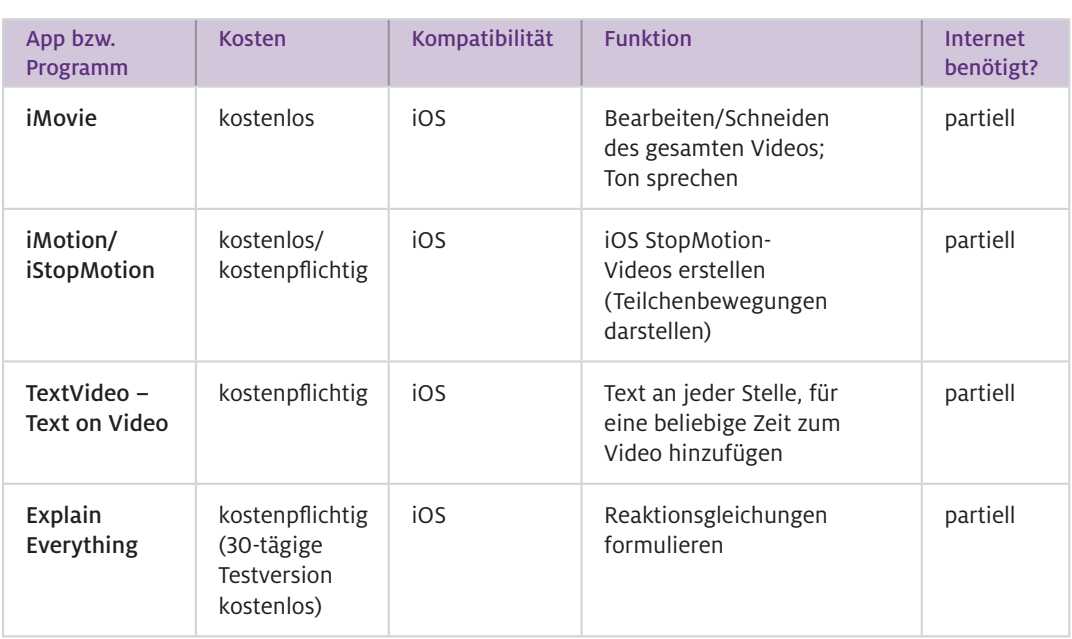

## Einsatz im Unterricht

#### Experiment/Lernvideo: Wie geht das?

- 1. Das Experiment sollte im Abzug durchgeführt werden. Eine große helle Pappe dient als einheitlicher Hintergrund. Man gibt so viel Zinkiodid-Lösung in das U-Rohr, dass die beiden Graphitelektroden in etwa zu einem Drittel in die Lösung eintauchen. Anschließend werden die beiden Elektroden mit der Gleichstromquelle verbunden und eine Spannung von 10 V eingestellt. Das Experiment wird mit der iPad-Kamera aufgenommen.
- 2. Die Aufnahmen (Fotos/Videos) werden in die App iMovie eingefügt. Die einzelnen Sequenzen können mit dieser App passend geschnitten und gekürzt werden. Die Originaltonspur sollte gelöscht werden, um störende Hintergrundgeräusche zu entfernen. Beschriftungen, die im Video eingeblendet werden sollen, können mit der App TextVideo zum Lernvideo hinzugefügt werden. Hierzu wird eine Videosequenz in der App TextVideo geöffnet, bearbeitet, gespeichert und anschließend in die App iMovie exportiert.
- Modell/ Lernvideo

Die Vorgänge auf der Teilchenebene werden mit der Hilfe eines Modells visualisiert (siehe Abb.1).

- 1. Für die Darstellung der Teilchenebene wird normales Papier (A4) bedruckt bzw. beschrieben, in unterschiedlichen Größen ausgeschnitten und laminiert (Ionen, Moleküle, Elektronen usw.). Auf der laminierten Rückseite wird nun ein Stück der Magnetfolie befestigt. Die gebastelten Moleküle, Ionen usw. werden am Whiteboard so angebracht, dass eine geeignete Startposition für das zu erstellende StopMotion-Video entsteht.
- 2. Das StopMotion-Video wird z.B. mit der App iMotion erstellt (vgl. auch Beitrag Krause, S. 70). Hierzu wird die App geöffnet, um die Startposition zu fotografieren. Sobald ein bzw. mehrere Teilchen verschoben werden, wird erneut ein Foto mit der App geschossen. Je kleinschrittiger das Verschieben der Teilchen durchgeführt wird, desto besser ist die Teilchenbewegung bzw. der Prozess der Elektrolyse im Video zu erkennen. Dies wird so lange wiederholt, bis die gewünschte Endposition erreicht ist. Die App erstellt nun automatisch das StopMotion-Video. Ist dieses generiert, muss es wiederum in die App iMovie eingefügt werden. Hier kann das StopMotion-Video weiterbearbeitet und in das Gesamtvideo integriert werden.
- 3. Die Reaktionsgleichungen der Redoxreaktion werden mithilfe der App Explain Everything erstellt. Diese können entweder per Textfeld oder handschriftlich geschrieben werden. Um die schrittweise Entwicklung der Reaktionsgleichung zu dokumentieren, wird die Aufnahmefunktion der App aktiviert. Anschließend werden die Reaktionsgleichungen (Teilgleichungen) formuliert. Sind die Reaktionsgleichungen fertig geschrieben, wird die Aufnahme gestoppt. Die so erstellte Videosequenz wird gespeichert und in die App iMovie exportiert. Hier kann diese nun weiterbearbeitet und in das Gesamtvideo integriert werden.

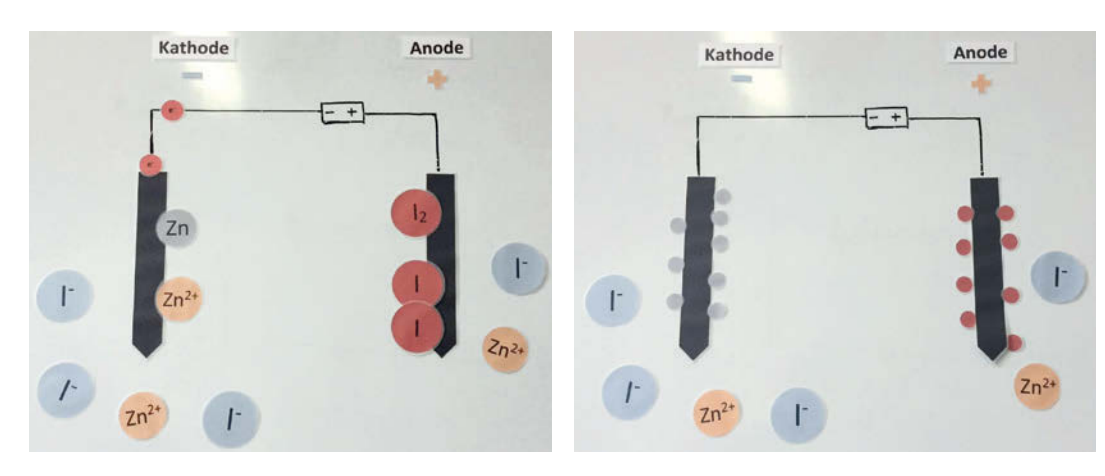

Abb.1 Modell für die Elektrolyse von Zinkiodid

- Sind alle Videosequenzen in der App iMovie zusammengefügt (fließende Übergänge der Sequenzen), wird mithilfe der App der Ton eingesprochen, um die Elektrolyse von Zinkiodid zu erklären. Dabei kann, je nach Bedarf, die Geschwindigkeit der einzelnen Videosequenzen (schnelleres bzw. langsameres Abspielen) an den zu sprechenden Text angepasst werden. Ein Abspann kann mit iMovie über die Funktion "Trailer" erstellt werden. Gesamtes Lernvideo
- Das Erstellen eines Lernvideos durch Schülerinnen und Schüler, in denen der Zusammenhang von Stoff- und Teilchenebene dargestellt und erklärt wird, bietet sich insbesondere für eine Projektarbeit bzw. Projektunterricht an. Um für Sie als Lehrkraft den zeitlichen Aufwand zu reduzieren, können Sie die einzelnen Teilchen (Moleküle, Ionen, Elektronen usw.) bereits vor dem Unterricht vorbereiten. Man kann aber auch nur das Experiment filmen und erklären bzw. nur die Teilchenebene in Form eines Lernvideos mit integrierten Reaktionsgleichungen visualisieren. Diese kürzeren Lernvideos sollten mit ein wenig Übung auch in einer Doppelstunde zu erstellen sein. Die Lernvideos können gut in Einzel- oder Partnerarbeit erstellt werden. Generell sollten Sie die Lernvideos – unabhängig davon, ob von Ihnen oder den Schülerinnen und Schülern erstellt – im weiteren Unterrichtsverlauf ausführlich besprochen werden. Wie kann ich das in meinen Unterricht übertragen?
- Der Ton des Lernvideos sollte in einem ruhigen Raum aufgenommen werden, da das Mikrofon des iPads empfindlich ist und jegliche Umgebungsgeräusche aufnimmt. Benutzen Sie ggf. ein Headset. Für eine gute Tonaufnahme mit angemessener chemischer Fachsprache sollte genügend Zeit eingeplant werden. Für wackelfreie Aufnahmen ist ein Stativ hilfreich. Was muss ich beachten?

# Material für den Unterricht

Beispielvideo

nn

Ein Lernvideo zur Elektrolyse von Zinkiodid (Sattler, 2017) finden Sie auf [www.mint-digital.de/unterrichtsidee](https://www.mint-digital.de/experimente/selbst-erstellte-lernvideos-fuer-den-chemieunterricht/) unter "Lernvideo".

#### Weiterführende Literatur

Fleischer, T. & Nerdel, C. (2017). Lernvideos in der Chemiedidaktik – der Zusammenhang von Stoff- und Teilchenebene. In J. Meßinger-Koppelt, S. Schanze & J. Groß (Hrsg.). *Lernprozesse mit digitalen Werkzeugen unterstützen – Perspektiven aus der Didaktik naturwissenschaftlicher Fächer* (S. 207–219). Hamburg: Joachim Herz Stiftung Verlag.

# **Experimentierkompetenz mit kurzen Erklärvideos fördern**

#### Agnes Szabone Varnai

Universität Paderborn, Didaktik der Physik

## Überblick

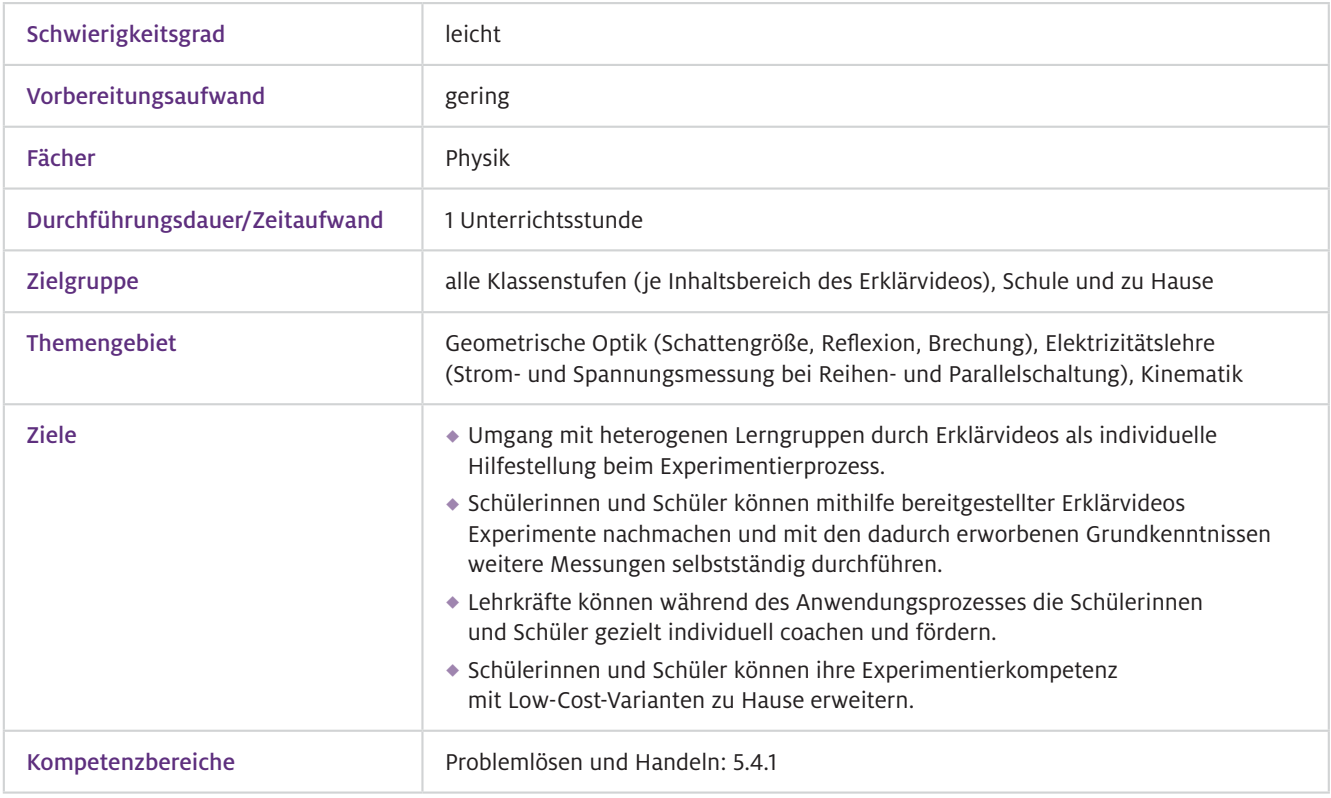

Worum geht es?

Es ist ein wichtiges Ziel des Physikunterrichts, dass Schülerinnen und Schüler Experimente sachgerecht durchführen können. Dies zu erlernen wird dadurch erschwert, dass solche Lernprozesse nicht vollständig sichtbar sind. Die Lehrkraft muss sie durch Visualisierungen und Erklärungen zugänglich machen. Hier kann der Einsatz von fertigen Erklärvideos einen Mehrwert für den Unterricht darstellen: Das Experiment wird darin vollständig und Schritt für Schritt vorgemacht; die Handlungsund Situationsbedingungen werden erläutert. Dadurch erhöht sich die Chance, dass das erworbene Wissen auf ähnliche Experimente übertragen werden kann. Der größte Vorteil von Erklärvideos ist, dass sie nicht so kurzlebig sind wie die Performanz einer Lehrkraft, sondern für die Aneignung zeit- und ortsunabhängig wiederholbar sind. Dadurch ermöglichen sie ein individuelles Lerntempo. Typische Probleme der Schülerinnen und Schüler, beispielsweise die Unterscheidung zwischen den Phasen der Erkenntnisgewinnung, die Deutung der Beobachtung und die Beobachtung selbst, werden in diesen Erklärvideos durch das Einblenden der Phasen ebenfalls aktiv angegangen (siehe Abb.1). Es werden zudem konkrete Strategien bei der praktisch-technischen Durchführung vermittelt, indem die Präsentation der Schaltskizze und deren technische Umsetzung simultan passieren (siehe Abb.1).

## Vorwissen

 $\blacktriangleright$  Fachliches Vorwissen Definitionen und Gesetzmäßigkeiten der physikalischen Größen aus dem Inhaltsbereich des jeweiligen Erklärvideos

## Ausstattung

Geräte und Materialien

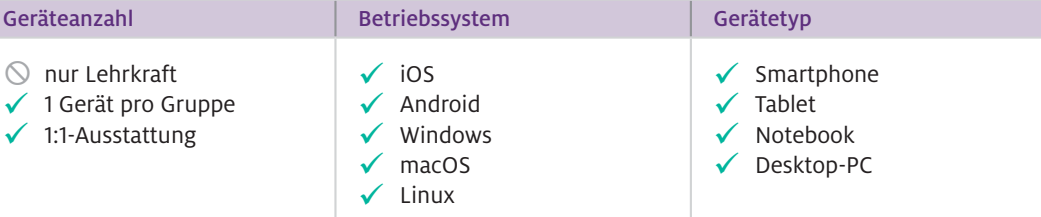

Benötigt werden typische Schülerboxen von Lehrmittelfirmen oder alternativ Low-Cost-Materialien (z.B. beim Reflexionsgesetz eine Taschenlampe mit einer aus Pappe gebastelten Blende, Geodreieck, ein reflektierender Gegenstand wie ein Tafelmesser, Wäscheklammer als Stativmaterial).

Videoportal PaVis: Seite für den Physikunterricht und für die Physik-Lehramts-Ausbildung mit Erklärvideos zum Experimentieren, zugehörigen Aufgabenblättern und nützlichen Tipps: <https://physik.uni-paderborn.de/reinhold/paderborner-videos/> Web-Ressourcen

## Einsatz im Unterricht

#### Wie geht das?

Sie müssen für jede Gruppe ein Endgerät mit den fertiggestellten Erklärvideos zum Experimentieren bereitstellen. In der Praxis hat sich eine Gruppengröße von zwei oder drei Schülerinnen und Schülern bewährt. Nach der Einführung des Unterrichtsthemas beginnen die Gruppen mit dem Experimentieren. Hierbei können die einzelnen Lerngruppen ihre eigenen Wege gehen: Die Verwendung der Erklärvideos sollte für die Schülerinnen und Schüler nicht verpflichtend sein. Erfahrungen aus der Praxis zeigen, dass die Schülerinnen und Schüler oft zu Beginn versuchen, das Experiment selbstständig durchzuführen. Erst wenn ihnen dies nicht gelingt, greifen sie auf die Videos zurück. Einige verwenden sie im Anschluss des Experiments nur zur Überprüfung ihrer Ergebnisse. Beim wiederholten Einsatz solcher Erklärvideos zum Experimentieren schauen die Lernenden diese jedoch oft direkt am Anfang an, um zeitlich effektiver zu arbeiten. Ihre Aufgabe als Lehrkraft sollte dann die individuelle Förderung einzelner Schülergruppen sein, indem Sie beispielsweise korrigierende Hinweise geben.

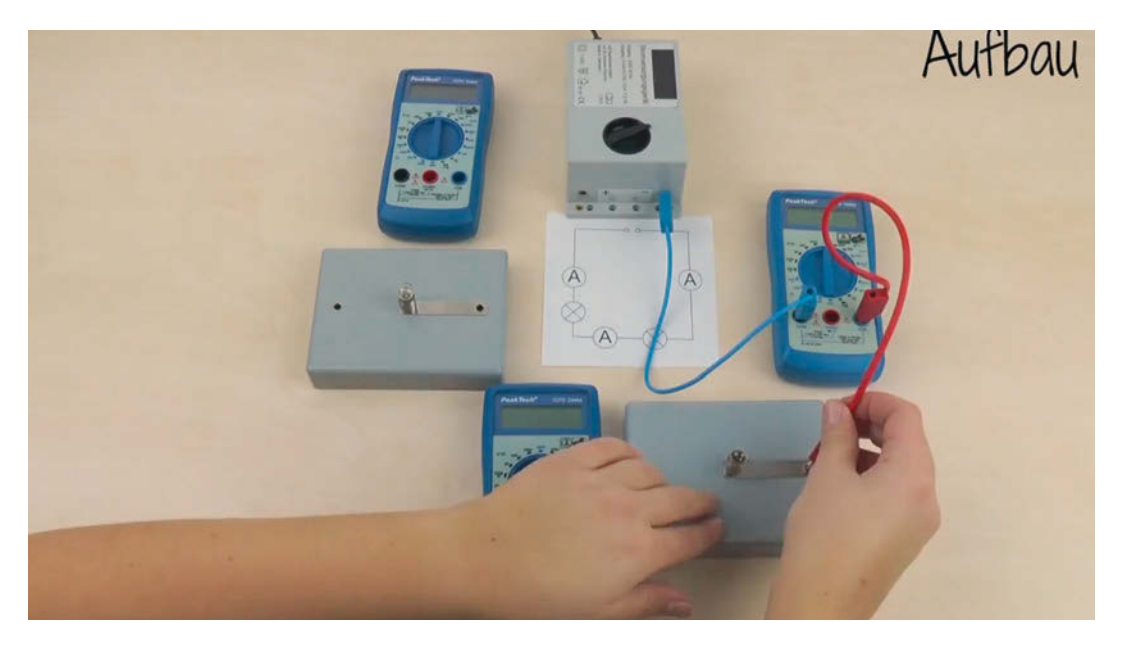

A Abb.1 Screenshot aus dem Erklärvideo "Strommessung"

Wie kann ich das in meinen Unterricht übertragen?

Die Erklärvideos sind nicht für einfache Demonstrationen und passives Anschauen gedacht. Sie sollen den Schülerinnen und Schülern die Möglichkeit geben, sich aktiv mit dem jeweiligen Experiment auseinanderzusetzen und dies in einem individuellen Lerntempo (Stoppen bzw. wiederholtes Anschauen) zu tun. In der Praxis hat sich bewährt, die Erklärvideos simultan zum Schülerexperimentieren einzusetzen. Erfahrungsgemäß dauert die Bearbeitungszeit inkl. Ausfüllen des Arbeitsblatts ca. 30 Minuten. Der Einsatz dieser kurzen Erklärvideos kann aber auch in der Hausaufgabenzeit zum Vorbereiten – im Sinne des Flipped Classrooms – oder zum Nachbereiten (Vertiefung) ausgelagert werden, da hier auch Low-Cost-Varianten möglich sind.

Eine weitere Option ist es, die Erklärvideos ohne Ton anzubieten und durch Schülerinnen und Schüler vertonen zu lassen. Diese Vorgehensweise eignet sich gut zur Wissensüberprüfung nach dem Experimentieren.

#### Der Einsatz der Erklärvideos im Unterricht sollte mit Kopfhörern geschehen, um den durch die Videos produzierten Lärmpegel zu reduzieren. Sollten mehrere Schülerinnen und Schüler das Video gleichzeitig betrachten, sind hierfür Audioverteiler mit 5-fach-Splitter und, daran angeschlossen, die eigenen In-Ear-Kopfhörer der Schülerinnen und Schüler hilfreich.  $\triangleright$  Was muss ich beachten?

Zudem sollten Sie darauf hinweisen, dass die Erklärvideos nicht zum einfachen Nachmachen eingesetzt werden, sondern als individuelle Hilfestellung. Achten Sie auch darauf, dass leistungsstarke Schülerinnen und Schüler nicht unterfordert werden, und bieten Sie ihnen alternative, weiterführende Fragen an.

## Material für den Unterricht

Erklärvideos

Zu den Themen Geometrische Optik (Schattengröße, Reflexion, Brechung), Elektrizitätslehre (Stromund Spannungsmessung bei Reihen- und Parallelschaltung) und Kinematik liegen Erklärvideos, Aufgabenblätter zum Download und Tipps aus der Praxis (technische Lösungen, Low-Cost-Varianten, Materiallisten, weiterführende Fragen zu den Experimenten) vor. Die Materialien finden Sie auf der Seite der Physikdidaktik der Universität Paderborn unter "Videoportal".

<https://physik.uni-paderborn.de/reinhold/paderborner-videos/erklaervideos/>

## Weitere Titel zum Thema "Digitale Medien im Naturwissenschaftsunterricht"

#### Digitale Basiskompetenzen – Orientierungshilfe und Praxisbeispiele für die universitäre Lehramtsausbildung in den Naturwissenschaften.

Sebastian Becker, Jenny Meßinger-Koppelt, Christoph Thyssen (Hrsg.), 2020:

Angehende Lehrerinnen und Lehrer sollten bereits während des Studiums lernen, wie sie mit digitalen Medien im Unterricht arbeiten können. Dieser Band legt ein Modell für digitale Basiskompetenzen vor, die in der universitären Lehramtsausbildung in den Naturwissenschaften vermittelt werden sollten. 23 Praxisbeispiele demonstrieren zudem, wie diese Kompetenzen in der Hochschullehre ausgebildet und gefördert werden können.

#### Kostenloser Download unter:

[https://www.joachim-herz-stiftung.de/fileadmin/Redaktion/](https://www.joachim-herz-stiftung.de/fileadmin/Redaktion/JHS_Digitale_Basiskompetenzen_web_srgb.pdf) [JHS\\_Digitale\\_Basiskompetenzen\\_web\\_srgb.pdf](https://www.joachim-herz-stiftung.de/fileadmin/Redaktion/JHS_Digitale_Basiskompetenzen_web_srgb.pdf)

#### Lernprozesse mit digitalen Werkzeugen unterstützen. Perspektiven aus der Didaktik naturwissenschaftlicher Fächer.

Jenny Meßinger-Koppelt, Sascha Schanze, Jorge Groß (Hrsg.), 2017:

Computer, interaktive Whiteboards, Smartphones oder Tablets bieten neue Möglichkeiten für den naturwissenschaftlichen Unterricht. Schülerinnen und Schüler sind geübt im Umgang mit den Geräten – beste Voraussetzungen also für den Einsatz im Unterricht? Studien zeigen, dass Deutschland im Vergleich zu anderen Ländern deutlich im Hintertreffen ist, wenn es darum geht, digitale Medien oder Computer im Schulunterricht zu nutzen. Woran liegt das? 30 Autorinnen und Autoren stellen die aktuellen Theoriediskussionen sowie Forschungs- und Entwicklungsschwerpunkte zum Bereich digitale Medien im naturwissenschaftlichen Unterricht und in der Lehrerbildung dar.

#### Kostenloser Download unter:

[https://www.joachim-herz-stiftung.de/fileadmin/Redaktion/](https://www.joachim-herz-stiftung.de/fileadmin/Redaktion/04_Lernprozesse_mit_dig_Werkz_unterst.pdf)  04 Lernprozesse mit dig Werkz unterst.pdf

### Medieneinsatz im mathematischnaturwissenschaftlichen Unterricht. Fachübergreifende Perspektiven auf zentrale Fragestellungen.

Mathias Ropohl, Anke Lindmeier, Hendrik Härtig, Lorenz Kampschulte, Andreas Mühling, Julia Schwanewedel (Hrsg.), 2018:

Medien sind heute ein wichtiger Bestandteil des Unterrichts. Durch die fortschreitende Einführung und Weiterentwicklung digitaler Medien stellt sich aus fachdidaktischer Perspektive unter anderem die Frage, welche Funktionen Medien – seien sie analog oder digital – beim Lernen einnehmen können. Vor diesem Hintergrund hat das interdisziplinäre Autorenteam zentrale Fragestellungen rund um den Einsatz von Medien im mathematisch-naturwissenschaftlichen Unterricht sowie an der Schnittstelle zu außerschulischen Lernorten aufgegriffen. Themen wie Funktionen von Medien im Unterricht, deren Bedienung und Benutzung werden dabei ebenso thematisiert wie digitale Medien zur Diagnose von Schülerleistungen oder zur Vernetzung von Lernorten.

#### Kostenloser Download unter:

[https://www.joachim-herz-stiftung.de/fileadmin/Redaktion/](https://www.joachim-herz-stiftung.de/fileadmin/Redaktion/05_Medieneins_mat-natwiss_Unterr_ohne.pdf) [05\\_Medieneins\\_mat-natwiss\\_Unterr\\_ohne.pdf](https://www.joachim-herz-stiftung.de/fileadmin/Redaktion/05_Medieneins_mat-natwiss_Unterr_ohne.pdf)

#### Digitale Medien im naturwissenschaftlichen Unterricht.

Jörg Maxton-Küchenmeister, Jenny Meßinger-Koppelt (Hrsg.), 2014:

Die Alltags- und Berufswelt ist ohne Informationstechnologien nicht mehr vorstellbar. Doch was bedeutet das für den Schulunterricht, insbesondere für die techniknahen Naturwissenschaften? Wie gelingt im Schulalltag die Balance zwischen Kreidezeit und interaktivem Whiteboard nach mittlerweile über 30 Jahren mit Schulcomputern? Der vorliegende Sammelband zeigt zahlreiche Praxisbeispiele zum sinnvollen Einsatz digitaler Medien im Biologie-, Chemie- und Physikunterricht sowie den Stand der fachdidaktischen Forschung. Zu Wort kommen Hochschullehrende und Lehrkräfte aus ganz Deutschland und Österreich sowie die Digital Natives selbst.

#### Kostenloser Download unter:

[https://www.joachim-herz-stiftung.de/fileadmin/Redaktion/](https://www.joachim-herz-stiftung.de/fileadmin/Redaktion/03_Dig_Medien_im_natwiss_Unterr.pdf)  [03\\_Dig\\_Medien\\_im\\_natwiss\\_Unterr.pdf](https://www.joachim-herz-stiftung.de/fileadmin/Redaktion/03_Dig_Medien_im_natwiss_Unterr.pdf)

 $\blacktriangleright$  Eine digitale Version dieser Toolbox, ergänzende Materialien sowie weitere Anregungen für den MINT-Unterricht finden Sie unter:

www.mint-digital.de

Gerade der naturwissenschaftliche Unterricht kann enorm von digitalen Werkzeugen profitieren – wenn sie sinnvoll eingesetzt werden. Wie das geht, zeigen die beiden Bände der Toolbox "Naturwissenschaften digital". Neben einer fachdidaktischen Einführung bietet dieser erste Band 14 Ideen zur praktischen Anwendung digitaler Tools im Biologie-, Chemie- und Physikunterricht, jeweils mit klaren Angaben zu benötigtem Zeitaufwand, Geräten und Material. Die meisten Ansätze sind auch auf andere Fächer übertragbar. Die Artikel stellen praktische Apps und Web-Ressourcen vor und geben Hinweise auf weiterführende Materialien.

Die in diesem Band vorgestellten Unterrichtskonzepte zeigen unter anderem den Einsatz und das Nutzen von:

- ◆ E-Books
- Stop-Motion-Videos und Erklärvideos
- Feedbacksystemen
- Modellierungen
- Augmented Reality
- Internetforen

## **Über die Joachim Herz Stiftung**

Die gemeinnützige Joachim Herz Stiftung arbeitet überwiegend operativ und ist vorrangig in den Themenfeldern Naturwissenschaften, Wirtschaft sowie Persönlichkeitsbildung tätig. In diesen drei Bereichen werden auch kleine, innovative Projekte Dritter gefördert. Seit 2017 unterstützt die Stiftung zudem Forschungsprojekte in den Themenfeldern Medizin, Recht und Ingenieurwissenschaften. Die Joachim Herz Stiftung wurde 2008 errichtet und gehört zu den großen deutschen Stiftungen.

### **Der Programmbereich Naturwissenschaften**

Der Programmbereich Naturwissenschaften führt Jugendliche an die Naturwissenschaften heran und fördert den wissenschaftlichen Nachwuchs auf dem Weg in die Wissenschaftskarriere.

 **Joachim Herz Stiftung** Langenhorner Chaussee 384

22419 Hamburg www.joachim-herz-stiftung.de